# <span id="page-0-0"></span>**SONY** [도움말](#page-0-0) 안내

무선 스테레오 헤드셋 WH-CH520

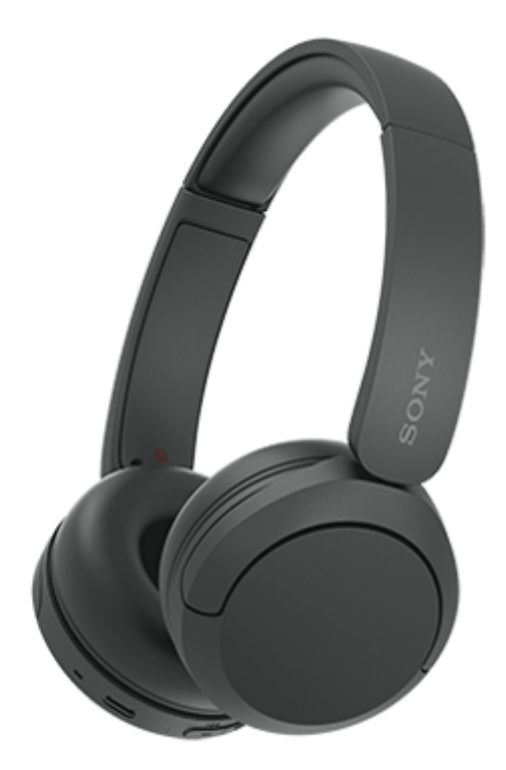

모델명: YY2958

**빠른 사용 설명서**

**앱을 다운로드하고 헤드셋 설정하기**

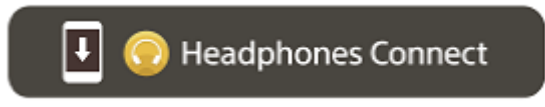

모든 기능과 향상된 성능을 사용하려면 헤드셋과 "Sony | Headphones Connect" 앱의 소프트웨어를 최신 버전으로 업데 이트하십시오. 자세한 내용은 다음 웹사이트를 참조하십시오.

<https://www.sony.net/elesupport/>

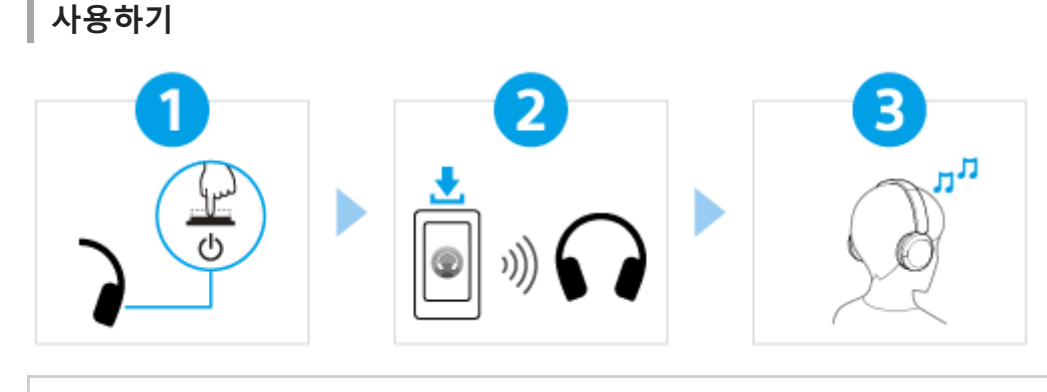

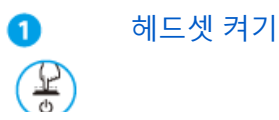

# $\blacktriangleright$

2

 $\boxed{\circ}$ 

표시등(파란색)이 깜박일 때까지 (小 (전원) 버튼을 약 2초 이상 길게 누릅니다. 구매 후 헤드셋을 처음 켜면 헤드셋이 자동으로 페어링 모드로 들어갑니다.

### [BLUETOOTH®](#page-19-0) 연결하기

다운로드한 ["Sony | Headphones Connect"](#page-22-0) 앱의 지시를 따릅니다.

## 헤드셋 조작하기 8

헤드셋의 오른쪽 유닛에 있는 버튼을 사용하여 다음 작업을 수행할 수 있습니다.

(재생) 버튼 일시 정지 상태에서 한 번 누르기: 재생 재생 중 한 번 누르기: 일시 정지

–(볼륨 –)/k◀(이전) 버튼 짧게 한 번 누르기: 볼륨 감소 알림음이 들릴 때까지 길게 누르기: 이전 트랙(또는 재생 중인 현재 트랙)의 시작 부분으로 건너뛰기

+(볼륨 +)/▶▶Ⅰ(다음) 버튼 짧게 한 번 누르기: 볼륨 증가 알림음이 들릴 때까지 길게 누르기: 다음 트랙의 시작 부분으로 건너뛰기

작동에 대한 자세한 내용은 "오디오 장치 제어(Bluetooth 연결)"를 [참조하십시오](#page-64-0).

### ▲ [습기로](#page-89-0) 인한 화상 및 고장 방지

헤드셋은 방수가 되지 않습니다. 비나 땀 등으로 젖은 상태에서 헤드셋을 충전하면 화상 또는 고장이 발생할 수 있습니다.

# **관련 정보**

헤드셋 [착용하기](#page-12-0) 수동으로 [Bluetooth](#page-21-0) 연결하기 헤드셋 [충전하기](#page-14-0)

## 시작하기

[Bluetooth](#page-5-0) 기능을 사용하여 수행할 수 있는 작업

음성 안내에 [대하여](#page-6-0)

부속품

[패키지](#page-7-0) 내용물 확인

각 부분과 조작 버튼

각 [부분의](#page-8-0) 위치 및 기능

[표시등에](#page-10-0) 대하여

헤드셋 [착용하기](#page-12-0)

#### 전원/충전

[헤드셋](#page-14-0) 충전

사용 [가능한](#page-16-0) 작동 시간

[배터리](#page-17-0) 잔량 확인

[헤드셋](#page-19-0) 켜기

L [헤드셋](#page-20-0) 끄기

연결하기

[Bluetooth](#page-21-0) 장치에 무선 연결하는 방법

앱을 사용한 손쉬운 설정

 $\lfloor \frac{n_{\mathsf{Sony}}}{n_{\mathsf{Sony}}} \rfloor$  Headphones Connect" 앱을 사용한 연결

Android 스마트폰

Android [스마트폰과의](#page-23-0) 페어링 및 연결

페어링된 Android [스마트폰에](#page-26-0) 연결

iPhone(iOS 장치)

.<br>- <u>[iPhone](#page-28-0)과 페어링 및 연결</u>

[페어링된](#page-31-0) iPhone에 연결

컴퓨터

컴퓨터[\(Windows® 11\)](#page-33-0)와 페어링 및 연결

컴퓨터[\(Windows 10\)](#page-37-0)와 페어링 및 연결

. <u>컴퓨터(Mac)와 [페어링](#page-42-0) 및 연결</u>

페어링된 컴퓨터[\(Windows 11\)](#page-45-0)에 연결

페어링된 컴퓨터[\(Windows 10\)](#page-49-0)에 연결

L <u>[페어링된](#page-53-0) 컴퓨터(Mac)에 연결</u>

기타 Bluetooth 장치

[Bluetooth](#page-55-0) 장치와 페어링 및 연결

페어링된 [Bluetooth](#page-57-0) 장치에 연결

다중 연결

└ [헤드셋을](#page-59-0) <u>2대의 장치에 동시 연결(다중 연결)</u>

Bluetooth 연결을 통해 음악 듣기

[Bluetooth](#page-61-0) 연결을 통해 장치에서 음악 듣기

오디오 장치 제어[\(Bluetooth](#page-64-0) 연결)

[Bluetooth](#page-65-0) 연결 해제(사용 후)

[360 Reality Audio](#page-66-0)에 대하여

음질 모드

 $L$  음질 [모드에](#page-67-0) 대하여

[지원](#page-68-0) 코덱

DSEE 기능에 [대하여](#page-69-0)

전화 통화하기

[전화](#page-70-0) 받기

[전화](#page-72-0) 걸기

전화 [통화를](#page-74-0) 위한 기능

[컴퓨터에서](#page-76-0) 화상 통화하기

[Bluetooth](#page-65-0) 연결 해제(사용 후)

음성 지원 기능 사용

음성 지원 기능 사용[\(Google app\)](#page-79-0)

음성 지원 기능 사용[\(Siri\)](#page-81-0)

앱 사용

["Sony | Headphones Connect"](#page-83-0) 앱을 사용해 할 수 있는 작업

["Sony | Headphones Connect"](#page-84-0) 앱 설치

["Sony | Headphones Connect"](#page-85-0) 앱에서 지원 정보에 액세스하기

[소프트웨어를](#page-86-0) 최신 상태로 유지하는 방법(편안한 헤드셋 사용을 위해)

중요한 정보

[주의사항](#page-87-0)

[습기로](#page-89-0) 인한 화상 및 고장 방지

[라이센스](#page-92-0)

[상표](#page-93-0)

고객 지원 [웹사이트](#page-94-0)

문제 해결

문제를 [해결하는](#page-95-0) 방법

전원/충전

헤드셋을 켤 수 [없습니다](#page-96-0).

**\_ 충전이 되지 [않습니다](#page-97-0).** 

충전 [시간이](#page-98-0) 너무 깁니다.

사용 가능한 작동 시간이 짧습니다(배터리 [지속시간이](#page-99-0) 짧음).

사운드

사운드가 들리지 [않습니다](#page-100-0)

- <u>사운드 레벨이 [낮습니다](#page-101-0)</u>

음질이 양호하지 [않습니다](#page-102-0)

L <u>사운드를 자주 [건너뜁니다](#page-103-0).</u>

Bluetooth 연결

\_ <u>페어링할 수 [없습니다](#page-104-0).</u> [Bluetooth](#page-105-0) 연결을 할 수 없습니다.

\_<br>\_ <u>헤드셋을 조작할 수 [없습니다](#page-106-0).</u>

통화 중 상대방의 [목소리가](#page-107-0) 들리지 않거나 통화 소리가 작게 들립니다./통화 중 상대방이 내 목소리를 들을 수 없거나 통화 소리가 작게 들립니다.

헤드셋 재설정 또는 초기화

[헤드셋](#page-108-0) 재설정

 $\mathsf L$  헤드셋을 [초기화하여](#page-110-0) 공장 설정으로 복워

### 주요 제원

[주요](#page-111-0) 제원

# <span id="page-5-0"></span>**Bluetooth 기능을 사용하여 수행할 수 있는 작업**

헤드셋은 Bluetooth 무선 기술을 사용하며 다음을 수행할 수 있습니다.

# **음악 듣기**

스마트폰이나 뮤직 플레이어 등에서 무선으로 음악을 즐길 수 있습니다.

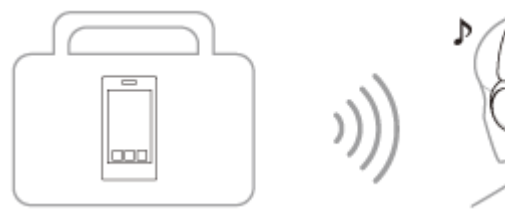

Þ

**전화 통화하기**

스마트폰 또는 휴대폰을 가방 또는 주머니에 넣은 채 핸즈프리로 전화를 걸고 받을 수 있습니다.

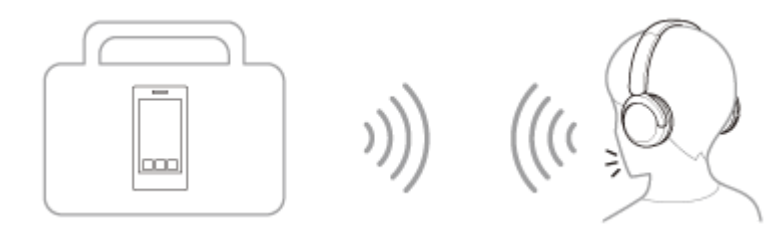

# <span id="page-6-0"></span>**음성 안내에 대하여**

공장 설정에서는 다음의 경우에 헤드셋에서 영어 음성 안내가 나옵니다. 음성 안내의 내용은 괄호 안에 설명되어 있습니 다.

"Sony | Headphones Connect" 앱을 사용해 음성 안내의 언어를 변경하고 음성 안내를 켜거나 끌 수 있습니다. 자세한 내 용은 "Sony | Headphones Connect" 앱 도움말 안내를 참조하십시오.

[https://rd1.sony.net/help/mdr/hpc/h\\_zz/](https://rd1.sony.net/help/mdr/hpc/h_zz/)

- 페어링 모드로 들어간 경우: "Pairing" (Pairing)
- 배터리 잔량을 확인하는 경우: "Battery about XX %" (배터리 약 XX %) ("XX" 값은 대략적인 배터리 잔량을 나타냅니 다. 추정치로 참고하십시오.) / "Battery fully charged" (배터리 완전 충전됨)
- 배터리 잔량이 부족한 경우: "Low battery" (배터리 잔량 낮음)
- 배터리 잔량 부족으로 자동으로 꺼질 경우: "Battery is empty" (헤드셋을 재충전하십시오.)

### **참고 사항**

- 음성 안내의 언어 변경 시 약 4분이 소요됩니다.
- 음성 안내 언어를 변경하거나 소프트웨어를 업데이트한 후에 음성 안내가 들리지 않을 경우 헤드셋을 껐다가 다시 켜십시오.

# <span id="page-7-0"></span>**패키지 내용물 확인**

패키지 개봉 후 목록의 구성품이 모두 들어 있는지 확인하십시오. 구성품이 누락된 경우 대리점에 문의하십시오. ( ) 안의 숫자는 품목 개수를 나타냅니다.

무선 스테레오 헤드셋

USB Type-C® 케이블(USB-A to USB-C®) (약 20cm) (1)

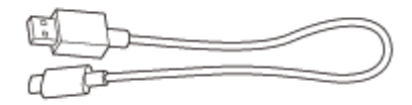

# <span id="page-8-0"></span>**각 부분의 위치 및 기능**

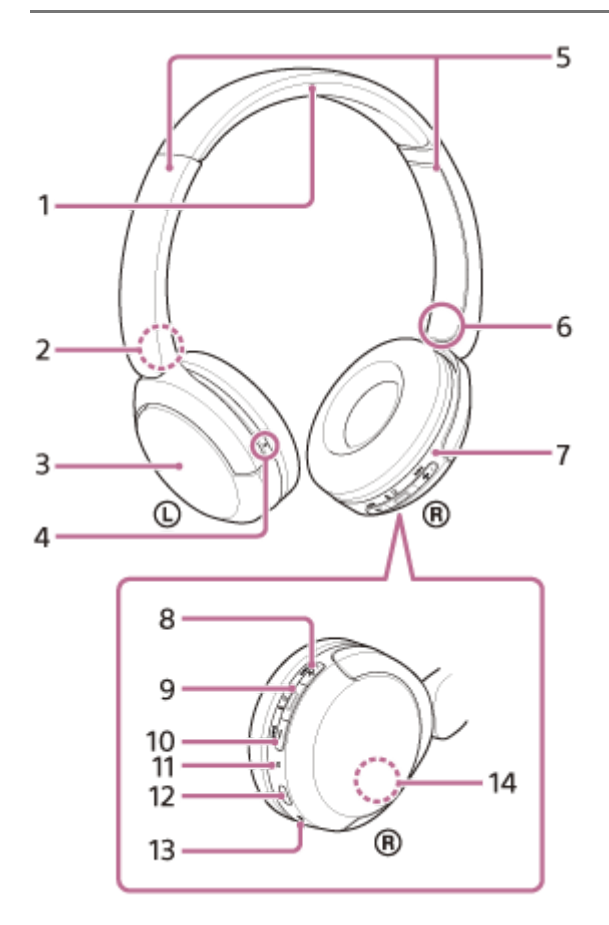

- **1.** 헤드밴드
- **2.** (왼쪽) 마크
- **3.** 왼쪽 유닛
- 돌기 **4.** 왼쪽 유닛에는 돌기가 있습니다.
- 슬라이더(왼쪽, 오른쪽) **5.** 밀어서 헤드밴드의 길이를 조절합니다.
- **6.** (오른쪽) 마크
- **7.** 오른쪽 유닛
- 8. +(볼륨 +)/ ▶▶I (다음) 버튼 + 버튼에 돌기가 있습니다. 헤드셋 조작 시 이 돌기를 사용합니다.
- 9. (재생/통화)/ (<sup>1</sup>) (전원)/  $\ast$  (Bluetooth) 버튼

10. –(볼륨 –)/ **|<<** (이전) 버튼

**11.** 표시등(파란색/주황색)

파란색 또는 주황색으로 켜져 헤드셋의 전원 또는 통신 상태를 나타냅니다.

- USB Type-C 포트 **12.** 헤드셋 충전을 위해 부속된 USB Type-C 케이블을 사용하여 헤드셋을 시판되는 USB AC 어댑터를 통해 컴퓨터 또는 AC 콘센트에 연결합니다.
- **13.** 마이크로폰
- **14.** 내장 안테나 Bluetooth 안테나는 헤드셋에 내장되어 있습니다.
- **관련 항목**
- [표시등에](#page-10-0) 대하여
- [배터리](#page-17-0) 잔량 확인

<span id="page-10-0"></span>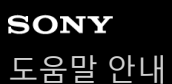

# **표시등에 대하여**

표시등을 통해 헤드셋의 다양한 상태를 확인할 수 있습니다.

● : 파란색으로 켜짐 / ● : 주황색으로 켜짐 / -: 꺼짐

### **켜짐**

● -- ● -- (파란색으로 두 번 깜박임) 이 경우 배터리 잔량이 20% 이하(충전 필요)이면 표시등이 다음과 같이 연속으로 켜집니다. ■ -- ■ -- → -- (약 15초 동안 주황색으로 천천히 반복적으로 깜박임) 자세한 내용은 "[배터리](#page-17-0) 잔량 확인"을 참조하십시오.

### **꺼짐**

---- (약 2초 동안 파란색으로 켜짐)

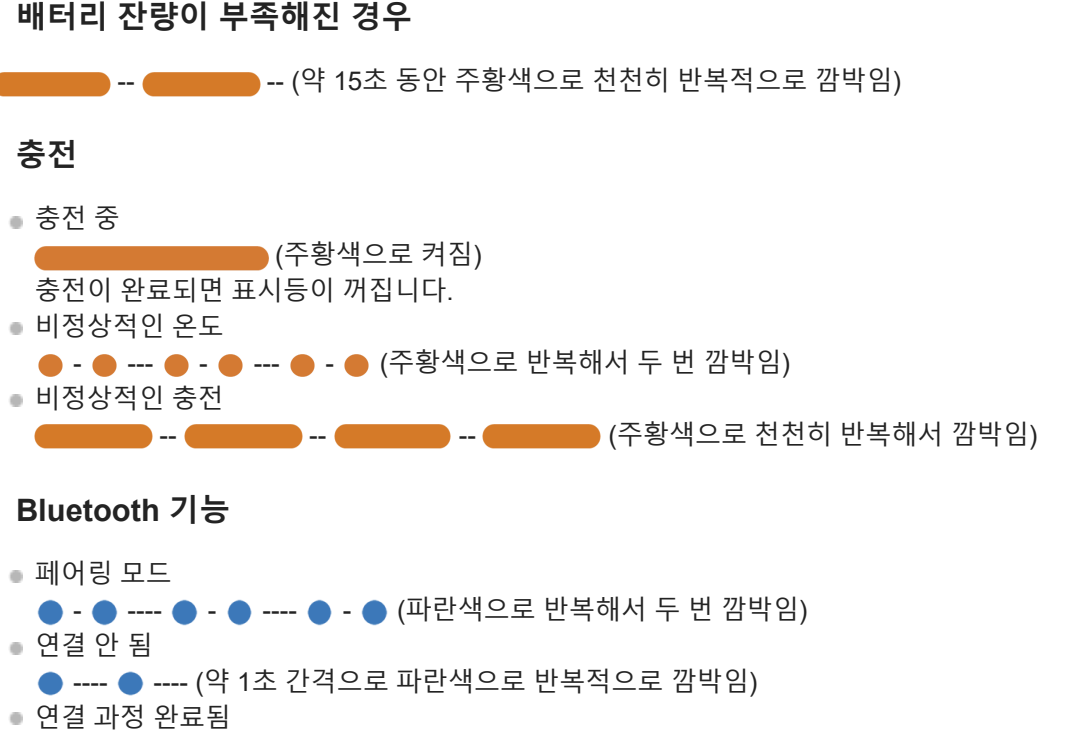

- - - - - - - - - (약 5초 동안 파란색으로 반복적으로 빠르게 깜박임) 연결됨 ● - - - - ● - - - - (약 5초 간격으로 파란색으로 반복적으로 깜박임) 수신 전화
- -- -- -- -- -- (파란색으로 반복적으로 빠르게 깜박임)

일정 시간이 경과한 후에는 연결 안 됨 및 연결됨 상태 표시가 자동으로 꺼집니다. 일부 조작을 수행하면 일정 시간 동안 다시 깜박이기 시작합니다. 배터리 잔량이 부족해지면 표시등이 주황색으로 깜박이기 시작합니다.

**기타**

소프트웨어 업데이트 중 --- --- (파란색으로 반복적으로 천천히 깜박임)

### 초기화 완료됨 ● - ● - ● - ● - (파란색으로 4번 깜박임) 자세한 내용은 "헤드셋을 [초기화하여](#page-110-0) 공장 설정으로 복원"을 참조하십시오.

### **관련 항목**

- [배터리](#page-17-0) 잔량 확인
- 헤드셋을 [초기화하여](#page-110-0) 공장 설정으로 복원

# <span id="page-12-0"></span>**SONY** [도움말](#page-0-0) 안내

무선 스테레오 헤드셋 WH-CH520

# **헤드셋 착용하기**

### **1 헤드셋을 귀에 착용합니다.**

헤드셋의 왼쪽 및 오른쪽 유닛을 확인합니다. **1.** (왼쪽) 마크 쪽에 돌기가 있습니다.

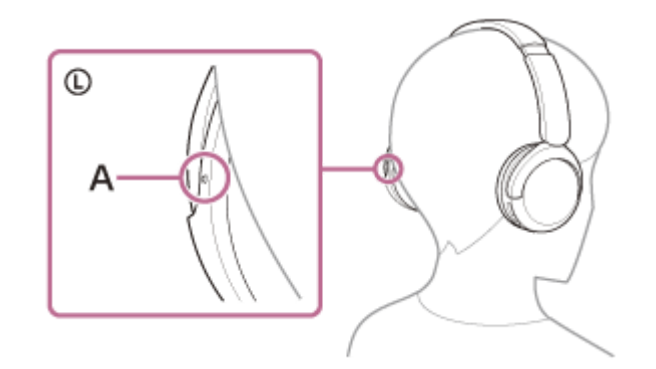

**A:** 돌기

 $2.$  슬라이더를 확장하십시오. 헤드셋을 착용하기 전에 슬라이더를 최대한 늘립니다.

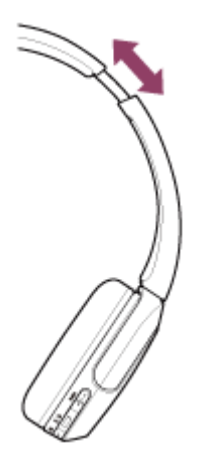

헤드셋을 착용하십시오. **3.** 각 이어 패드가 귀의 각 부분에 꼭 맞도록 헤드셋을 착용합니다.

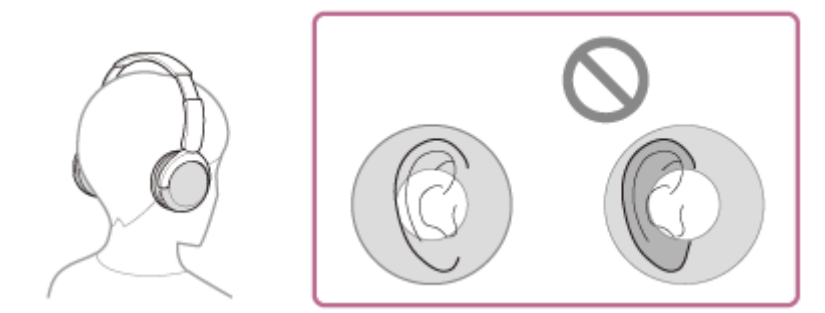

슬라이더의 길이를 조절합니다. **4.** 헤드밴드가 머리 꼭대기에 닿도록 슬라이더의 길이를 조정합니다.

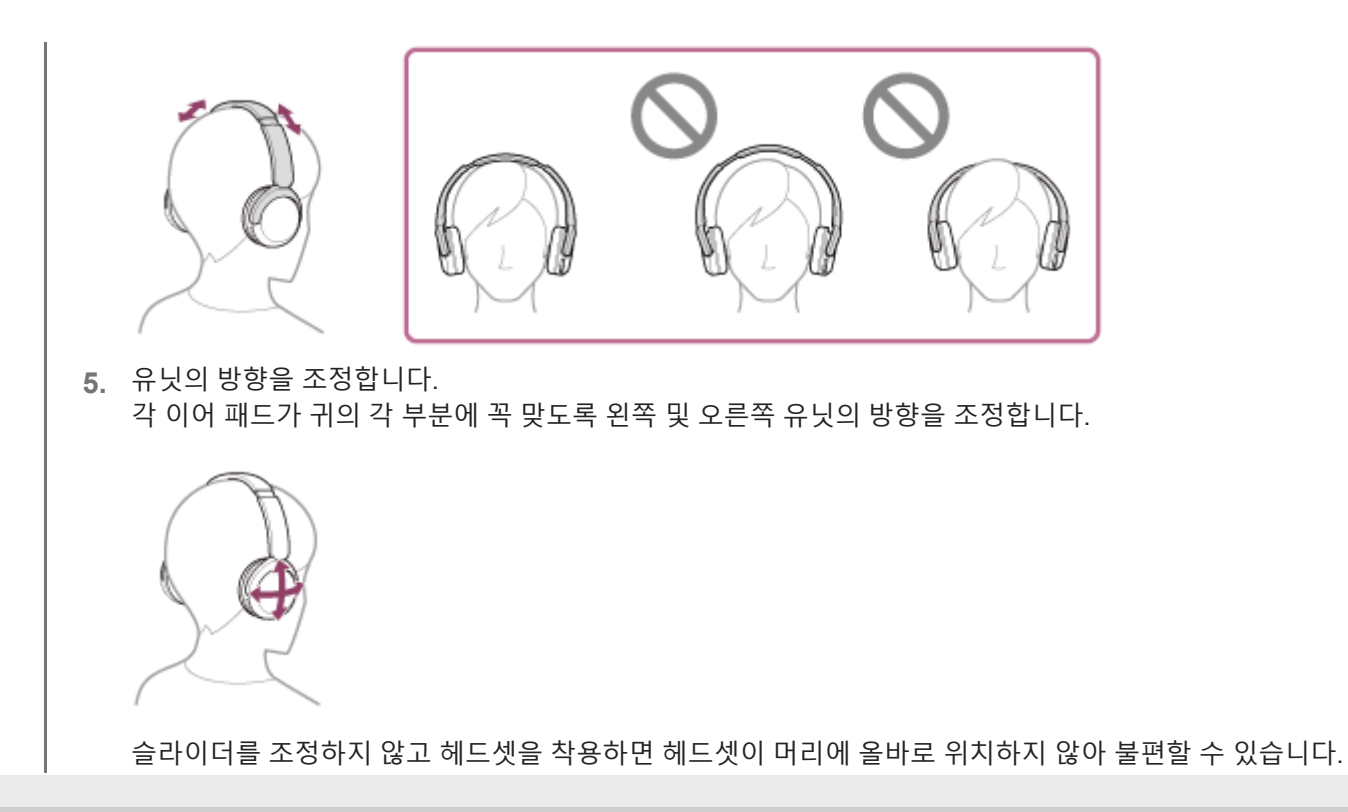

# <span id="page-14-0"></span>**헤드셋 충전**

헤드셋에는 충전식 내장 리튬 이온 배터리가 있습니다. 사용 전에 부속된 USB Type-C 케이블을 사용하여 헤드셋을 충전 하십시오.

### **헤드셋을 AC 콘센트에 연결합니다. 1**

부속된 USB Type-C 케이블 및 시판되는 USB AC 어댑터를 사용합니다.

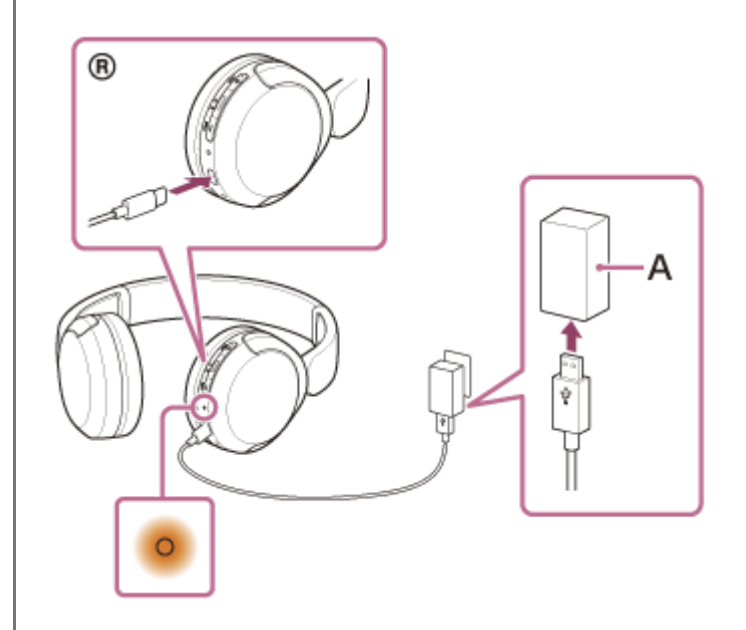

**A:** USB AC 어댑터

- 헤드셋의 표시등(주황색)이 켜집니다.
- 약 3시간 $^*$  뒤에 충전이 완료되고 표시등이 자동으로 꺼집니다.
- \* 방전된 배터리를 완전히 충전하는 데 걸리는 시간. 사용 조건에 따라 충전 시간이 다를 수 있습니다.

충전이 완료되면 USB Type-C 케이블을 분리하십시오.

### **USB를 사용한 배터리 충전 시스템 요구 사항**

### **USB AC 어댑터**

출력 전류 0.5A(500mA) 이상 공급 가능한 시판 USB AC 어댑터

### **개인용 컴퓨터**

표준 USB 포트가 있는 개인용 컴퓨터

모든 컴퓨터에서의 작동을 보장하지 않습니다.

주문 조립형 또는 사용자가 직접 조립한 컴퓨터를 사용한 조작은 보장되지 않습니다.

### **힌트**

- 부속된 USB Type-C 케이블을 사용해 작동 중인 컴퓨터에 헤드셋을 연결하여 헤드셋을 충전할 수도 있습니다.
- 헤드셋을 켠 상태에서 충전을 시작하면, 헤드셋이 자동으로 꺼집니다.

#### **참고 사항**

- 부속된 USB Type-C 케이블이 아닌 다른 케이블을 사용할 경우 충전이 불가능할 수도 있습니다.
- USB AC 어댑터 종류에 따라 충전이 불가능할 수도 있습니다.
- 헤드셋이 AC 콘센트 또는 컴퓨터에 연결된 경우 헤드셋 켜기, Bluetooth 장치에 연결 또는 등록과 같은 모든 조작 및 음악 재생을 할 수 없습니다.
- 컴퓨터가 대기(절전) 또는 최대 절전 모드인 경우 헤드셋을 충전할 수 없습니다. 이러한 경우에는 컴퓨터 설정을 변경하고 충전을 다시 시작하십시오.
- 헤드셋을 오랫동안 사용하지 않은 경우 충전식 배터리의 사용 시간이 줄어들 수 있습니다. 단, 충전했다가 방전하는 과정을 여러 번 반복하면 배터리 수명이 개선됩니다. 헤드셋을 장기간 보관할 경우, 과방전을 방지하려면 배터리를 6개월에 한 번씩 충전하십 시오.
- 헤드셋을 오랫동안 사용하지 않은 경우 배터리를 충전하는 시간이 훨씬 오래 걸릴 수 있습니다.
- 다음과 같은 이유로 충전 중에 헤드셋이 문제를 감지한 경우, 표시등(주황색)이 깜박입니다. 이 경우 충전 온도 범위 내에서 다시 충 전하십시오. 그래도 문제가 해결되지 않을 때에는 가까운 Sony 대리점으로 문의하여 주십시오. 주위 온도가 충전 온도 범위인 5 °C – 35 °C를 초과합니다.
	- 충전식 배터리에 문제가 있습니다.
- 헤드셋을 오랫동안 사용하지 않은 경우 헤드셋 충전이 시작되도 표시등(주황색)이 즉시 켜지지 않을 수 있습니다. 표시등이 켜질 때까지 잠시 기다려 주십시오.
- 충전식 내장 배터리의 사용 시간이 상당히 줄어든 경우 배터리를 교체해야 합니다. 가까운 Sony 대리점에 문의하십시오.
- 급격한 온도 변화, 직사광선, 습기, 모래, 먼지 또는 전기적 충격에 노출되지 않도록 주의하십시오. 주차한 차 안에 헤드셋을 두지 마십시오.
- 컴퓨터에 헤드셋을 연결하는 경우 부속된 USB Type-C 케이블만 사용하여 직접 연결하십시오. 헤드셋이 USB 허브를 통해 연결된 경우 충전이 제대로 완료되지 않습니다.

# <span id="page-16-0"></span>**사용 가능한 작동 시간**

완전히 충전된 배터리로 헤드셋을 작동할 수 있는 시간은 다음과 같습니다.

# **Bluetooth 연결**

**음악 재생 시간(AAC):** 최대 50시간 **음악 재생 시간(SBC):** 최대 45시간

3분간 충전 후 약 1.5시간 동안 음악을 재생할 수 있습니다. 또한, 10분간 충전 후 약 5.5시간 동안 음악을 재생할 수 있 습니다.

**통신 시간:** 최대 40시간

#### **힌트**

■ "Sony | Headphones Connect" 앱을 사용하여 연결에 사용되는 코덱을 확인하거나 DSEE™ 기능을 전환할 수 있습니다.

### **참고 사항**

- 헤드셋 기능의 설정 및 사용 조건에 따라 사용 시간이 위에 설명된 시간과 다를 수 있습니다.
- 다음 기능을 설정하면 배터리의 사용 가능한 작동 시간이 위에 설명된 것보다 짧아집니다.
	- 이퀄라이저
	- $-$  DSEE

위의 설정을 동시에 실행하면 배터리의 사용 가능한 작동 시간이 더 짧아집니다.

### **관련 항목**

- 지원 [코덱](#page-68-0)
- DSEE 기능에 [대하여](#page-69-0)
- ["Sony | Headphones Connect"](#page-83-0) 앱을 사용해 할 수 있는 작업

<span id="page-17-0"></span>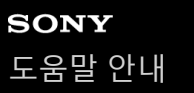

# **배터리 잔량 확인**

충전식 배터리의 배터리 잔량은 다음과 같은 방법으로 확인할 수 있습니다.

헤드셋을 켜면 배터리 잔량을 알려주는 음성 안내가 나옵니다. "Battery about XX %" (배터리 약 XX %)("XX" 값은 대략적인 잔량을 나타냅니다.) "Battery fully charged" (배터리 완전 충전됨) 경우에 따라 음성 안내가 알려주는 배터리 잔량은 실제 잔량과 다를 수 있습니다. 추정치로 참고하십시오. 또한 헤드셋을 켰을 때 배터리 잔량이 20% 이하일 경우 표시등(주황색)이 약 15초 동안 깜박입니다.

### **잔량이 부족해진 경우**

#### **iPhone 또는 iPod touch를 사용 중인 경우**

헤드셋이 HFP(Hands-free Profile) Bluetooth 연결을 통해 iPhone 또는 iPod touch에 연결된 경우, 헤드셋의 배터리 잔량을 나타내는 아이콘이 iPhone 또는 iPod touch의 화면에 표시됩니다. 화면 위치는 예시입니다.

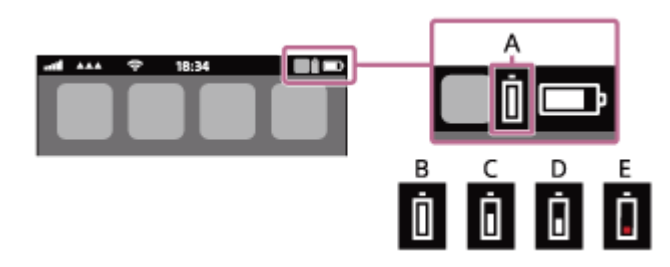

**A:** 헤드셋의 배터리 잔량 **B**: 100% - 70% **C**: 70% - 50% **D**: 50% - 20% **E:** 20% 이하(충전 필요)

또한 헤드셋의 배터리 잔량이 iOS 11 이상이 실행되는 iPhone 또는 iPod touch 위젯에 표시됩니다. 자세한 내용은 iPhone 또는 iPod touch와 함께 제공된 사용 설명서를 참조하십시오. 경우에 따라 표시된 잔량이 실제 잔량과 다를 수 있습니다. 추정치로 참고하십시오.

### **Android™ 스마트폰을 사용 중인 경우(OS 8.1 이상)**

헤드셋이 HFP Bluetooth 연결을 통해 Android 스마트폰과 연결된 경우, [Settings] - [Device connection] - [Bluetooth]를 선 택하여 연결된 Bluetooth 장치 열에 헤드셋의 배터리 잔량을 "100%", "70%", "50%" 또는 "20%"로 표시합니다. 위의 조작 방법은 예시입니다. 자세한 내용은 Android 스마트폰 사용 설명서를 참조하십시오. 경우에 따라 표시된 잔량이 실제 잔량과 다를 수 있습니다. 추정치로 참고하십시오.

#### **힌트**

"Sony | Headphones Connect" 앱을 사용하여 헤드셋의 배터리 잔량을 확인할 수도 있습니다. Android 스마트폰 및 iPhone/iPod touch 모두 이 앱을 지원합니다.

### **참고 사항**

- 헤드셋과 스마트폰이 HFP로 연결되지 않은 경우 배터리 잔량이 올바로 표시되지 않습니다.
- 다중 연결에서만 "Media audio"(A2DP)를 사용하여 헤드셋을 iPhone/iPod touch 또는 Android 스마트폰에 연결하면, 배터리 잔량 이 올바로 표시되지 않습니다.

소프트웨어 업데이트 직후 또는 헤드셋을 오랫동안 사용하지 않은 경우 배터리 잔량이 올바로 표시되지 않을 수 있습니다. 이 경우 배터리 잔량을 올바로 표시하려면 배터리 충전과 방전을 여러 번 반복하십시오.

### **관련 항목**

### [표시등에](#page-10-0) 대하여

<span id="page-19-0"></span>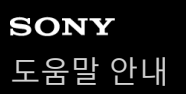

# **헤드셋 켜기**

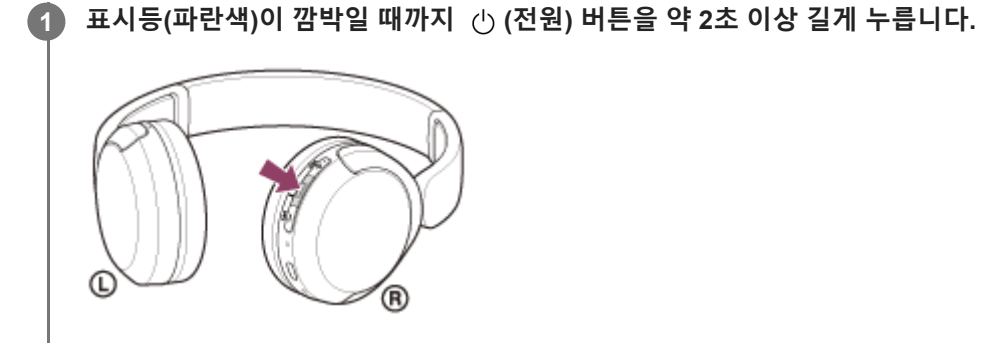

#### **관련 항목**

[헤드셋](#page-20-0) 끄기

<span id="page-20-0"></span>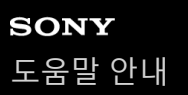

# **헤드셋 끄기**

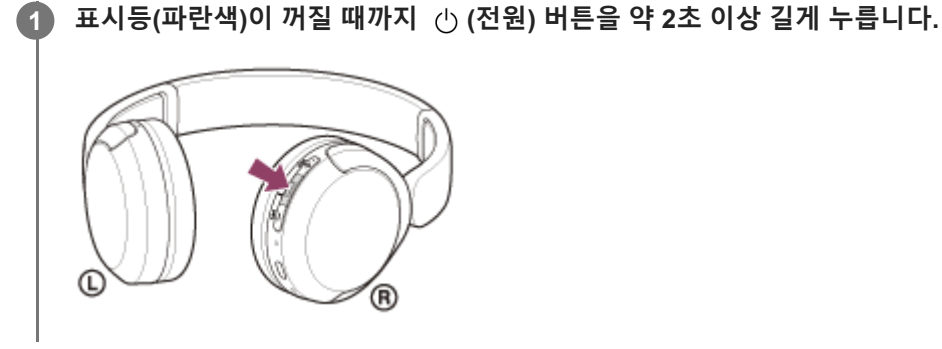

#### **힌트**

"Sony | Headphones Connect" 앱으로 헤드셋을 끌 수도 있습니다.

### **관련 항목**

[헤드셋](#page-19-0) 켜기

# <span id="page-21-0"></span>**Bluetooth 장치에 무선 연결하는 방법**

Bluetooth 장치의 Bluetooth 기능을 사용하여 무선으로 헤드셋에서 음악을 듣고 핸즈프리 통화를 할 수 있습니다.

# **페어링**

Bluetooth 기능을 사용하려면 연결 장치 모두 사전 등록해야 합니다. 장치를 등록하는 작업을 "페어링"이라고 합니다. 헤드셋과 장치를 수동으로 페어링하십시오.

# **페어링된 장치에 연결**

장치가 페어링되면 다시 페어링할 필요가 없습니다. 각 장치에 필요한 방법을 사용하여 헤드셋을 페어링된 장치에 연결하 십시오.

#### **관련 항목**

- Android [스마트폰과의](#page-23-0) 페어링 및 연결
- [iPhone](#page-28-0)과 페어링 및 연결
- 컴퓨터[\(Windows® 11\)](#page-33-0)와 페어링 및 연결
- 컴퓨터[\(Windows 10\)](#page-37-0)와 페어링 및 연결
- 컴퓨터(Mac)와 [페어링](#page-42-0) 및 연결
- [Bluetooth](#page-55-0) 장치와 페어링 및 연결
- 페어링된 Android [스마트폰에](#page-26-0) 연결
- [페어링된](#page-31-0) iPhone에 연결
- 페어링된 컴퓨터[\(Windows 11\)](#page-45-0)에 연결
- 페어링된 컴퓨터[\(Windows 10\)](#page-49-0)에 연결
- [페어링된](#page-53-0) 컴퓨터(Mac)에 연결
- 페어링된 [Bluetooth](#page-57-0) 장치에 연결

# <span id="page-22-0"></span>**"Sony | Headphones Connect" 앱을 사용한 연결**

Android 스마트폰/iPhone에서 "Sony | Headphones Connect" 앱을 시작하여 헤드셋을 스마트폰 또는 iPhone에 연결합니 다. 자세한 내용은 "Sony | Headphones Connect" 앱 도움말 안내를 참조하십시오. [https://rd1.sony.net/help/mdr/hpc/h\\_zz/](https://rd1.sony.net/help/mdr/hpc/h_zz/)

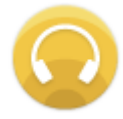

#### **Sony Headphones Connect** Q

### **참고 사항**

"Sony | Headphones Connect" 앱을 사용하여 연결하는 경우 일부 스마트폰 및 iPhone 장치와의 연결이 불안정할 수 있습니다. 그 런 경우 "페어링된 Android [스마트폰에](#page-26-0) 연결" 또는 "[페어링된](#page-31-0) iPhone에 연결"의 절차에 따라 헤드셋을 연결하십시오.

#### **관련 항목**

- Android [스마트폰과의](#page-23-0) 페어링 및 연결
- [iPhone](#page-28-0)과 페어링 및 연결
- 컴퓨터[\(Windows® 11\)](#page-33-0)와 페어링 및 연결
- 컴퓨터[\(Windows 10\)](#page-37-0)와 페어링 및 연결
- 컴퓨터(Mac)와 [페어링](#page-42-0) 및 연결
- 페어링된 Android [스마트폰에](#page-26-0) 연결
- [페어링된](#page-31-0) iPhone에 연결
- ["Sony | Headphones Connect"](#page-83-0) 앱을 사용해 할 수 있는 작업
- ["Sony | Headphones Connect"](#page-84-0) 앱 설치

# <span id="page-23-0"></span>**Android 스마트폰과의 페어링 및 연결**

연결하려는 장치를 등록하는 작업을 "페어링"이라고 합니다. 처음으로 헤드셋과 함께 사용하려면 장치를 먼저 페어링하십 시오.

조작을 시작하기 전에 다음을 확인하십시오.

- Android 스마트폰과 헤드셋 사이의 거리가 1m 이내입니다.
- 헤드셋이 충분히 충전되어 있습니다.
- Android 스마트폰의 사용 설명서가 곁에 있습니다.

#### **헤드셋에서 페어링 모드로 들어갑니다. 1**

헤드셋 구입 또는 초기화 후 처음 헤드셋을 장치와 페어링하는 경우(페어링 정보가 헤드셋에 없음), 헤드셋을 켭니다. 그러면 헤드셋이 자동으로 페어링 모드로 들어갑니다. 이 경우 단계로 진행하십시오.

두 번째 장치나 그 이후의 장치를 페어링하는 경우(다른 장치의 페어링 정보가 헤드셋에 이미 있음),  $*$  (Bluetooth) 버튼을 약 5초 이상 길게 눌러 수동으로 페어링 모드로 들어갑니다.

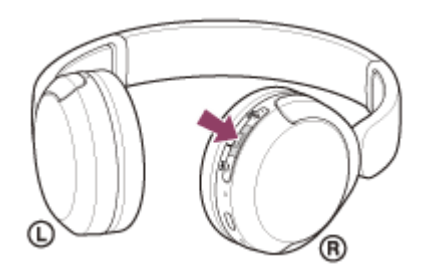

표시등(파란색)이 두 번 연속 반복적으로 깜박입니다. "Pairing" (Pairing) 음성 안내가 나옵니다.

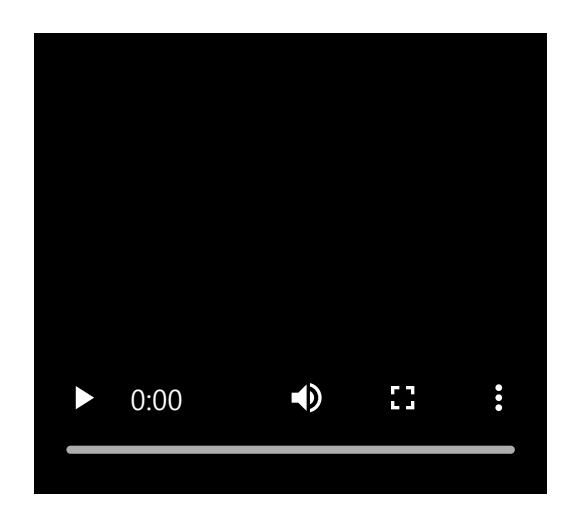

**2 Android 스마트폰이 잠긴 경우 화면잠금을 해제합니다.**

**3 Android 스마트폰에서 헤드셋을 찾습니다.**

**1.** [Settings] - [Device connection] - [Bluetooth]를 선택합니다.

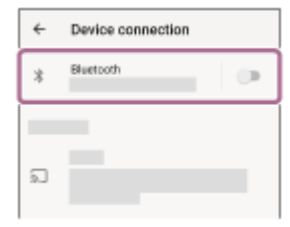

**2.** 스위치를 터치하여 Bluetooth 기능을 켭니다.

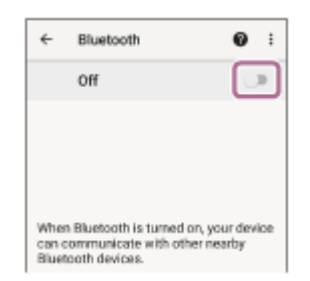

### **[WH-CH520]을(를) 터치합니다.**

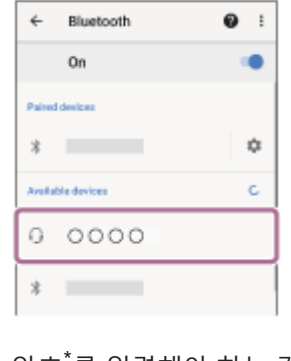

암호\*를 입력해야 하는 경우 "0000"을 입력하십시오. 헤드셋과 스마트폰이 서로 페어링되고 연결됩니다. 연결이 설정되었음을 나타내는 알림 사운드가 들립니다. 연결되지 않으면 "페어링된 Android [스마트폰에](#page-26-0) 연결"을 참조하십시오. [WH-CH520]이(가) Android 스마트폰 화면에 나타나지 않으면, 단계부터 다시 시도하십시오. 암호는 "패스코드", "PIN 코드", "PIN 번호" 또는 "비밀 번호"라고도 합니다.

### **힌트**

**4**

- 위의 조작 방법은 예시입니다. 자세한 내용은 Android 스마트폰과 함께 제공된 사용 설명서를 참조하십시오.
- Bluetooth 페어링 정보를 모두 삭제하려면 "헤드셋을 [초기화하여](#page-110-0) 공장 설정으로 복원"을 참조하십시오.

### **참고 사항**

- 페어링이 5분 내에 설정되지 않으면 페어링 모드가 취소되고 헤드셋이 꺼집니다. 이 경우 ① 단계부터 다시 시작하십시오.
- Bluetooth 장치를 페어링한 후에 다음의 경우를 제외하고는 다시 페어링할 필요가 없습니다:
	- 수리 등 기타 작업 후에 페어링 정보가 삭제된 경우.
	- 9번째 장치가 페어링된 경우. 헤드셋은 최대 8대 장치까지 페어링할 수 있습니다. 8대 장치가 이미 페어링된 후에 새 장치를 페어링할 경우, 페어링된 장치 중 연결한 지 가장 오래된 장치의 등록 정보를 새 장치의 등록 정보가 덮어씁니다.
	- 헤드셋의 페어링 정보가 Bluetooth 장치에서 삭제된 경우. 헤드셋이 초기화된 경우.
		- 모든 페어링 정보가 삭제됩니다. 이 경우, 연결된 장치에서 헤드셋 페어링 정보를 삭제한 다음, 다시 페어링하십시오.
- 헤드셋은 여러 대의 장치와 페어링될 수 있지만, 한 번에 한 대의 페어링된 장치에서만 음악을 재생할 수 있습니다.

## **관련 항목**

- [Bluetooth](#page-21-0) 장치에 무선 연결하는 방법
- 페어링된 Android [스마트폰에](#page-26-0) 연결
- [Bluetooth](#page-61-0) 연결을 통해 장치에서 음악 듣기
- [Bluetooth](#page-65-0) 연결 해제(사용 후)
- 헤드셋을 [초기화하여](#page-110-0) 공장 설정으로 복원

# <span id="page-26-0"></span>**페어링된 Android 스마트폰에 연결**

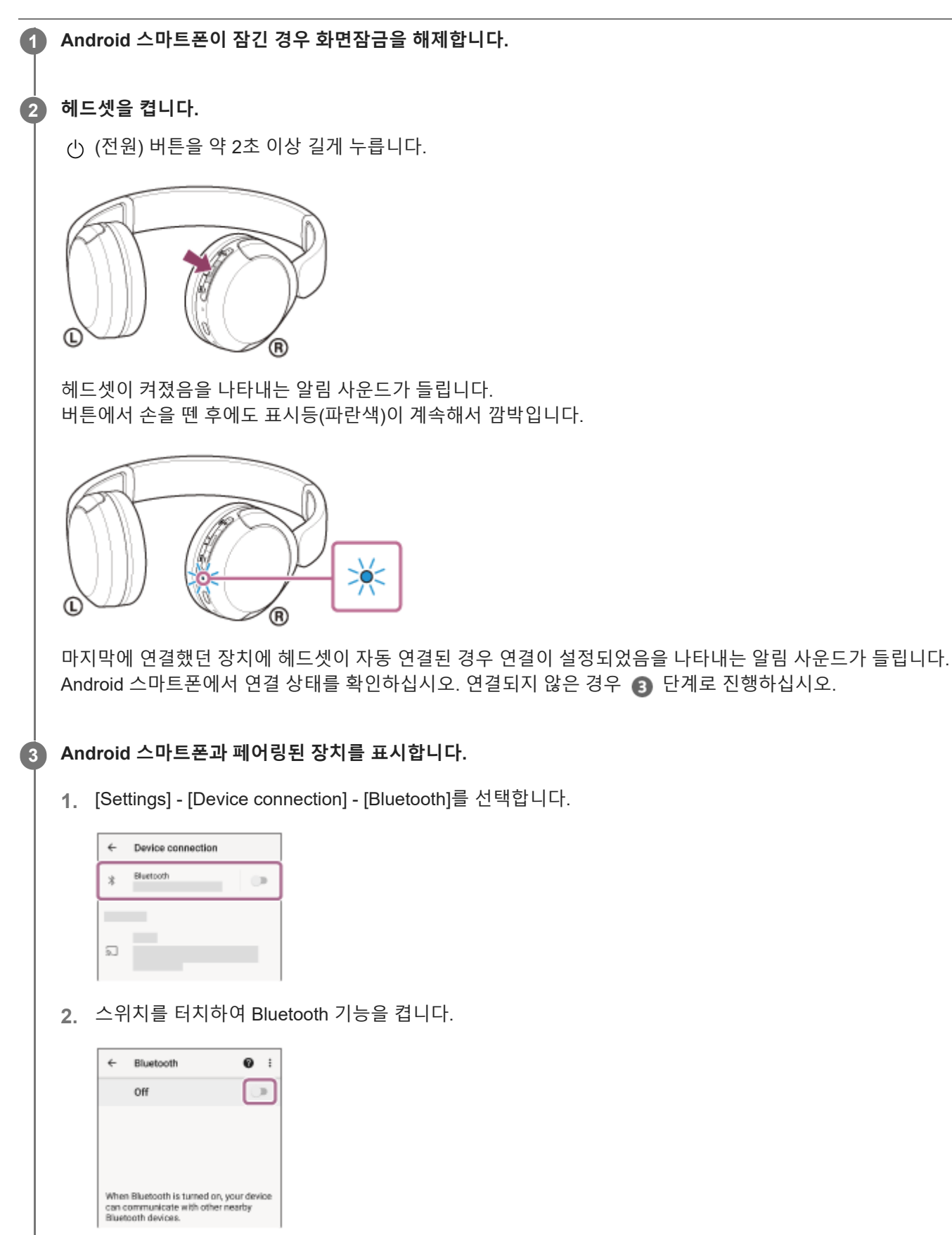

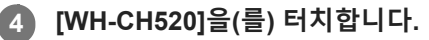

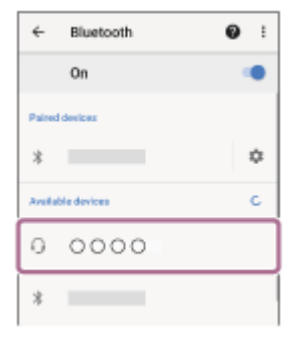

연결이 설정되었음을 나타내는 알림 사운드가 들립니다.

#### **힌트**

위의 조작 방법은 예시입니다. 자세한 내용은 Android 스마트폰과 함께 제공된 사용 설명서를 참조하십시오.

## **참고 사항**

- 마지막에 연결된 Bluetooth 장치를 헤드셋 부근에 두면 헤드셋을 켜기만 해도 헤드셋이 장치에 자동으로 연결될 수 있습니다. 이 경 우 마지막으로 연결된 장치의 Bluetooth 기능을 비활성화하거나 전원을 끄십시오.
- 스마트폰을 헤드셋에 연결할 수 없는 경우 스마트폰에서 헤드셋 페어링 정보를 삭제한 후 다시 페어링하십시오. 스마트폰 조작 방 법은 스마트폰과 함께 제공된 사용 설명서를 참조하십시오.

### **관련 항목**

- [Bluetooth](#page-21-0) 장치에 무선 연결하는 방법
- Android [스마트폰과의](#page-23-0) 페어링 및 연결
- [Bluetooth](#page-61-0) 연결을 통해 장치에서 음악 듣기
- [Bluetooth](#page-65-0) 연결 해제(사용 후)

<span id="page-28-0"></span>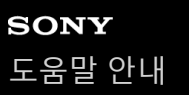

# **iPhone과 페어링 및 연결**

연결하려는 장치를 등록하는 작업을 "페어링"이라고 합니다. 처음으로 헤드셋과 함께 사용하려면 장치를 먼저 페어링하십 시오.

조작을 시작하기 전에 다음을 확인하십시오.

iPhone과 헤드셋 사이의 거리가 1m 이내입니다.

● 헤드셋이 충분히 충전되어 있습니다.

iPhone의 사용 설명서가 곁에 있습니다.

#### **헤드셋에서 페어링 모드로 들어갑니다. 1**

헤드셋 구입 또는 초기화 후 처음 헤드셋을 장치와 페어링하는 경우(페어링 정보가 헤드셋에 없음), 헤드셋을 켭니다. 그러면 헤드셋이 자동으로 페어링 모드로 들어갑니다. 이 경우 단계로 진행하십시오.

두 번째 장치나 그 이후의 장치를 페어링하는 경우(다른 장치의 페어링 정보가 헤드셋에 이미 있음),  $*$  (Bluetooth) 버튼을 약 5초 이상 길게 눌러 수동으로 페어링 모드로 들어갑니다.

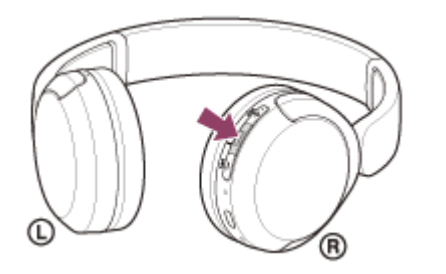

표시등(파란색)이 두 번 연속 반복적으로 깜박입니다. "Pairing" (Pairing) 음성 안내가 나옵니다.

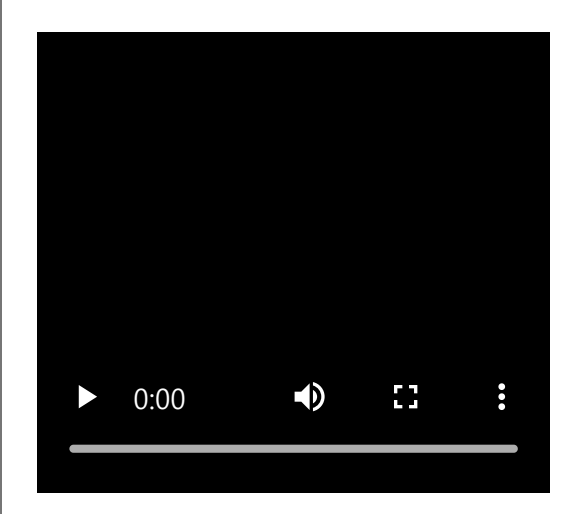

**2 iPhone이 잠긴 경우 화면잠금을 해제합니다.**

### **3 iPhone에서 헤드셋을 찾습니다.**

- **1.** [Settings]를 선택합니다.
- **2.** [Bluetooth]를 터치합니다.

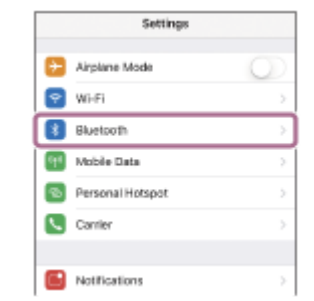

**3.** 스위치를 터치하여 Bluetooth 기능을 켭니다.

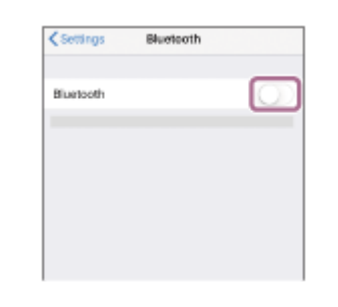

### **[WH-CH520]을(를) 터치합니다.**

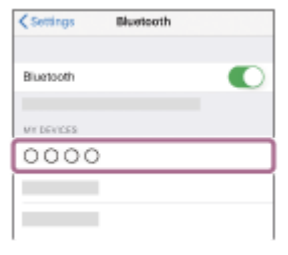

암호\*를 입력해야 하는 경우 "0000"을 입력하십시오. 헤드셋과 iPhone이 서로 페어링되고 연결됩니다. 연결이 설정되었음을 나타내는 알림 사운드가 들립니다. 연결되지 않으면 "[페어링된](#page-31-0) iPhone에 연결"을 참조하십시오. [WH-CH520]이(가) iPhone 화면에 나타나지 않으면, 단계부터 다시 시도하십시오. 암호는 "패스코드", "PIN 코드", "PIN 번호" 또는 "비밀 번호"라고도 합니다.

#### **힌트**

**4**

- 위의 조작 방법은 예시입니다. 자세한 내용은 iPhone과 함께 제공된 사용 설명서를 참조하십시오.
- Bluetooth 페어링 정보를 모두 삭제하려면 "헤드셋을 [초기화하여](#page-110-0) 공장 설정으로 복원"을 참조하십시오.

#### **참고 사항**

- 페어링이 5분 내에 설정되지 않으면 페어링 모드가 취소되고 헤드셋이 꺼집니다. 이 경우 ↑ 단계부터 다시 시작하십시오.
- Bluetooth 장치를 페어링한 후에 다음의 경우를 제외하고는 다시 페어링할 필요가 없습니다:
	- 수리 등 기타 작업 후에 페어링 정보가 삭제된 경우.
	- 9번째 장치가 페어링된 경우. 헤드셋은 최대 8대 장치까지 페어링할 수 있습니다. 8대 장치가 이미 페어링된 후에 새 장치를 페어링할 경우, 페어링된 장치 중 연결한 지 가장 오래된 장치의 등록 정보를 새 장치의 등록 정보가 덮어씁니다.
	- 헤드셋의 페어링 정보가 Bluetooth 장치에서 삭제된 경우.
	- 헤드셋이 초기화된 경우. 모든 페어링 정보가 삭제됩니다. 이 경우, 연결된 장치에서 헤드셋 페어링 정보를 삭제한 다음, 다시 페어링하십시오.
- 헤드셋은 여러 대의 장치와 페어링될 수 있지만, 한 번에 한 대의 페어링된 장치에서만 음악을 재생할 수 있습니다.

## **관련 항목**

- [Bluetooth](#page-21-0) 장치에 무선 연결하는 방법
- [페어링된](#page-31-0) iPhone에 연결
- [Bluetooth](#page-61-0) 연결을 통해 장치에서 음악 듣기
- [Bluetooth](#page-65-0) 연결 해제(사용 후)
- 헤드셋을 [초기화하여](#page-110-0) 공장 설정으로 복원

<span id="page-31-0"></span>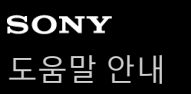

# **페어링된 iPhone에 연결**

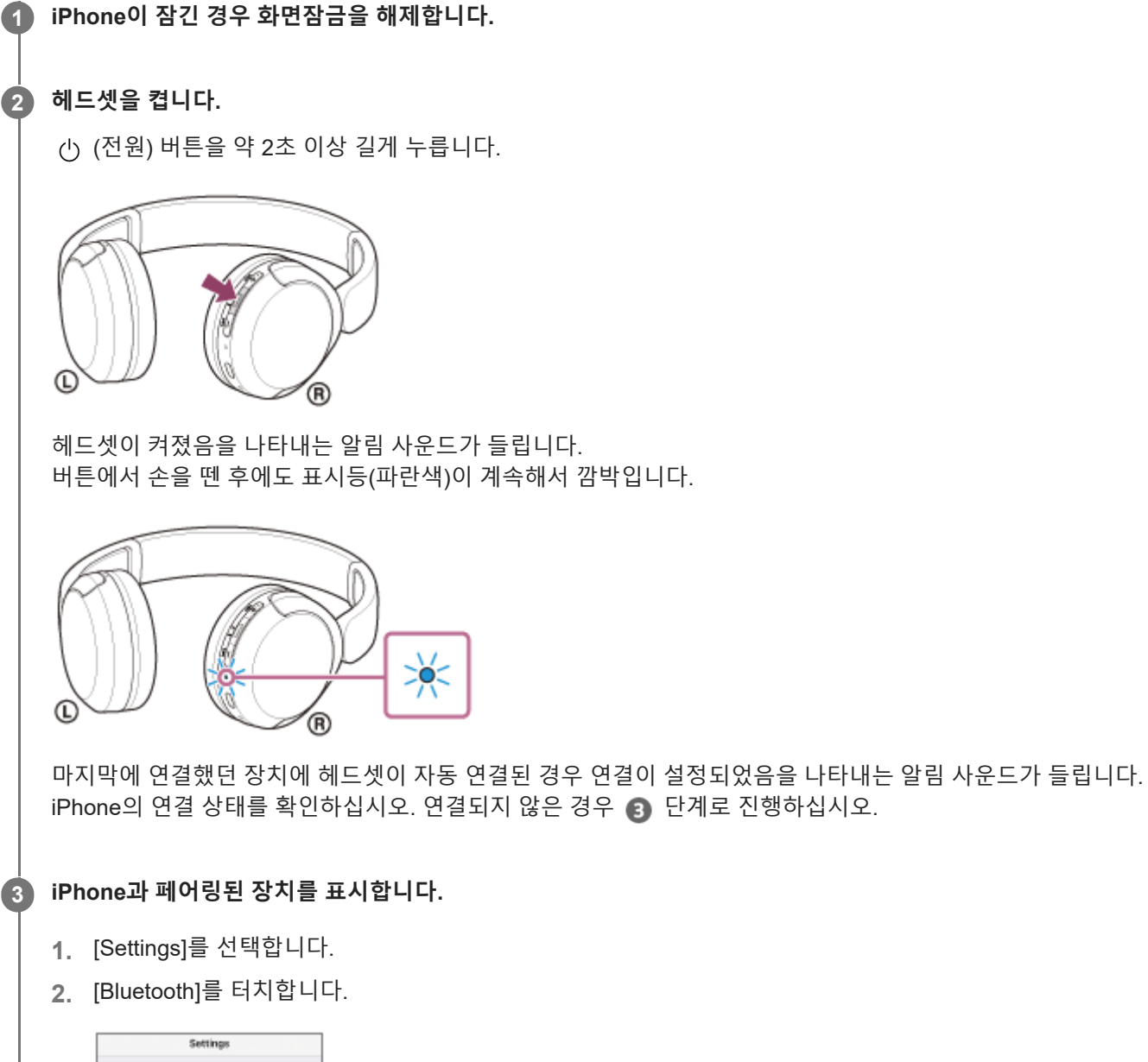

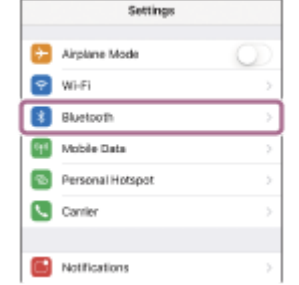

**3.** 스위치를 터치하여 Bluetooth 기능을 켭니다.

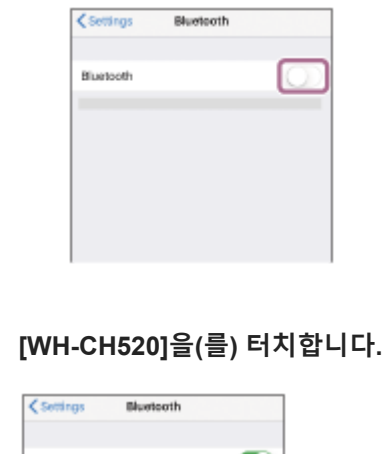

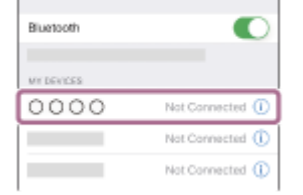

연결이 설정되었음을 나타내는 알림 사운드가 들립니다.

### **힌트**

**4**

위의 조작 방법은 예시입니다. 자세한 내용은 iPhone과 함께 제공된 사용 설명서를 참조하십시오.

### **참고 사항**

- 마지막에 연결된 Bluetooth 장치를 헤드셋 부근에 두면 헤드셋을 켜기만 해도 헤드셋이 장치에 자동으로 연결될 수 있습니다. 이 경 우 마지막으로 연결된 장치의 Bluetooth 기능을 비활성화하거나 전원을 끄십시오.
- iPhone을 헤드셋에 연결할 수 없는 경우 iPhone에서 헤드셋 페어링 정보를 삭제한 후 다시 페어링하십시오. iPhone 장치 조작 방 법은 iPhone과 함께 제공된 사용 설명서를 참조하십시오.

### **관련 항목**

- [Bluetooth](#page-21-0) 장치에 무선 연결하는 방법
- [iPhone](#page-28-0)과 페어링 및 연결
- [Bluetooth](#page-61-0) 연결을 통해 장치에서 음악 듣기
- [Bluetooth](#page-65-0) 연결 해제(사용 후)

# <span id="page-33-0"></span>**컴퓨터(Windows® 11)와 페어링 및 연결**

연결하려는 장치를 등록하는 작업을 "페어링"이라고 합니다. 처음으로 헤드셋과 함께 사용하려면 장치를 먼저 페어링하십 시오.

조작을 시작하기 전에 다음을 확인하십시오.

- 음악 재생 연결을 지원하는 Bluetooth 기능이 컴퓨터에 있습니다(A2DP).
- 컴퓨터에서 화상 통화 애플리케이션을 사용하려는 경우, 컴퓨터에 통화 연결 (HFP/HSP)을 지원하는 Bluetooth 기능 이 있어야 합니다.
- 컴퓨터와 헤드셋 사이의 거리가 1m 이내입니다.
- 헤드셋이 충분히 충전되어 있습니다.
- 컴퓨터의 사용 설명서가 곁에 있습니다.
- 사용하는 컴퓨터에 따라 내장 Bluetooth 어댑터를 켜야 할 수 있습니다. Bluetooth 어댑터를 켜는 방법을 모르거나 컴 퓨터에 내장 Bluetooth 어댑터가 있는지 확실하지 않으면 컴퓨터에 부속된 사용 설명서를 참조하십시오.
- Swift Pair 기능을 사용하면 더 쉽게 페어링할 수 있습니다. Swift Pair 기능을 사용하려면 [Start] 버튼 [Settings] [Bluetooth & devices] - [Show notifications to connect using Swift Pair] 스위치를 눌러 Swift Pair 기능을 켭니다.

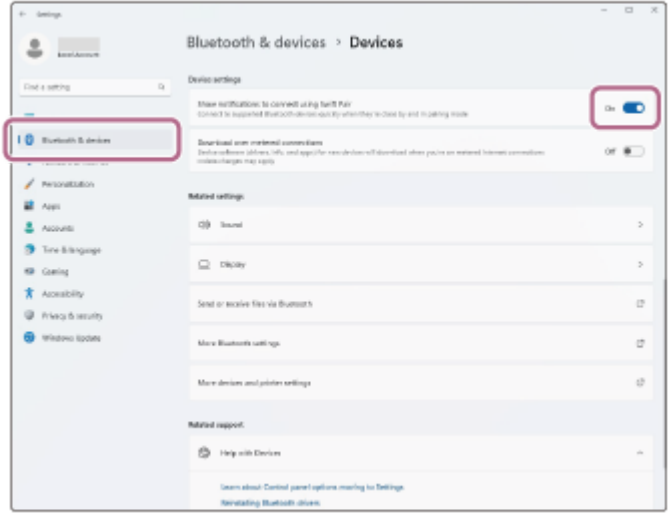

#### **헤드셋에서 페어링 모드로 들어갑니다.**

**1**

헤드셋 구입 또는 초기화 후 처음 헤드셋을 장치와 페어링하는 경우(페어링 정보가 헤드셋에 없음), 헤드셋을 켭니다. 그러면 헤드셋이 자동으로 페어링 모드로 들어갑니다. 이 경우 2 단계로 진행하십시오.

두 번째 장치나 그 이후의 장치를 페어링하는 경우(다른 장치의 페어링 정보가 헤드셋에 이미 있음),  $\,$  (Bluetooth) 버튼을 약 5초 이상 길게 눌러 수동으로 페어링 모드로 들어갑니다.

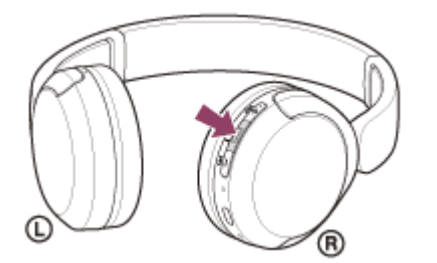

표시등(파란색)이 두 번 연속 반복적으로 깜박입니다. "Pairing" (Pairing) 음성 안내가 나옵니다.

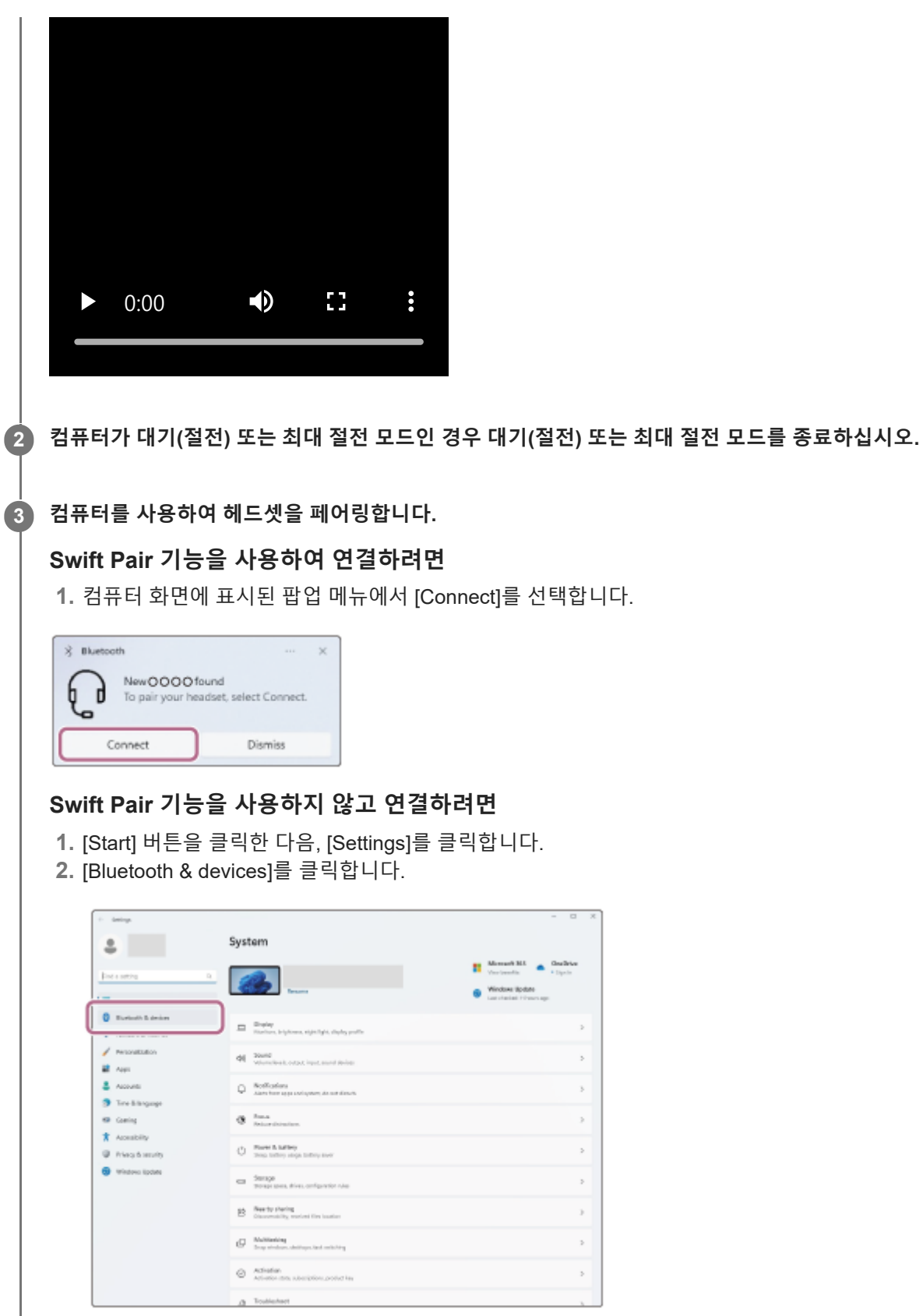

 $\overline{\phantom{a}}$ 

**3.** [Bluetooth] 스위치를 클릭하여 Bluetooth 기능을 켠 다음 [Add device]를 클릭합니다.

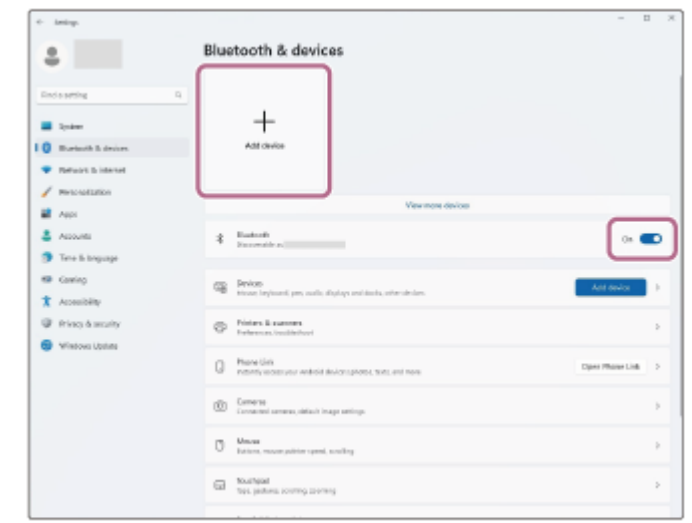

**4.** [Bluetooth]를 클릭합니다.

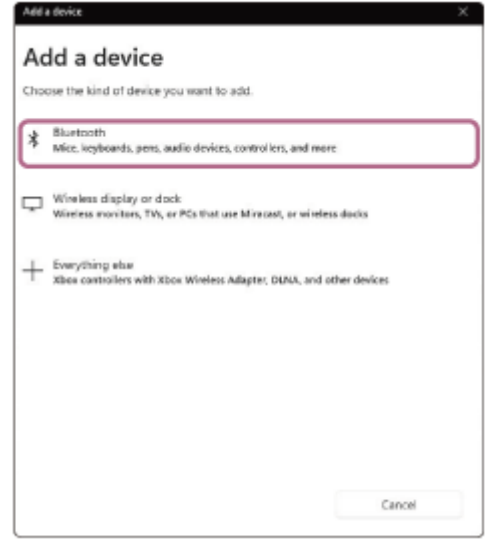

**5.** [WH-CH520]을(를) 클릭합니다.

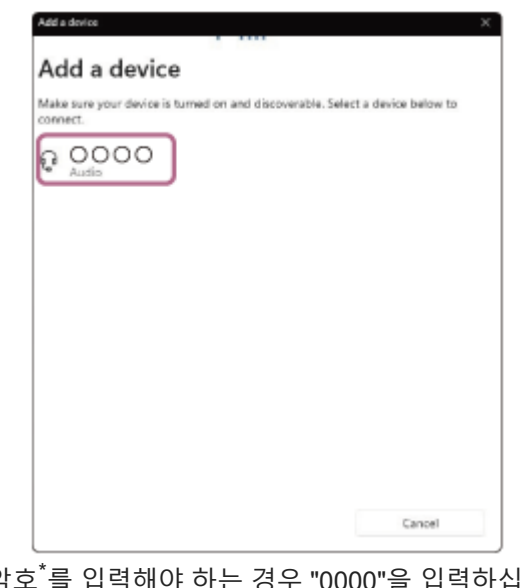

암호 를 입력해야 하는 경우 "0000"을 입력하십시오. 헤드셋과 컴퓨터가 서로 페어링되고 연결됩니다. 연결이 설정되었음을 나타내는 알림 사운드가 들립니다. 연결되지 않으면 "페어링된 컴퓨터[\(Windows 11\)](#page-45-0)에 연결"을 참조하십시오. [WH-CH520]이(가) 컴퓨터 화면에 나타나지 않으면, 단계의 "Swift Pair 기능을 사용하지 않고 연결하려면"부터 다시 시도하십시오.

\* 암호는 "패스코드", "PIN 코드", "PIN 번호" 또는 "비밀 번호"라고도 합니다.
#### **힌트**

- 위의 조작 방법은 예시입니다. 자세한 내용은 컴퓨터와 함께 제공된 사용 설명서를 참조하십시오.
- Bluetooth 페어링 정보를 모두 삭제하려면 "헤드셋을 [초기화하여](#page-110-0) 공장 설정으로 복원"을 참조하십시오.

#### **참고 사항**

- 페어링이 5분 내에 설정되지 않으면 페어링 모드가 취소되고 헤드셋이 꺼집니다. 이 경우 1 단계부터 다시 시작하십시오.
- Bluetooth 장치를 페어링한 후에 다음의 경우를 제외하고는 다시 페어링할 필요가 없습니다:
- 수리 등 기타 작업 후에 페어링 정보가 삭제된 경우.
	- 9번째 장치가 페어링된 경우. 헤드셋은 최대 8대 장치까지 페어링할 수 있습니다. 8대 장치가 이미 페어링된 후에 새 장치를 페어링할 경우, 페어링된 장치 중 연결한 지 가장 오래된 장치의 등록 정보를 새 장치의 등록 정보가 덮어씁니다.
	- 헤드셋의 페어링 정보가 Bluetooth 장치에서 삭제된 경우.
	- 헤드셋이 초기화된 경우. 모든 페어링 정보가 삭제됩니다. 이 경우, 연결된 장치에서 헤드셋 페어링 정보를 삭제한 다음, 다시 페어링하십시오.
- 헤드셋은 여러 대의 장치와 페어링될 수 있지만, 한 번에 한 대의 페어링된 장치에서만 음악을 재생할 수 있습니다.

#### **관련 항목**

- [Bluetooth](#page-21-0) 장치에 무선 연결하는 방법
- 페어링된 컴퓨터[\(Windows 11\)](#page-45-0)에 연결
- [Bluetooth](#page-61-0) 연결을 통해 장치에서 음악 듣기
- [컴퓨터에서](#page-76-0) 화상 통화하기
- [Bluetooth](#page-65-0) 연결 해제(사용 후)
- 헤드셋을 [초기화하여](#page-110-0) 공장 설정으로 복원

# <span id="page-37-0"></span>**컴퓨터(Windows 10)와 페어링 및 연결**

연결하려는 장치를 등록하는 작업을 "페어링"이라고 합니다. 처음으로 헤드셋과 함께 사용하려면 장치를 먼저 페어링하십 시오.

조작을 시작하기 전에 다음을 확인하십시오.

- 음악 재생 연결을 지원하는 Bluetooth 기능이 컴퓨터에 있습니다(A2DP).
- 컴퓨터에서 화상 통화 애플리케이션을 사용하려는 경우, 컴퓨터에 통화 연결 (HFP/HSP)을 지원하는 Bluetooth 기능 이 있어야 합니다.
- 컴퓨터와 헤드셋 사이의 거리가 1m 이내입니다.
- 헤드셋이 충분히 충전되어 있습니다.
- 컴퓨터의 사용 설명서가 곁에 있습니다.
- 사용하는 컴퓨터에 따라 내장 Bluetooth 어댑터를 켜야 할 수 있습니다. Bluetooth 어댑터를 켜는 방법을 모르거나 컴 퓨터에 내장 Bluetooth 어댑터가 있는지 확실하지 않으면 컴퓨터에 부속된 사용 설명서를 참조하십시오.
- OS 버전이 Windows 10 버전 1803 이상인 경우 Swift Pair 기능을 사용하면 쉽게 페어링할 수 있습니다. Swift Pair 기 능을 사용하려면 [Start] 버튼 - [Settings] - [Devices] - [Bluetooth & other devices]를 클릭하고 [Show notifications to connect using Swift Pair]를 확인하십시오.

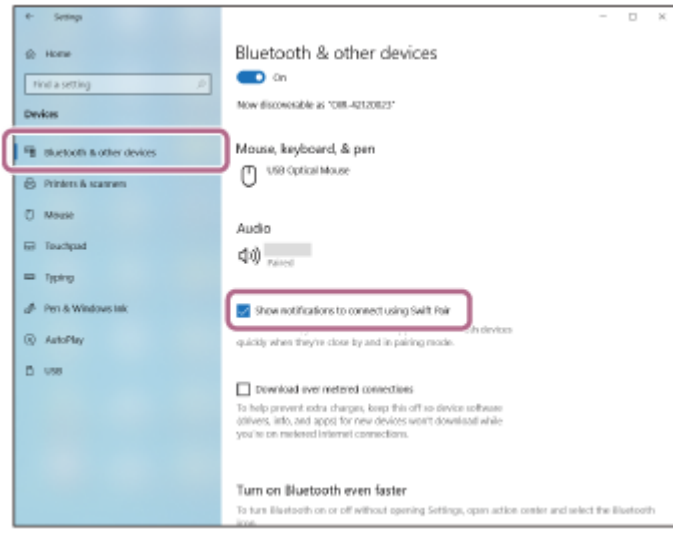

### **헤드셋에서 페어링 모드로 들어갑니다.**

**1**

헤드셋 구입 또는 초기화 후 처음 헤드셋을 장치와 페어링하는 경우(페어링 정보가 헤드셋에 없음), 헤드셋을 켭니다. 그러면 헤드셋이 자동으로 페어링 모드로 들어갑니다. 이 경우 2 단계로 진행하십시오.

두 번째 장치나 그 이후의 장치를 페어링하는 경우(다른 장치의 페어링 정보가 헤드셋에 이미 있음),  $\,$  (Bluetooth) 버튼을 약 5초 이상 길게 눌러 수동으로 페어링 모드로 들어갑니다.

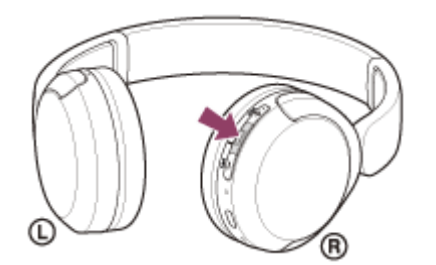

표시등(파란색)이 두 번 연속 반복적으로 깜박입니다. "Pairing" (Pairing) 음성 안내가 나옵니다.

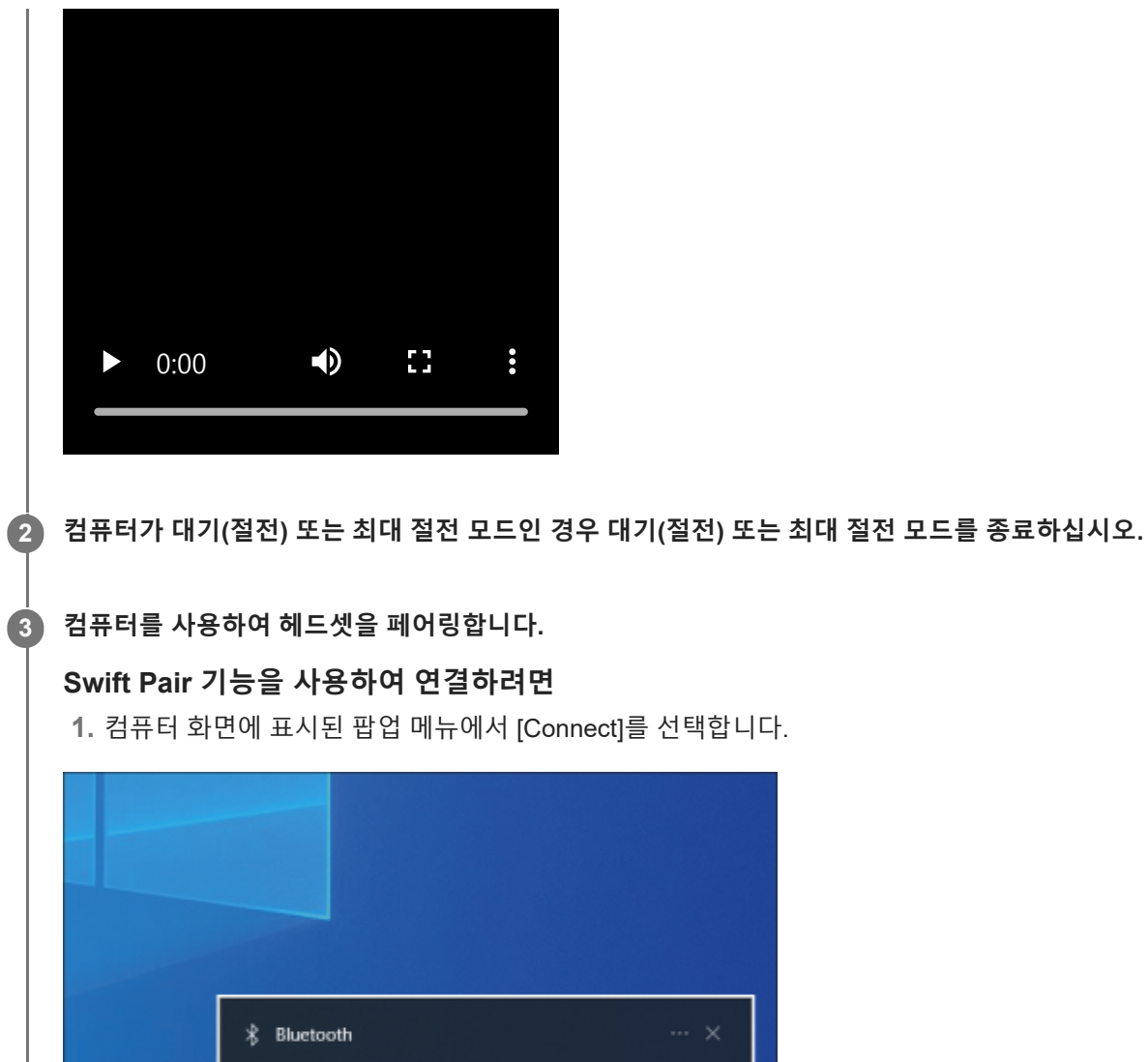

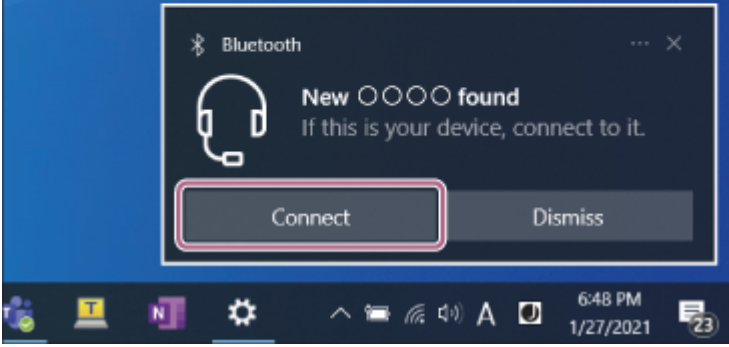

# **Swift Pair 기능을 사용하지 않고 연결하려면**

- **1.** [Start] 버튼을 클릭한 다음, [Settings]를 클릭합니다.
- **2.** [Devices]를 클릭합니다.

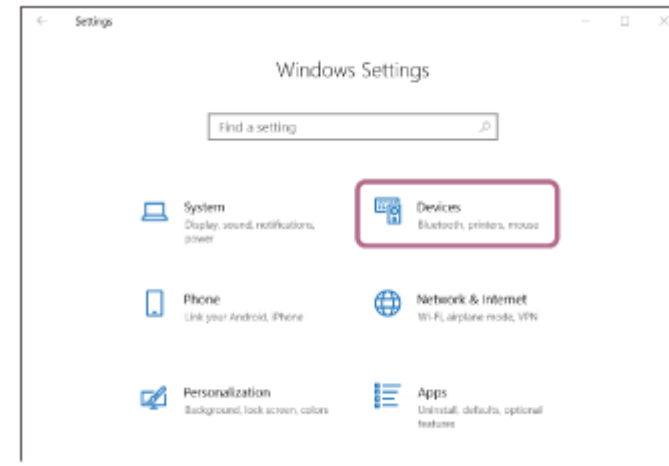

[Bluetooth & other devices] 탭을 클릭하고, [Bluetooth] 스위치를 클릭하여 Bluetooth 기능을 견 다음, [Add **3.** Bluetooth or other device]를 클릭합니다.

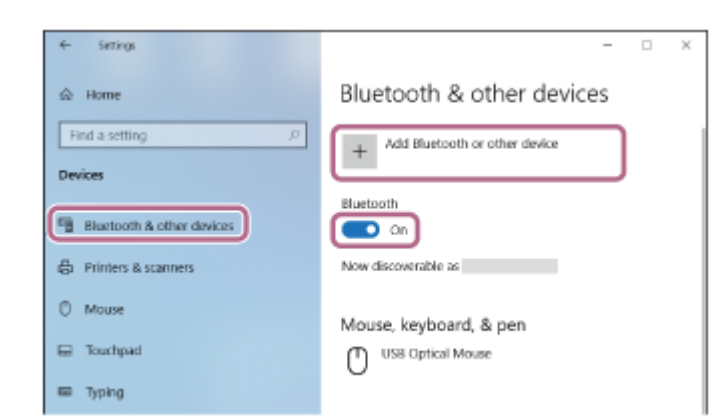

**4.** [Bluetooth]를 클릭합니다.

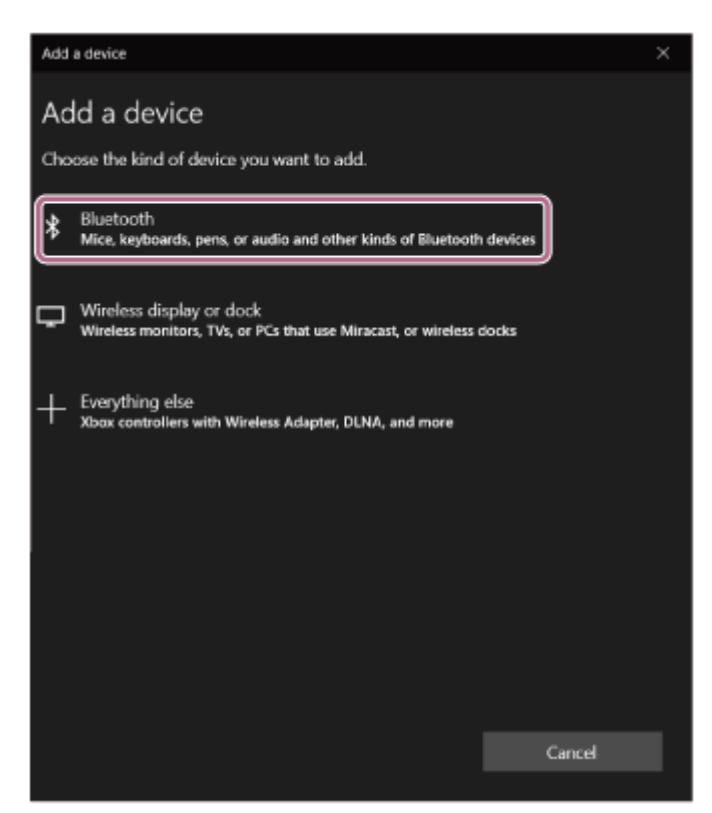

**5.** [WH-CH520]을(를) 클릭합니다.

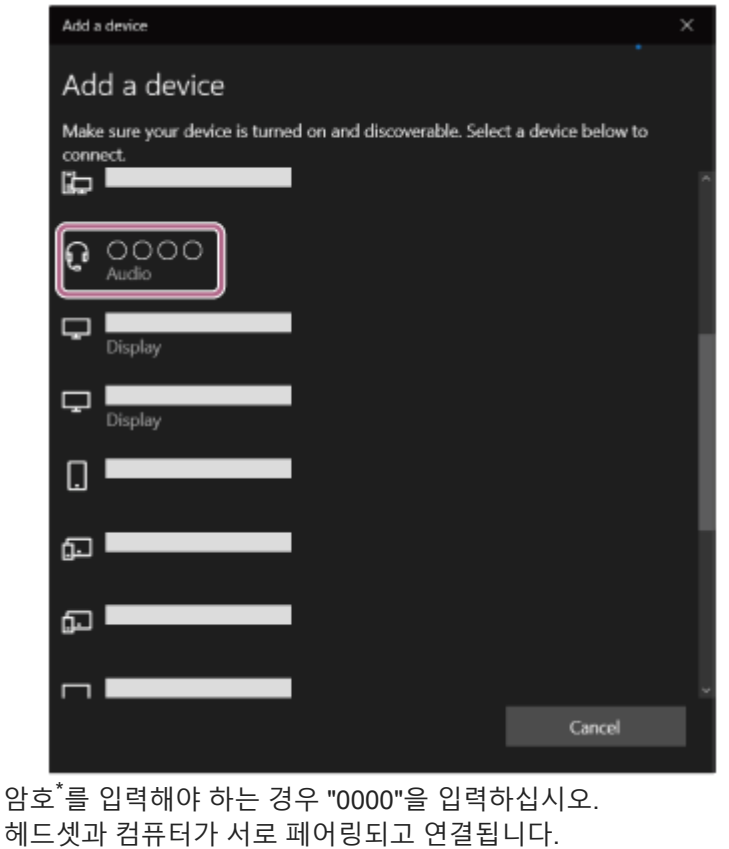

연결이 설정되었음을 나타내는 알림 사운드가 들립니다. 연결되지 않으면 "페어링된 컴퓨터[\(Windows 10\)](#page-49-0)에 연결"을 참조하십시오.

[WH-CH520]이(가) 컴퓨터 화면에 나타나지 않으면, 단계의 "Swift Pair 기능을 사용하지 않고 연결하려면"부터 다시 시도하십시오.

\* 암호는 "패스코드", "PIN 코드", "PIN 번호" 또는 "비밀 번호"라고도 합니다.

#### **힌트**

- 위의 조작 방법은 예시입니다. 자세한 내용은 컴퓨터와 함께 제공된 사용 설명서를 참조하십시오.
- Bluetooth 페어링 정보를 모두 삭제하려면 "헤드셋을 [초기화하여](#page-110-0) 공장 설정으로 복원"을 참조하십시오.

## **참고 사항**

- 페어링이 5분 내에 설정되지 않으면 페어링 모드가 취소되고 헤드셋이 꺼집니다. 이 경우 단계부터 다시 시작하십시오.
- Bluetooth 장치를 페어링한 후에 다음의 경우를 제외하고는 다시 페어링할 필요가 없습니다:
	- 수리 등 기타 작업 후에 페어링 정보가 삭제된 경우.
	- 9번째 장치가 페어링된 경우. 헤드셋은 최대 8대 장치까지 페어링할 수 있습니다. 8대 장치가 이미 페어링된 후에 새 장치를 페어링할 경우, 페어링된 장치 중 연결한 지 가장 오래된 장치의 등록 정보를 새 장치의 등록 정보가 덮어씁니다. 헤드셋의 페어링 정보가 Bluetooth 장치에서 삭제된 경우.
	- 헤드셋이 초기화된 경우. 모든 페어링 정보가 삭제됩니다. 이 경우, 연결된 장치에서 헤드셋 페어링 정보를 삭제한 다음, 다시 페어링하십시오.
- 헤드셋은 여러 대의 장치와 페어링될 수 있지만, 한 번에 한 대의 페어링된 장치에서만 음악을 재생할 수 있습니다.

## **관련 항목**

- [Bluetooth](#page-21-0) 장치에 무선 연결하는 방법
- 페어링된 컴퓨터[\(Windows 10\)](#page-49-0)에 연결
- [Bluetooth](#page-61-0) 연결을 통해 장치에서 음악 듣기
- [컴퓨터에서](#page-76-0) 화상 통화하기
- [Bluetooth](#page-65-0) 연결 해제(사용 후)
- 헤드셋을 [초기화하여](#page-110-0) 공장 설정으로 복원

# <span id="page-42-0"></span>**컴퓨터(Mac)와 페어링 및 연결**

연결하려는 장치를 등록하는 작업을 "페어링"이라고 합니다. 처음으로 헤드셋과 함께 사용하려면 장치를 먼저 페어링하십 시오.

# **호환 OS**

**1**

macOS(버전 11 이상) 조작을 시작하기 전에 다음을 확인하십시오.

- 음악 재생 연결을 지원하는 Bluetooth 기능이 컴퓨터에 있습니다(A2DP).
- 컴퓨터에서 화상 통화 애플리케이션을 사용하려는 경우, 컴퓨터에 통화 연결 (HFP/HSP)을 지원하는 Bluetooth 기능 이 있어야 합니다.
- 컴퓨터와 헤드셋 사이의 거리가 1m 이내입니다.
- 헤드셋이 충분히 충전되어 있습니다.
- 컴퓨터의 사용 설명서가 곁에 있습니다.
- 사용하는 컴퓨터에 따라 내장 Bluetooth 어댑터를 켜야 할 수 있습니다. Bluetooth 어댑터를 켜는 방법을 모르거나 컴 퓨터에 내장 Bluetooth 어댑터가 있는지 확실하지 않으면 컴퓨터에 부속된 사용 설명서를 참조하십시오.
- 컴퓨터 스피커를 ON 모드로 설정하십시오. 컴퓨터 스피커가 "OFF" 모드로 설정되면 헤드셋에서 사운드가 들리지 않습니다.

ON 모드의 컴퓨터 스피커

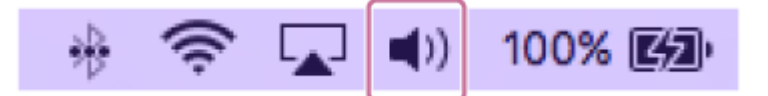

### **헤드셋에서 페어링 모드로 들어갑니다.**

헤드셋 구입 또는 초기화 후 처음 헤드셋을 장치와 페어링하는 경우(페어링 정보가 헤드셋에 없음), 헤드셋을 켭니다. 그러면 헤드셋이 자동으로 페어링 모드로 들어갑니다. 이 경우 단계로 진행하십시오. 두 번째 장치나 그 이후의 장치를 페어링하는 경우(다른 장치의 페어링 정보가 헤드셋에 이미 있음),  $*$  (Bluetooth) 버튼을 약 5초 이상 길게 눌러 수동으로 페어링 모드로 들어갑니다.

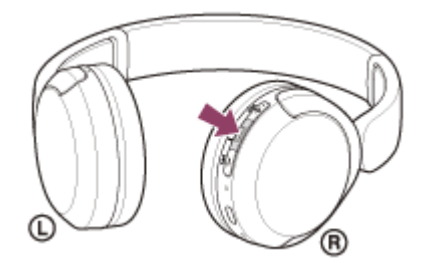

표시등(파란색)이 두 번 연속 반복적으로 깜박입니다. "Pairing" (Pairing) 음성 안내가 나옵니다.

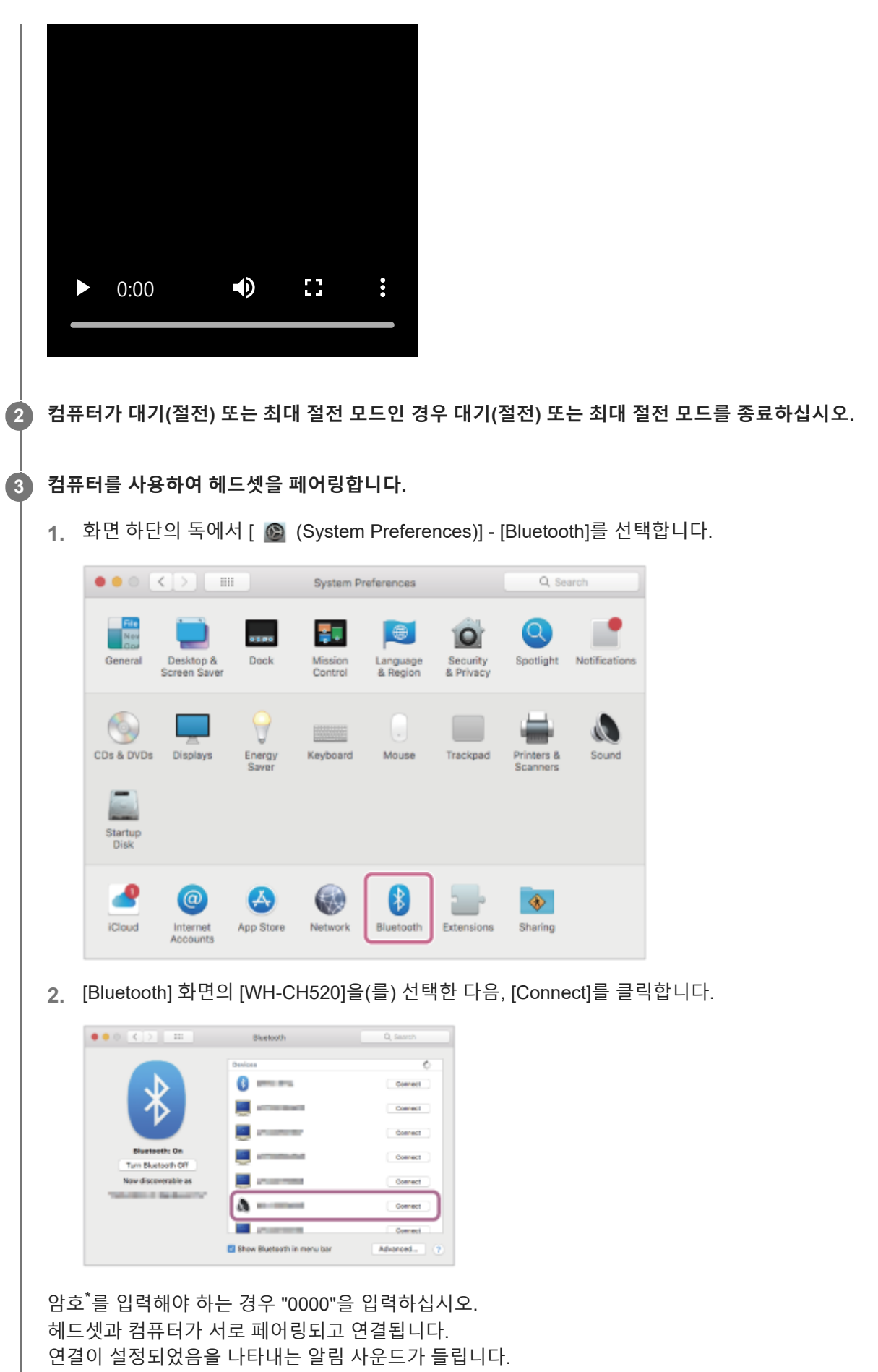

연결되지 않으면 "[페어링된](#page-53-0) 컴퓨터(Mac)에 연결"을 참조하십시오.

[WH-CH520]이(가) 컴퓨터 화면에 나타나지 않으면, 3 단계 처음부터 다시 시도하십시오.

\* 암호는 "패스코드", "PIN 코드", "PIN 번호" 또는 "비밀 번호"라고도 합니다.

#### **힌트**

- 위의 조작 방법은 예시입니다. 자세한 내용은 컴퓨터와 함께 제공된 사용 설명서를 참조하십시오.
- Bluetooth 페어링 정보를 모두 삭제하려면 "헤드셋을 [초기화하여](#page-110-0) 공장 설정으로 복원"을 참조하십시오.

#### **참고 사항**

- 페어링이 5분 내에 설정되지 않으면 페어링 모드가 취소되고 헤드셋이 꺼집니다. 이 경우 1 단계부터 다시 시작하십시오.
- Bluetooth 장치를 페어링한 후에 다음의 경우를 제외하고는 다시 페어링할 필요가 없습니다:
- 수리 등 기타 작업 후에 페어링 정보가 삭제된 경우.
	- 9번째 장치가 페어링된 경우. 헤드셋은 최대 8대 장치까지 페어링할 수 있습니다. 8대 장치가 이미 페어링된 후에 새 장치를 페어링할 경우, 페어링된 장치 중 연결한 지 가장 오래된 장치의 등록 정보를 새 장치의 등록 정보가 덮어씁니다.
	- 헤드셋의 페어링 정보가 Bluetooth 장치에서 삭제된 경우.
	- 헤드셋이 초기화된 경우. 모든 페어링 정보가 삭제됩니다. 이 경우, 연결된 장치에서 헤드셋 페어링 정보를 삭제한 다음, 다시 페어링하십시오.
- 헤드셋은 여러 대의 장치와 페어링될 수 있지만, 한 번에 한 대의 페어링된 장치에서만 음악을 재생할 수 있습니다.

#### **관련 항목**

- [Bluetooth](#page-21-0) 장치에 무선 연결하는 방법
- [페어링된](#page-53-0) 컴퓨터(Mac)에 연결
- [Bluetooth](#page-61-0) 연결을 통해 장치에서 음악 듣기
- [컴퓨터에서](#page-76-0) 화상 통화하기
- [Bluetooth](#page-65-0) 연결 해제(사용 후)
- 헤드셋을 [초기화하여](#page-110-0) 공장 설정으로 복원

# <span id="page-45-0"></span>**페어링된 컴퓨터(Windows 11)에 연결**

조작을 시작하기 전에 다음을 확인하십시오.

사용하는 컴퓨터에 따라 내장 Bluetooth 어댑터를 켜야 할 수 있습니다. Bluetooth 어댑터를 켜는 방법을 모르거나 컴 퓨터에 내장 Bluetooth 어댑터가 있는지 확실하지 않으면 컴퓨터에 부속된 사용 설명서를 참조하십시오.

**1 컴퓨터가 대기(절전) 또는 최대 절전 모드인 경우 대기(절전) 또는 최대 절전 모드를 종료하십시오.**

**헤드셋을 켭니다. 2**

(전원) 버튼을 약 2초 이상 길게 누릅니다.

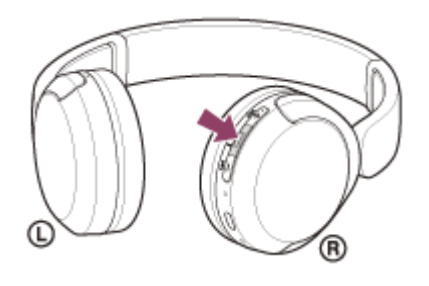

헤드셋이 켜졌음을 나타내는 알림 사운드가 들립니다. 버튼에서 손을 뗀 후에도 표시등(파란색)이 계속해서 깜박입니다.

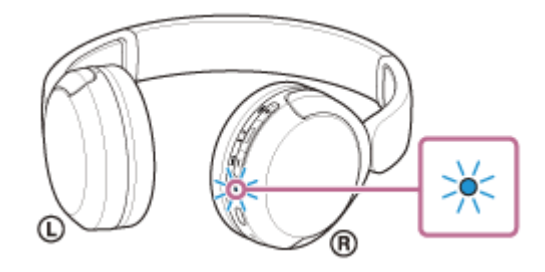

마지막에 연결했던 장치에 헤드셋이 자동 연결된 경우 연결이 설정되었음을 나타내는 알림 사운드가 들립니다. 컴퓨터에서 연결 상태를 확인하십시오. 연결되지 않은 경우 단계로 진행하십시오.

# **3 컴퓨터를 사용하여 헤드셋을 선택합니다.**

**1.** 도구 모음에서 스피커 아이콘을 마우스 오른쪽 버튼으로 클릭한 다음, [Sound settings]를 선택합니다.

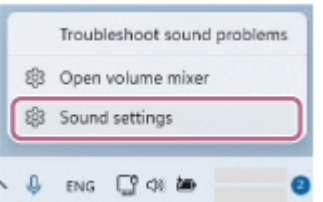

**2.** [Sound] 화면에서 [Output] 및 [Input]에 대해 [WH-CH520]을(를) 선택합니다.

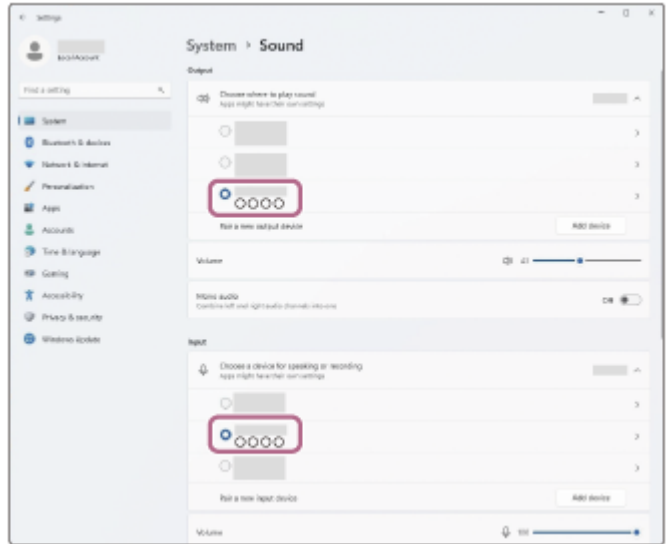

[Output] 및 [Input]에 대해 [WH-CH520]이(가) 표시되지 않으면 3단계로 진행합니다. **3.** [More sound settings]를 클릭합니다.

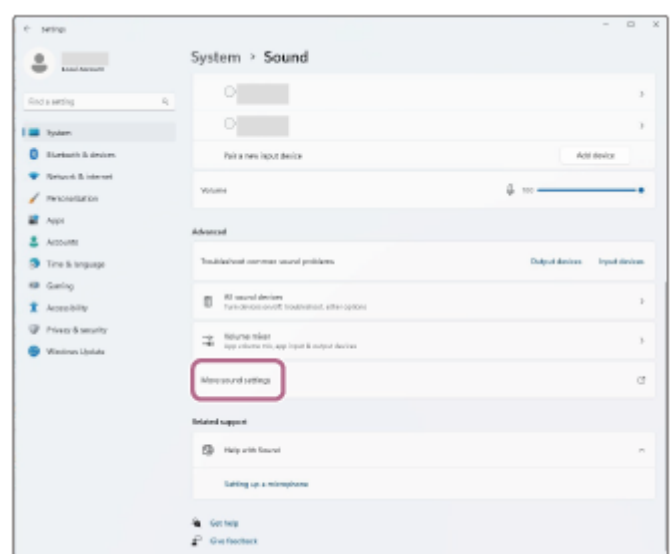

4. [Sound] 화면의 [Playback] 탭에서 [WH-CH520]을(를) 선택하고 마우스 오른쪽 버튼을 클릭한 후 표시되는 메뉴 에서 [Connect]를 선택합니다.

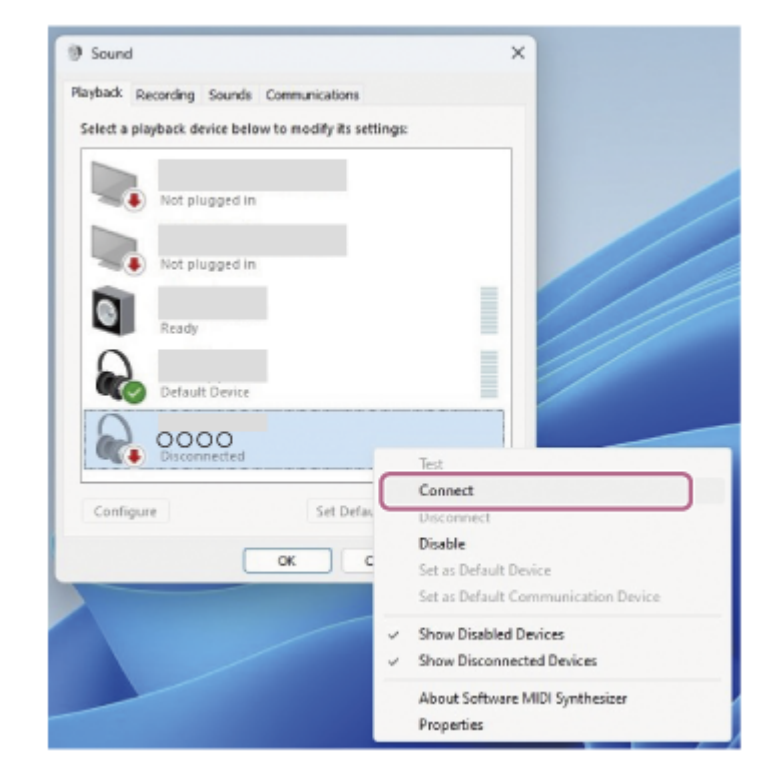

연결이 설정되었음을 나타내는 알림 사운드가 들립니다.

[Recording] 탭에서 [WH-CH520]을(를) 선택하고 마우스 오른쪽 버튼을 클릭한 후 표시되는 메뉴에서 [Connect] **5.** 를 선택합니다.

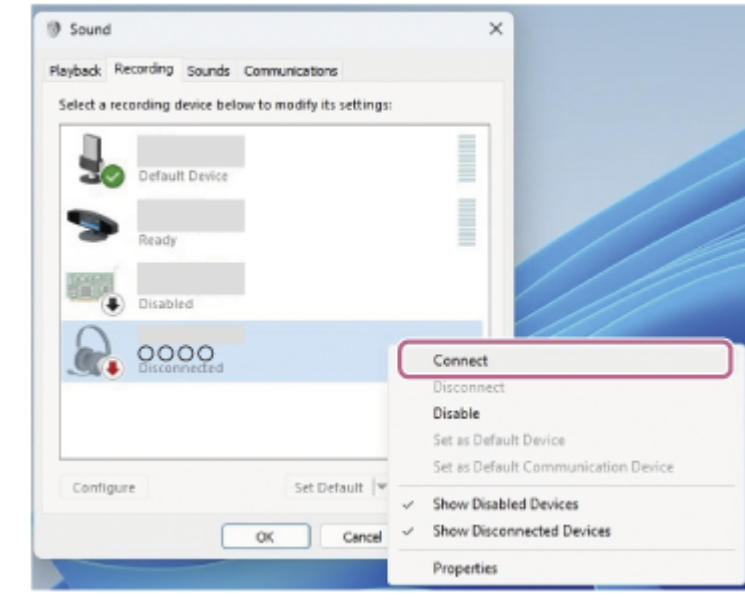

#### **힌트**

위의 조작 방법은 예시입니다. 자세한 내용은 컴퓨터와 함께 제공된 사용 설명서를 참조하십시오.

## **참고 사항**

- 음악 재생 음질이 나쁜 경우 음악 재생 연결을 지원하는 A2DP 기능이 컴퓨터 설정에서 활성화되었는지 확인하십시오. 자세한 내 용은 컴퓨터와 함께 제공된 사용 설명서를 참조하십시오.
- 마지막에 연결된 Bluetooth 장치를 헤드셋 부근에 두면 헤드셋을 켜기만 해도 헤드셋이 장치에 자동으로 연결될 수 있습니다. 이 경 우 마지막으로 연결된 장치의 Bluetooth 기능을 비활성화하거나 전원을 끄십시오.
- 컴퓨터를 헤드셋에 연결할 수 없는 경우 컴퓨터에서 헤드셋 페어링 정보를 삭제한 후 다시 페어링하십시오. 컴퓨터 조작 방법은 컴 퓨터와 함께 제공된 사용 설명서를 참조하십시오.

# **관련 항목**

- [Bluetooth](#page-21-0) 장치에 무선 연결하는 방법
- 컴퓨터[\(Windows® 11\)](#page-33-0)와 페어링 및 연결
- [Bluetooth](#page-61-0) 연결을 통해 장치에서 음악 듣기
- [Bluetooth](#page-65-0) 연결 해제(사용 후)

# <span id="page-49-0"></span>**페어링된 컴퓨터(Windows 10)에 연결**

조작을 시작하기 전에 다음을 확인하십시오.

사용하는 컴퓨터에 따라 내장 Bluetooth 어댑터를 켜야 할 수 있습니다. Bluetooth 어댑터를 켜는 방법을 모르거나 컴 퓨터에 내장 Bluetooth 어댑터가 있는지 확실하지 않으면 컴퓨터에 부속된 사용 설명서를 참조하십시오.

**1 컴퓨터가 대기(절전) 또는 최대 절전 모드인 경우 대기(절전) 또는 최대 절전 모드를 종료하십시오.**

**헤드셋을 켭니다. 2**

(전원) 버튼을 약 2초 이상 길게 누릅니다.

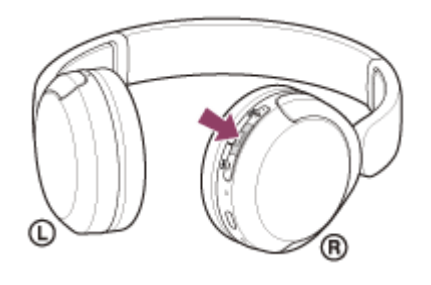

헤드셋이 켜졌음을 나타내는 알림 사운드가 들립니다. 버튼에서 손을 뗀 후에도 표시등(파란색)이 계속해서 깜박입니다.

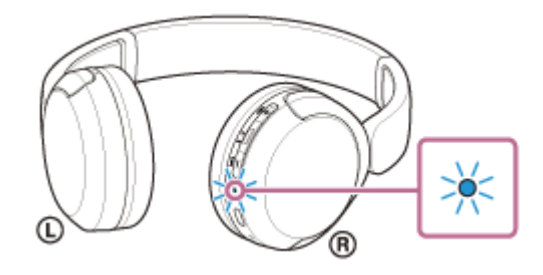

마지막에 연결했던 장치에 헤드셋이 자동 연결된 경우 연결이 설정되었음을 나타내는 알림 사운드가 들립니다. 컴퓨터에서 연결 상태를 확인하십시오. 연결되지 않은 경우 단계로 진행하십시오.

## **3 컴퓨터를 사용하여 헤드셋을 선택합니다.**

**1.** 도구 모음에서 스피커 아이콘을 마우스 오른쪽 버튼으로 클릭한 다음, [Open Sound settings]를 선택합니다.

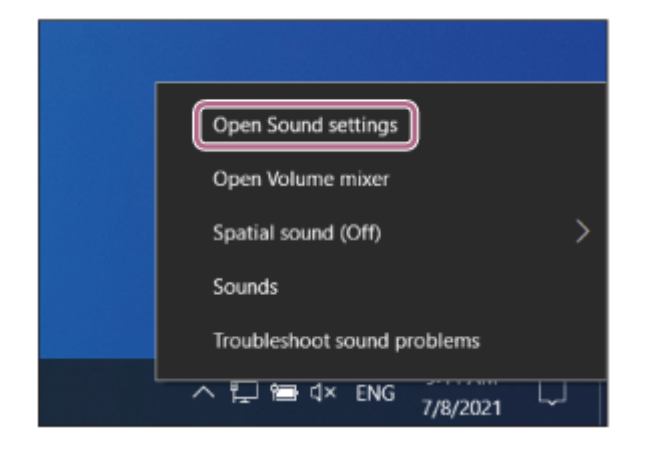

[Choose your output device] 드롭다운 메뉴에서 [Headphones (WH-CH520 Stereo)]을 선택합니다. **2.**

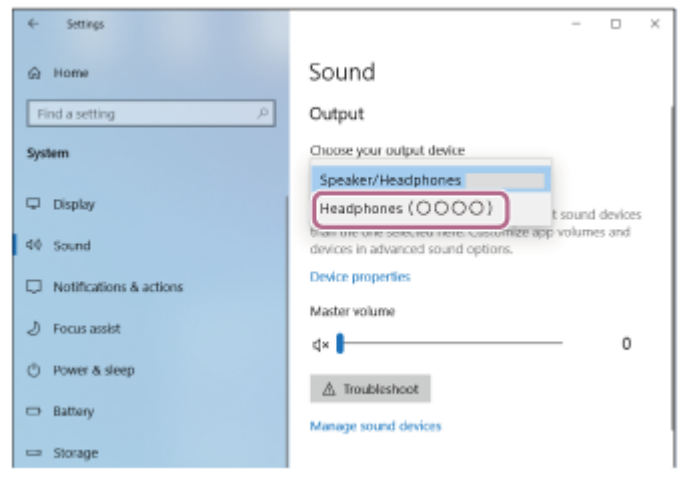

드롭다운 메뉴에 [Headphones (WH-CH520 Stereo)]이 표시되지 않으면 3단계를 수행합니다.

[Sound Control Panel]을 클릭하고 [Sound] 화면의 [Playback] 탭을 마우스 오른쪽 버튼으로 클릭한 다음 [Show **3.** Disconnected Devices] 확인란을 선택합니다.

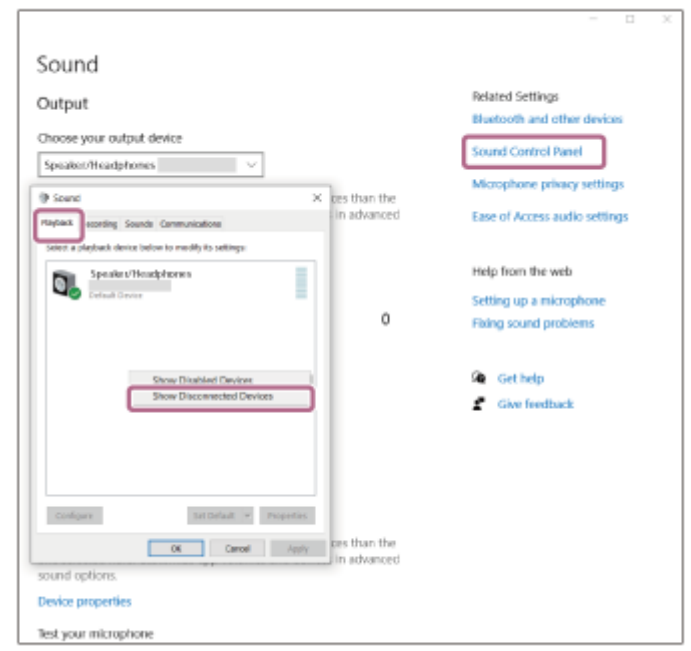

**4.** 표시된 메뉴에서 [Connect]를 선택합니다.

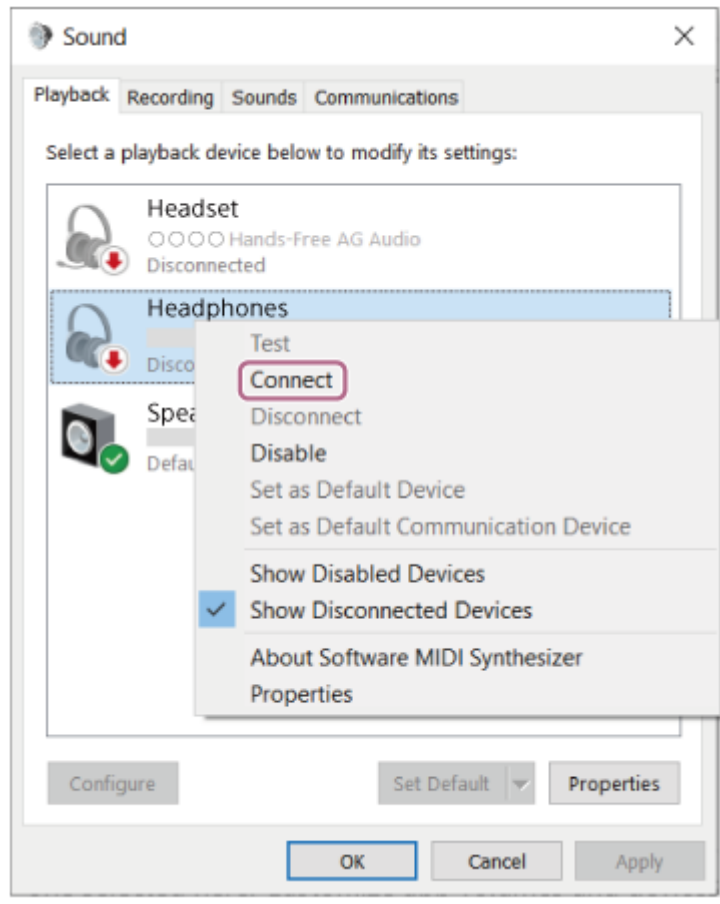

연결이 설정되었음을 나타내는 알림 사운드가 들립니다.

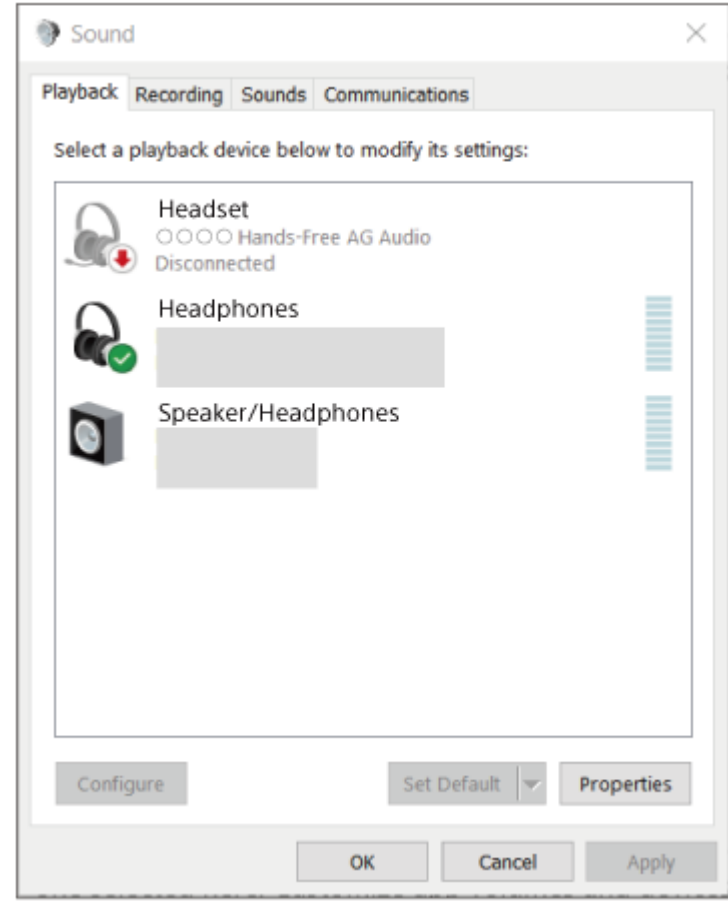

### **힌트**

위의 조작 방법은 예시입니다. 자세한 내용은 컴퓨터와 함께 제공된 사용 설명서를 참조하십시오.

### **참고 사항**

- 음악 재생 음질이 나쁜 경우 음악 재생 연결을 지원하는 A2DP 기능이 컴퓨터 설정에서 활성화되었는지 확인하십시오. 자세한 내 용은 컴퓨터와 함께 제공된 사용 설명서를 참조하십시오.
- 마지막에 연결된 Bluetooth 장치를 헤드셋 부근에 두면 헤드셋을 켜기만 해도 헤드셋이 장치에 자동으로 연결될 수 있습니다. 이 경 우 마지막으로 연결된 장치의 Bluetooth 기능을 비활성화하거나 전원을 끄십시오.
- 컴퓨터를 헤드셋에 연결할 수 없는 경우 컴퓨터에서 헤드셋 페어링 정보를 삭제한 후 다시 페어링하십시오. 컴퓨터 조작 방법은 컴 퓨터와 함께 제공된 사용 설명서를 참조하십시오.

#### **관련 항목**

- [Bluetooth](#page-21-0) 장치에 무선 연결하는 방법
- 컴퓨터[\(Windows 10\)](#page-37-0)와 페어링 및 연결
- [Bluetooth](#page-61-0) 연결을 통해 장치에서 음악 듣기
- [Bluetooth](#page-65-0) 연결 해제(사용 후)

# <span id="page-53-0"></span>**페어링된 컴퓨터(Mac)에 연결**

### **호환 OS**

macOS(버전 11 이상) 조작을 시작하기 전에 다음을 확인하십시오.

- 사용하는 컴퓨터에 따라 내장 Bluetooth 어댑터를 켜야 할 수 있습니다. Bluetooth 어댑터를 켜는 방법을 모르거나 컴 퓨터에 내장 Bluetooth 어댑터가 있는지 확실하지 않으면 컴퓨터에 부속된 사용 설명서를 참조하십시오.
- 컴퓨터 스피커를 ON 모드로 설정하십시오. 컴퓨터 스피커가 "OFF" 모드로 설정되면 헤드셋에서 사운드가 들리지 않습니다.

ON 모드의 컴퓨터 스피커

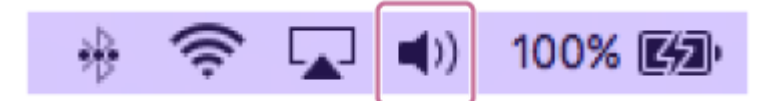

**1 컴퓨터가 대기(절전) 또는 최대 절전 모드인 경우 대기(절전) 또는 최대 절전 모드를 종료하십시오.**

#### **헤드셋을 켭니다. 2**

(전원) 버튼을 약 2초 이상 길게 누릅니다.

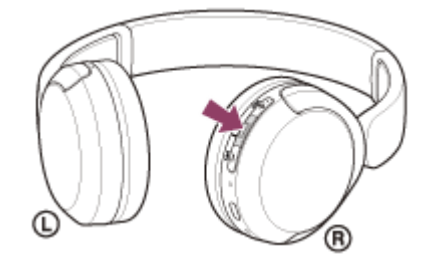

헤드셋이 켜졌음을 나타내는 알림 사운드가 들립니다. 버튼에서 손을 뗀 후에도 표시등(파란색)이 계속해서 깜박입니다.

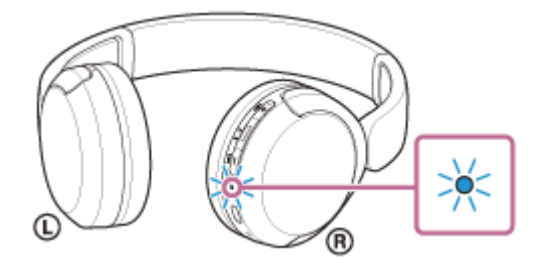

마지막에 연결했던 장치에 헤드셋이 자동 연결된 경우 연결이 설정되었음을 나타내는 알림 사운드가 들립니다. 컴퓨터에서 연결 상태를 확인하십시오. 연결되지 않은 경우 단계로 진행하십시오.

## **3 컴퓨터를 사용하여 헤드셋을 선택합니다.**

**1.** 화면 하단의 독에서 [ (System Preferences)] - [Bluetooth]를 선택합니다.

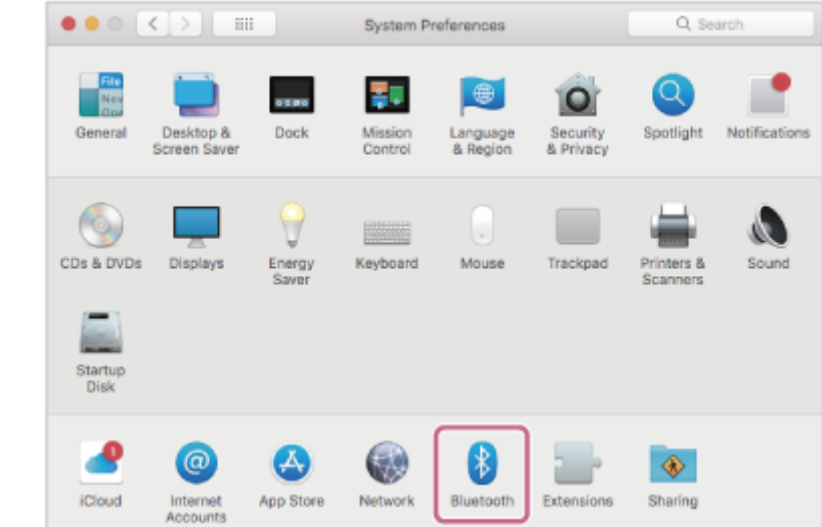

컴퓨터 제어 버튼을 누른 상태에서 [Bluetooth] 화면의 [WH-CH520]을(를) 클릭하고, 팝업 메뉴에서 [Connect]를 **2.** 선택합니다.

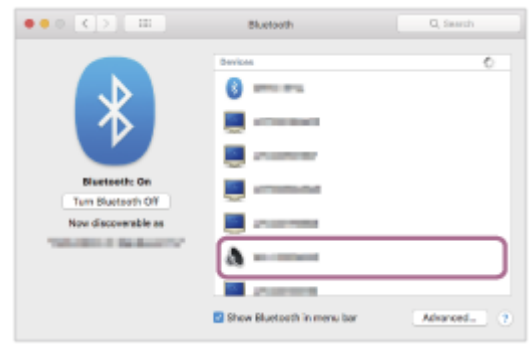

연결이 설정됩니다. 연결이 설정되었음을 나타내는 알림 사운드가 들립니다.

## **힌트**

위의 조작 방법은 예시입니다. 자세한 내용은 컴퓨터와 함께 제공된 사용 설명서를 참조하십시오.

### **참고 사항**

- 음악 재생 음질이 나쁜 경우 음악 재생 연결을 지원하는 A2DP 기능이 컴퓨터 설정에서 활성화되었는지 확인하십시오. 자세한 내 용은 컴퓨터와 함께 제공된 사용 설명서를 참조하십시오.
- 마지막에 연결된 Bluetooth 장치를 헤드셋 부근에 두면 헤드셋을 켜기만 해도 헤드셋이 장치에 자동으로 연결될 수 있습니다. 이 경 우 마지막으로 연결된 장치의 Bluetooth 기능을 비활성화하거나 전원을 끄십시오.
- 컴퓨터를 헤드셋에 연결할 수 없는 경우 컴퓨터에서 헤드셋 페어링 정보를 삭제한 후 다시 페어링하십시오. 컴퓨터 조작 방법은 컴 퓨터와 함께 제공된 사용 설명서를 참조하십시오.

#### **관련 항목**

- [Bluetooth](#page-21-0) 장치에 무선 연결하는 방법
- 컴퓨터(Mac)와 [페어링](#page-42-0) 및 연결
- [Bluetooth](#page-61-0) 연결을 통해 장치에서 음악 듣기
- [Bluetooth](#page-65-0) 연결 해제(사용 후)

# <span id="page-55-0"></span>**Bluetooth 장치와 페어링 및 연결**

연결하려는 장치를 등록하는 작업을 "페어링"이라고 합니다. 처음으로 헤드셋과 함께 사용하려면 장치를 먼저 페어링하십 시오.

조작을 시작하기 전에 다음을 확인하십시오.

- Bluetooth 장치와 헤드셋 사이의 거리가 1m 이내입니다.
- 헤드셋이 충분히 충전되어 있습니다.
- Bluetooth 장치의 사용 설명서가 곁에 있습니다.

#### **헤드셋에서 페어링 모드로 들어갑니다. 1**

헤드셋 구입 또는 초기화 후 처음 헤드셋을 장치와 페어링하는 경우(페어링 정보가 헤드셋에 없음), 헤드셋을 켭니다. 그러면 헤드셋이 자동으로 페어링 모드로 들어갑니다. 이 경우 단계로 진행하십시오.

두 번째 장치나 그 이후의 장치를 페어링하는 경우(다른 장치의 페어링 정보가 헤드셋에 이미 있음),  $*$  (Bluetooth) 버튼을 약 5초 이상 길게 눌러 수동으로 페어링 모드로 들어갑니다.

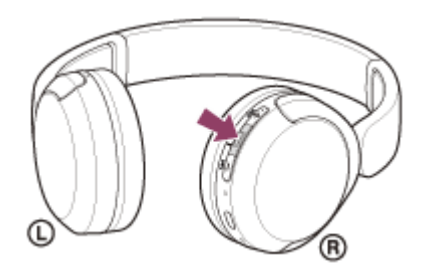

표시등(파란색)이 두 번 연속 반복적으로 깜박입니다. "Pairing" (Pairing) 음성 안내가 나옵니다.

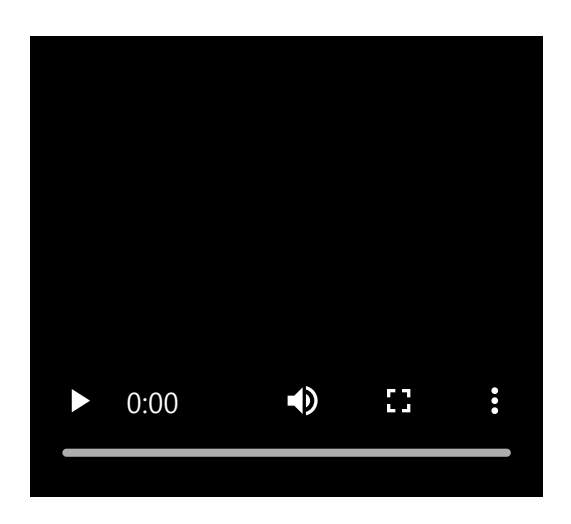

**Bluetooth 장치에서 페어링 절차를 수행하여 이 헤드셋을 검색합니다. 2**

[WH-CH520]이(가) Bluetooth 장치 화면의 발견된 장치 목록에 표시됩니다. 표시되지 않으면 단계부터 반복하십시오.

**페어링할 Bluetooth 장치의 화면에 표시된 [WH-CH520]을(를) 선택합니다. 3**

암호\*를 입력해야 하는 경우 "0000"을 입력하십시오.

암호는 "패스코드", "PIN 코드", "PIN 번호" 또는 "비밀 번호"라고도 합니다.

#### **Bluetooth 장치에서 Bluetooth 연결을 합니다. 4**

페어링이 완료되면 일부 장치는 헤드셋에 자동으로 연결됩니다. 연결이 설정되었음을 나타내는 알림 사운드가 들립니다. 연결되지 않으면 "페어링된 [Bluetooth](#page-57-0) 장치에 연결"을 참조하십시오.

### **힌트**

- 위의 조작 방법은 예시입니다. 자세한 내용은 Bluetooth 장치와 함께 제공된 사용 설명서를 참조하십시오.
- Bluetooth 페어링 정보를 모두 삭제하려면 "헤드셋을 [초기화하여](#page-110-0) 공장 설정으로 복원"을 참조하십시오.

## **참고 사항**

- 페어링이 5분 내에 설정되지 않으면 페어링 모드가 취소되고 헤드셋이 꺼집니다. 이 경우 ← 단계부터 다시 시작하십시오.
- Bluetooth 장치를 페어링한 후에 다음의 경우를 제외하고는 다시 페어링할 필요가 없습니다:
	- 수리 등 기타 작업 후에 페어링 정보가 삭제된 경우. 9번째 장치가 페어링된 경우. 헤드셋은 최대 8대 장치까지 페어링할 수 있습니다. 8대 장치가 이미 페어링된 후에 새 장치를 페어링할 경우, 페어링된 장치 중 연결한 지 가장 오래된 장치의 등록 정보를 새 장치의 등록 정보가 덮어씁니다. 헤드셋의 페어링 정보가 Bluetooth 장치에서 삭제된 경우.
	- 헤드셋이 초기화된 경우. 모든 페어링 정보가 삭제됩니다. 이 경우, 연결된 장치에서 헤드셋 페어링 정보를 삭제한 다음, 다시 페어링하십시오.
- 헤드셋은 여러 대의 장치와 페어링될 수 있지만, 한 번에 한 대의 페어링된 장치에서만 음악을 재생할 수 있습니다.

#### **관련 항목**

- [Bluetooth](#page-21-0) 장치에 무선 연결하는 방법
- 페어링된 [Bluetooth](#page-57-0) 장치에 연결
- [Bluetooth](#page-61-0) 연결을 통해 장치에서 음악 듣기
- [Bluetooth](#page-65-0) 연결 해제(사용 후)
- 헤드셋을 [초기화하여](#page-110-0) 공장 설정으로 복원

# <span id="page-57-0"></span>**페어링된 Bluetooth 장치에 연결**

## **헤드셋을 켭니다. 1**

(전원) 버튼을 약 2초 이상 길게 누릅니다.

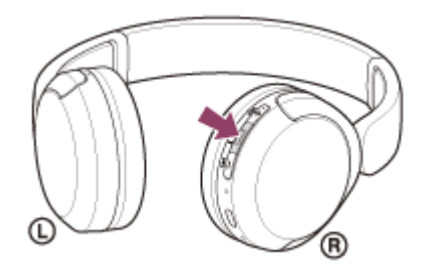

헤드셋이 켜졌음을 나타내는 알림 사운드가 들립니다. 버튼에서 손을 뗀 후에도 표시등(파란색)이 계속해서 깜박입니다.

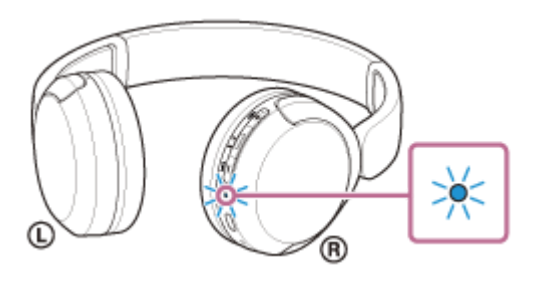

마지막에 연결했던 장치에 헤드셋이 자동 연결된 경우 연결이 설정되었음을 나타내는 알림 사운드가 들립니다. Bluetooth 장치에서 연결 상태를 확인하십시오. 연결되지 않은 경우 2 단계로 진행하십시오.

### **Bluetooth 장치에서 Bluetooth 연결을 합니다.**

Bluetooth 장치 조작 방법은 Bluetooth 장치와 함께 제공된 사용 설명서를 참조하십시오. 연결되면 연결이 설정되었음을 나타내는 알림 사운드가 들립니다.

#### **힌트**

**2**

위의 조작 방법은 예시입니다. 자세한 내용은 Bluetooth 장치와 함께 제공된 사용 설명서를 참조하십시오.

### **참고 사항**

- 마지막에 연결된 Bluetooth 장치를 헤드셋 부근에 두면 헤드셋을 켜기만 해도 헤드셋이 장치에 자동으로 연결될 수 있습니다. 이 경 우 마지막으로 연결된 장치의 Bluetooth 기능을 비활성화하거나 전원을 끄십시오.
- Bluetooth 장치를 헤드셋에 연결할 수 없는 경우 Bluetooth 장치에서 헤드셋 페어링 정보를 삭제한 후 다시 페어링하십시오. Bluetooth 장치 조작 방법은 Bluetooth 장치와 함께 제공된 사용 설명서를 참조하십시오.

#### **관련 항목**

- [Bluetooth](#page-21-0) 장치에 무선 연결하는 방법
- [Bluetooth](#page-55-0) 장치와 페어링 및 연결
- [Bluetooth](#page-61-0) 연결을 통해 장치에서 음악 듣기
- [Bluetooth](#page-65-0) 연결 해제(사용 후)

# **헤드셋을 2대의 장치에 동시 연결(다중 연결)**

"Sony | Headphones Connect" 앱을 사용해 [Connect to 2 devices simultaneously] 기능이 켜진 경우 Bluetooth 연결을 통 해 헤드셋을 2대의 장치에 동시에 연결하여 다음을 수행 할 수 있습니다.

2대의 스마트폰에 대해 착신 전화 대기

헤드셋을 사용하여 하나의 스마트폰에서 재생되는 음악을 듣고 두 스마트폰 모두를 착신 전화 대기 상태로 유지하고 전화가 걸려 오면 통화할 수 있습니다.

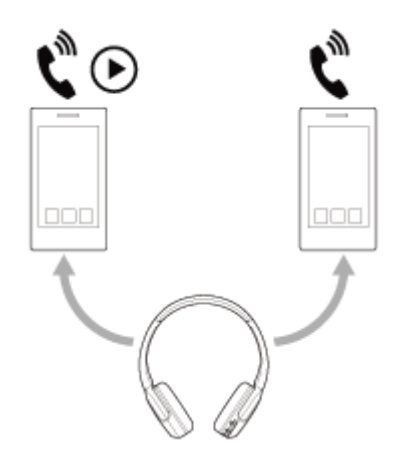

2대의 장치 간에 음악 재생 전환 Bluetooth를 다시 연결하지 않고 하나의 장치에서 다른 장치로 음악 재생을 전환할 수 있습니다.

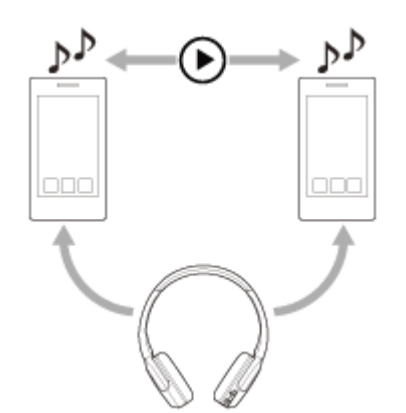

# **Bluetooth 연결을 통해 헤드셋을 2대의 장치에 동시 연결**

연결하기 전에 "Sony | Headphones Connect" 앱이 2대의 장치 중 하나에 설치되어 있는지 확인하십시오.

**1 헤드셋을 2대의 장치와 각각 페어링합니다.**

**2 "Sony | Headphones Connect" 앱이 설치된 장치를 조작하여 헤드셋과 Bluetooth 연결을 실행합니다.**

**3 "Sony | Headphones Connect" 앱을 사용하여 [Connect to 2 devices simultaneously] 기능을 켭니다.**

**4 두 번째 장치를 조작하여 헤드셋과 Bluetooth 연결을 실행합니다.**

세 번째 장치를 조작하여 헤드셋과 Bluetooth 연결을 시도하면 음악을 재생한 마지막 장치와의 Bluetooth 연결이 유지되고 다른 장치와의 Bluetooth 연결이 끊어집니다. 그런 다음 세 번째 장치와 헤드셋 간에 Bluetooth 연결이 이루어집니다.

### **헤드셋이 Bluetooth 연결을 통해 2대의 장치에 연결된 경우 음악 재생**

- 헤드셋을 조작하여 음악을 재생하면 마지막으로 재생한 장치에서 음악이 재생됩니다.
- 다른 장치에서 음악을 재생하려면 음악을 재생하고 있는 장치에서 재생을 중지하고 다른 장치를 조작하여 재생을 시 작하십시오.
- 첫 번째 장치에서 음악을 재생하는 동안 두 번째 장치를 조작하여 재생을 시작하더라도 첫 번째 장치의 음악이 헤드셋 을 통해 계속 들립니다. 이 상태에서 첫 번째 장치에서 재생을 중지하면 헤드셋을 통해 두 번째 장치의 음악을 들을 수 있습니다.

### **헤드셋이 Bluetooth 연결을 통해 2대의 장치에 연결된 경우 전화로 통화**

- 헤드셋이 Bluetooth 연결을 통해 2대의 스마트폰에 동시에 연결된 경우 두 장치는 모두 대기 모드가 됩니다.
- 첫 번째 장치에 전화가 걸려오면 헤드셋을 통해 벨소리가 들립니다. 헤드셋으로 통화하는 동안 두 번째 장치에 전화가 걸려오면 두 번째 장치를 통해 벨소리가 들립니다. 첫 번째 장치에서 통화를 종료하면 두 번째 장치의 벨소리가 헤드셋을 통해 들립니다.

#### **관련 항목**

- ["Sony | Headphones Connect"](#page-83-0) 앱을 사용해 할 수 있는 작업
- [Bluetooth](#page-21-0) 장치에 무선 연결하는 방법

# <span id="page-61-0"></span>**Bluetooth 연결을 통해 장치에서 음악 듣기**

Bluetooth 장치가 다음 프로파일을 지원하는 경우 Bluetooth 연결을 통해 헤드셋에서 음악을 듣고, 장치를 제어할 수 있습 니다.

- A2DP(Advanced Audio Distribution Profile) 고음질의 음악을 무선으로 들을 수 있습니다.
- AVRCP(Audio Video Remote Control Profile) 볼륨 등을 조절할 수 있습니다.

조작 방법은 Bluetooth 장치에 따라 다를 수 있습니다. Bluetooth 장치와 함께 제공된 사용 설명서를 참조하십시오.

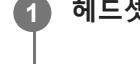

**1 헤드셋을 Bluetooth 장치에 연결합니다.**

## **2 헤드셋을 귀에 착용합니다.**

헤드셋의 왼쪽 및 오른쪽 유닛을 확인합니다. **1.** (왼쪽) 마크 쪽에 돌기가 있습니다.

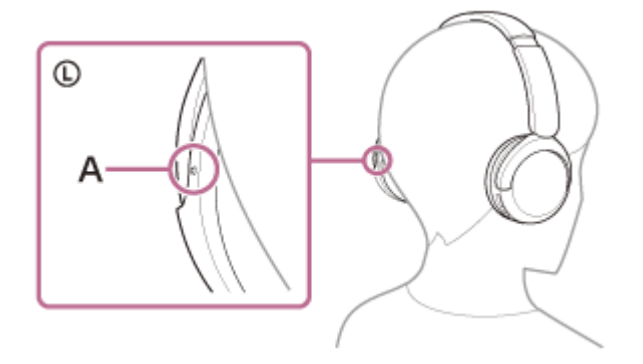

**A:** 돌기

 $2.$  슬라이더를 확장하십시오. 헤드셋을 착용하기 전에 슬라이더를 최대한 늘립니다.

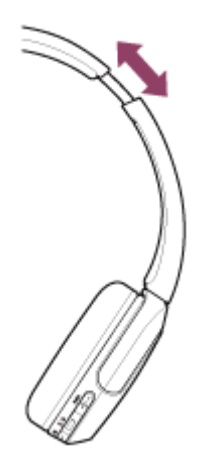

헤드셋을 착용하십시오. **3.** 각 이어 패드가 귀의 각 부분에 꼭 맞도록 헤드셋을 착용합니다.

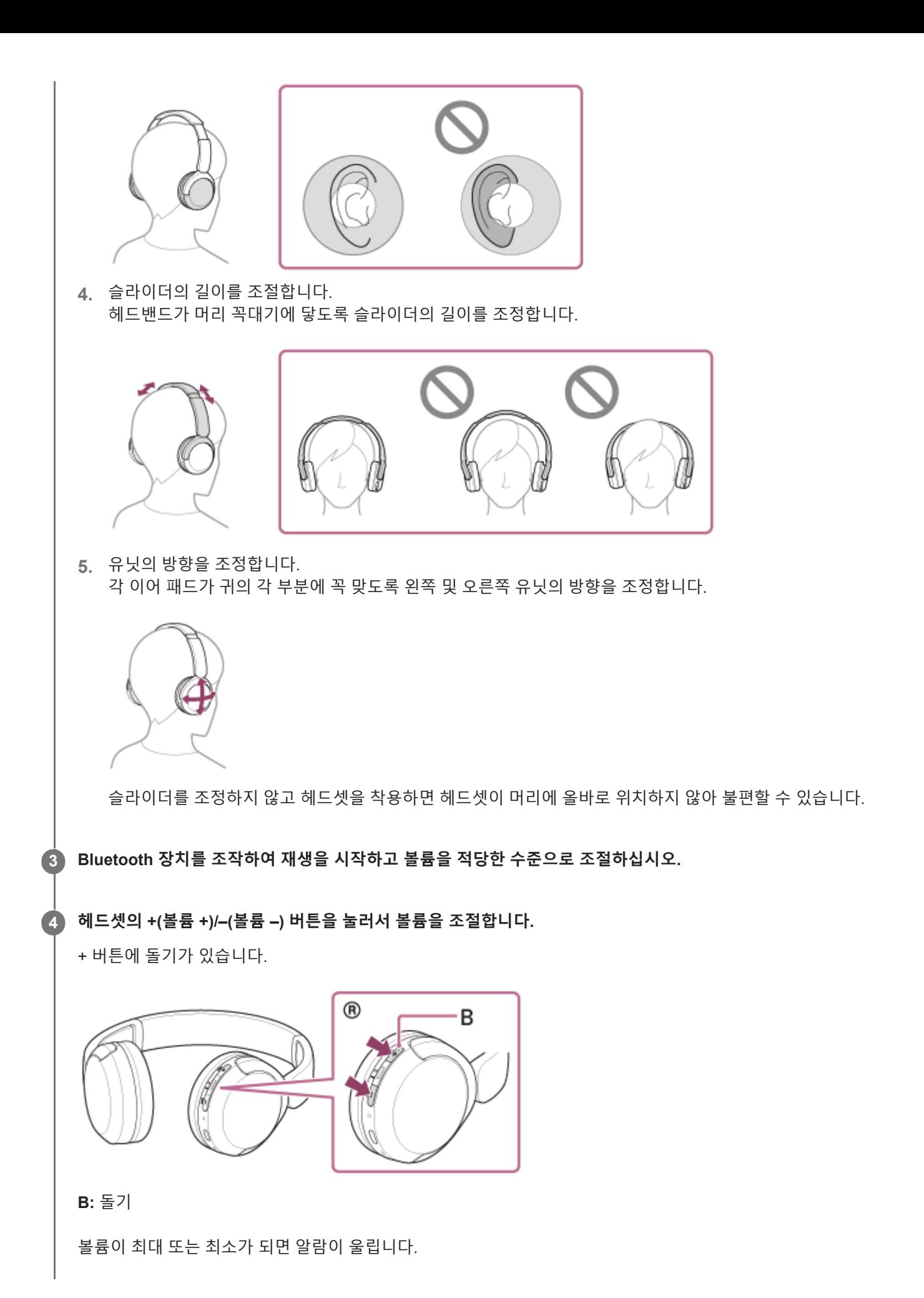

- 이 헤드셋은 SCMS-T 콘텐츠 보호를 지원합니다. SCMS-T 콘텐츠 보호를 지원하는 휴대폰 또는 휴대용 TV와 같은 장치의 음악 및 기타 오디오를 헤드셋에서 들을 수 있습니다.
	- Bluetooth 장치에 따라, 장치의 오디오 출력 설정을 설정하거나 볼륨을 조절해야 할 수도 있습니다.
	- 통화 중 헤드셋 볼륨과 음악 재생 중 헤드셋 볼륨을 개별적으로 조절할 수 있습니다. 통화 볼륨을 변경해도 음악 재생 볼륨은 변경 되지 않으며, 그 반대도 마찬가지입니다.

### **참고 사항**

통신 상태가 양호하지 않은 경우 Bluetooth 장치가 헤드셋 조작에 잘못 반응할 수도 있습니다.

#### **관련 항목**

- [Bluetooth](#page-21-0) 장치에 무선 연결하는 방법
- 오디오 장치 제어[\(Bluetooth](#page-64-0) 연결)

# <span id="page-64-0"></span>**오디오 장치 제어(Bluetooth 연결)**

Bluetooth 장치가 장지 조작 기능(호환 프로필: AVRCP)을 지원하는 경우 다음 조작이 가능합니다. 사용 가능한 기능은 Bluetooth 장치에 따라 다를 수 있으므로 장치와 함께 제공된 사용 설명서를 참조하십시오.

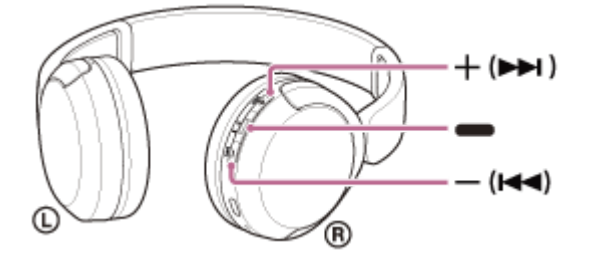

각 버튼에는 다음과 같은 기능이 있습니다:

(재생)

재생: 일시 정지 중 한 번 누릅니다.

일시 정지: 재생 중에 한 번 누릅니다.

–(볼륨 –)/  $\blacktriangleright$  (이전)

+(볼륨 +)/ ▶▶ (다음)

볼륨을 조절합니다.

이전 트랙의 도입부(또는 재생 중인 현재 트랙)/다음 트랙의 도입부로 건너뛰려면 알림 사운드가 들릴 때까지 길게 누 릅니다. 버튼을 놓은 후 1초 이내에 반복적으로 누르면 알림 사운드가 들리고 이전/다음 트랙의 시작 부분으로 건너뜁 니다.

# **참고 사항**

- 통신 상태가 양호하지 않은 경우 Bluetooth 장치가 헤드셋 조작에 잘못 반응할 수도 있습니다.
- 사용 가능한 기능은 연결된 장치, 음악 소프트웨어 또는 사용 앱에 따라 다를 수 있습니다. 경우에 따라 상기 조작을 수행하더라도 다르게 작동되거나 작동이 안 될 수도 있습니다.

# <span id="page-65-0"></span>**Bluetooth 연결 해제(사용 후)**

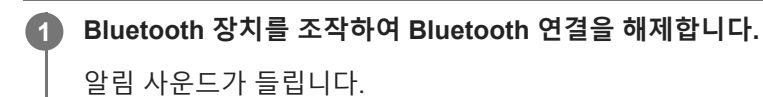

#### **헤드셋을 끕니다. 2**

알림 사운드가 들립니다.

### **힌트**

Bluetooth 장치에 따라, 음악 재생을 마치면 Bluetooth 연결이 자동으로 종료될 수도 있습니다.

### **관련 항목**

[헤드셋](#page-20-0) 끄기

# **360 Reality Audio에 대하여**

# **360 Reality Audio란?**

360 Reality Audio는 Sony의 360도 3차원 오디오 기술을 사용하는 사용하는 새로운 음악 경험입니다. 위치 정보는 보컬, 코러스, 악기 등 각 음원에 부착되어 구형 공간에 배치됩니다. 청취자는 아티스트의 라이브 공연에 몰입된 것처럼 3차원 음장을 경험할 수 있습니다.

# **사용 조건**

iOS 또는 Android가 탑재된 스마트폰 또는 태블릿에서 360 Reality Audio를 지원하는 음악 스트리밍 서비스(유료) 앱을 다 운로드하여 사용하십시오.

"Sony | Headphones Connect" 앱으로 헤드셋의 음장 및 음향 기능을 최적화하면 보다 실감나게 즐길 수 있습니다. 360 Reality Audio에 대한 자세한 내용은 다음 URL을 참조하십시오. <https://www.sony.net/360RA/>

### **참고 사항**

일부 국가 및 지역에서는 서비스를 이용할 수 없습니다.

# <span id="page-67-0"></span>**음질 모드에 대하여**

Bluetooth 재생 중에 다음 두 가지 음질 모드를 선택할 수 있습니다. "Sony | Headphones Connect" 앱을 사용하여 설정을 전환하고 음질 모드를 확인할 수 있습니다. **음질 우선:** 음질을 우선합니다(기본값). **안정된 연결 우선:** 안정된 연결을 우선합니다.

음질을 우선하려면 "음질 우선"을 선택합니다.

소리가 간헐적으로만 나올 때와 같이 연결이 불안정할 경우 "안정된 연결 우선"을 선택합니다.

### **참고 사항**

- 음질과 헤드셋을 사용하는 조건에 따라 재생 시간이 더 짧아질 수 있습니다.
- "안정된 연결 우선"을 선택한 경우에도 헤드셋을 사용하는 장소의 주변 조건에 따라 소리가 간헐적으로 들릴 수 있습니다.

#### **관련 항목**

["Sony | Headphones Connect"](#page-83-0) 앱을 사용해 할 수 있는 작업

# **SONY** [도움말](#page-0-0) 안내

무선 스테레오 헤드셋 WH-CH520

# **지원 코덱**

코덱은 Bluetooth 연결을 통해 무선으로 사운드를 전송할 때 사용되는 "오디오 코딩 알고리즘"입니다. 헤드셋은 음악 재생의 경우 A2DP 연결을 통해 2가지 코덱을 지원합니다: SBC 및 AAC.

■ SBC

Subband Codec의 약어입니다. SBC는 Bluetooth 장치에서 사용되는 표준 오디오 코딩 기술입니다. 모든 Bluetooth 장치는 SBC를 지원합니다.

AAC

Advanced Audio Coding의 약어입니다. AAC는 iPhone 같은 Apple 제품에 주로 사용되며, SBC보다 뛰어난 음질을 제공합니다.

연결된 장치에서 위의 코덱 중 하나로 음악이 전송되면 헤드셋이 해당 코덱으로 자동 전환되고 동일 코덱으로 음악이 재생 됩니다.

연결된 장치가 SBC보다 높은 음질의 코덱을 지원하는 경우 지원되는 코덱 중에서 원하는 코덱으로 음악을 들으려면 장치 를 사전에 설정해야 할 수 있습니다.

코덱 설정에 대해서는 장치에 부속된 사용 설명서를 참조하십시오.

**관련 항목**

음질 모드에 [대하여](#page-67-0)

# **DSEE 기능에 대하여**

DSEE 기능은 압축된 음원에서 종종 손실되는 고음역 사운드를 헤드셋에서 CD 음질과 동일하게 보완합니다. 스트리밍 재생, MP3, Bluetooth 전송 코덱 등으로 압축된 음원은 자연스럽고 확장된 사운드로 재생됩니다. DSEE 기능은 "Sony | Headphones Connect" 앱에서 설정할 수 있으며 Bluetooth 연결을 통해 헤드셋에 연결된 경우에만 사용할 수 있습니다.

# **참고 사항**

DSEE가 [Auto]로 설정되면 조작 가능한 시간이 줄어듭니다.

### **관련 항목**

["Sony | Headphones Connect"](#page-83-0) 앱을 사용해 할 수 있는 작업

# **SONY** [도움말](#page-0-0) 안내

무선 스테레오 헤드셋 WH-CH520

# **전화 받기**

Bluetooth 프로파일 HFP(Hands-free Profile) 또는 HSP(Headset Profile)를 지원하는 스마트폰 또는 휴대폰으로 Bluetooth 연결을 통해 핸즈프리 통화를 할 수 있습니다.

- 스마트폰 또는 휴대폰이 HFP 및 HSP를 모두 지원하는 경우 HFP로 설정하십시오.
- 조작 방법은 스마트폰 또는 휴대폰마다 다를 수 있습니다. 스마트폰 또는 휴대폰과 함께 제공된 사용 설명서를 참조하 십시오.
- 연결된 장치 또는 사용 중인 애플리케이션에 따라 헤드셋으로 조작을 시도해도 기능이 제대로 작동하지 않을 수 있습 니다.

## **벨소리**

전화가 걸려오면 헤드셋에서 벨소리가 울리고 표시등(파란색)이 빠르게 깜박입니다. 스마트폰 또는 휴대폰에 따라 다음과 같은 벨소리가 울립니다.

- 헤드셋에서 설정된 벨소리
- 스마트폰 또는 휴대폰에서 설정된 벨소리
- 스마트폰 또는 휴대폰에서 Bluetooth 연결 전용으로 설정된 벨소리

**1 Bluetooth 연결을 통해 헤드셋을 스마트폰 또는 휴대폰에 미리 연결합니다.**

#### **벨소리가 들리면, 헤드셋의 (통화) 버튼을 눌러 전화를 받습니다. 2**

음악 재생 중에 전화가 걸려오면, 재생이 일시 정지되고 헤드셋에서 벨소리가 들립니다.

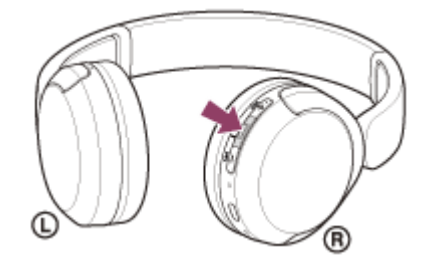

오른쪽 유닛의 마이크로폰을 사용해 통화할 수 있습니다.

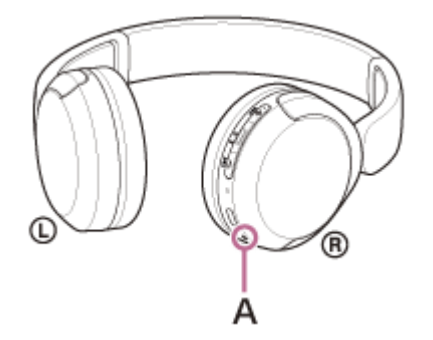

**A:** 마이크로폰

### **헤드셋에서 벨소리가 들리지 않는 경우**

- 헤드셋이 HFP 또는 HSP를 통해 스마트폰 또는 휴대폰과 연결되지 않았을 수 있습니다. 스마트폰 또는 휴대폰에 서 연결 상태를 확인하십시오.
- 음악 재생이 자동으로 일시 정지되지 않으면, 헤드셋을 조작하여 재생을 일시 정지하십시오.

#### **헤드셋의 +(볼륨 +)/–(볼륨 –) 버튼을 눌러서 볼륨을 조절합니다. 3**

볼륨이 최대 또는 최소가 되면 알람이 울립니다.

**통화가 끝나면 헤드셋의 (통화) 버튼을 눌러 통화를 종료합니다.**

음악 재생 중에 전화를 받은 경우, 통화 종료 후 음악 재생이 자동으로 다시 시작됩니다.

### **힌트**

**4**

- 스마트폰 또는 휴대폰으로 전화를 받는 경우 일부 스마트폰 또는 휴대폰은 헤드셋 대신 전화기로 통화가 연결될 수 있습니다. HFP 또는 HSP 연결을 통해 스마트폰이나 휴대폰을 사용하여 통화를 헤드셋으로 전환합니다.
- 통화 볼륨은 전화 통화 중에만 조절할 수 있습니다.
- 통화 중 헤드셋 볼륨과 음악 재생 중 헤드셋 볼륨을 개별적으로 조절할 수 있습니다. 통화 중 볼륨을 변경해도 음악 재생 볼륨은 변 경되지 않습니다.

#### **참고 사항**

- 연결된 장치 또는 사용 중인 재생 애플리케이션에 따라 음악 재생 중에 전화를 받는 경우 통화가 끝난 후에도 음악 재생이 자동으 로 다시 시작되지 않을 수 있습니다.
- 스마트폰 또는 휴대폰을 헤드셋에서 최소 50cm 이상 떨어져서 사용하십시오. 스마트폰 또는 휴대폰이 헤드셋이 너무 가까이 있으 면 노이즈가 발생할 수 있습니다.
- 헤드셋의 마이크로폰을 통해 헤드셋에서 내 음성이 들립니다(사이드톤 기능). 이 경우, 주변 소음 음성 또는 헤드셋 조작음이 헤드 셋을 통해 들릴 수 있지만, 이는 고장이 아닙니다.

#### **관련 항목**

- [Bluetooth](#page-21-0) 장치에 무선 연결하는 방법
- 전화 [걸기](#page-72-0)
- 전화 [통화를](#page-74-0) 위한 기능
### <span id="page-72-0"></span>**SONY** [도움말](#page-0-0) 안내

무선 스테레오 헤드셋 WH-CH520

### **전화 걸기**

Bluetooth 프로파일 HFP(Hands-free Profile) 또는 HSP(Headset Profile)를 지원하는 스마트폰 또는 휴대폰으로 Bluetooth 연결을 통해 핸즈프리 통화를 할 수 있습니다.

스마트폰 또는 휴대폰이 HFP 및 HSP를 모두 지원하는 경우 HFP로 설정하십시오.

- 조작 방법은 스마트폰 또는 휴대폰마다 다를 수 있습니다. 스마트폰 또는 휴대폰과 함께 제공된 사용 설명서를 참조하 십시오.
- 연결된 장치 또는 사용 중인 애플리케이션에 따라 헤드셋으로 조작을 시도해도 기능이 제대로 작동하지 않을 수 있습 니다.

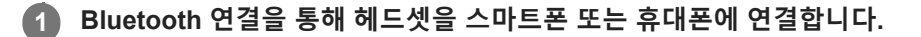

### **스마트폰 또는 휴대폰을 조작하여 전화를 겁니다. 2**

전화를 걸 때 발신음이 헤드셋에서 들립니다. 음악 재생 중에 전화를 걸면 재생이 일시 정지됩니다. 헤드셋을 통해 발신음이 들리지 않으면 스마트폰이나 휴대폰을 사용하여 통화 장치를 헤드셋으로 전환하십시오. 오른쪽 유닛의 마이크로폰을 사용해 통화할 수 있습니다.

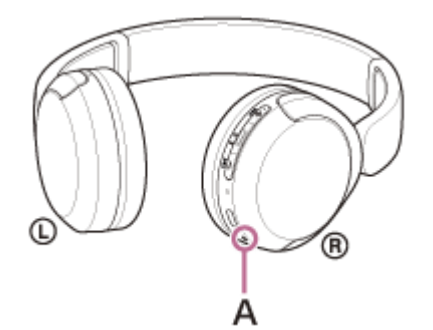

**A:** 마이크로폰

**3**

**4**

**헤드셋의 +(볼륨 +)/–(볼륨 –) 버튼을 눌러서 볼륨을 조절합니다.**

볼륨이 최대 또는 최소가 되면 알람이 울립니다.

**통화가 끝나면 헤드셋의 (통화) 버튼을 눌러 통화를 종료합니다.**

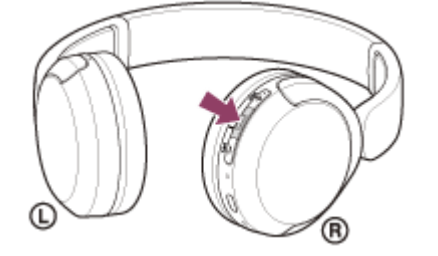

음악 재생 중에 전화를 걸었던 경우, 통화 종료 후 음악 재생이 자동으로 다시 시작됩니다.

- 통화 볼륨은 전화 통화 중에만 조절할 수 있습니다.
	- 통화 중 헤드셋 볼륨과 음악 재생 중 헤드셋 볼륨을 개별적으로 조절할 수 있습니다. 통화 중 볼륨을 변경해도 음악 재생 볼륨은 변 경되지 않습니다.

### **참고 사항**

- 연결된 장치 또는 사용 중인 재생 애플리케이션에 따라 음악 재생 중 전화를 거는 경우 통화가 끝난 후에도 음악 재생이 자동으로 다시 시작되지 않을 수 있습니다.
- 스마트폰 또는 휴대폰을 헤드셋에서 최소 50cm 이상 떨어져서 사용하십시오. 스마트폰 또는 휴대폰이 헤드셋이 너무 가까이 있으 면 노이즈가 발생할 수 있습니다.
- 헤드셋의 마이크로폰을 통해 헤드셋에서 내 음성이 들립니다(사이드톤 기능). 이 경우, 주변 소음 음성 또는 헤드셋 조작음이 헤드 셋을 통해 들릴 수 있지만, 이는 고장이 아닙니다.

#### **관련 항목**

- [Bluetooth](#page-21-0) 장치에 무선 연결하는 방법
- 전화 [받기](#page-70-0)
- 전화 [통화를](#page-74-0) 위한 기능

### <span id="page-74-0"></span>**전화 통화를 위한 기능**

통화 중에 사용 가능한 기능은 스마트폰 또는 휴대폰에서 지원하는 프로파일에 따라 다를 수 있습니다. 또한, 프로파일이 동일하더라도 스마트폰 또는 휴대폰에 따라 이용 가능한 기능이 다를 수 있습니다. 연결된 장치 또는 사용 중인 애플리케이션에 따라 헤드셋으로 조작을 시도해도 기능이 제대로 작동하지 않을 수 있습니다. 스마트폰 또는 휴대폰과 함께 제공된 사용 설명서를 참조하십시오.

### **지원되는 프로파일: HFP(Hands-free Profile)**

### **대기/음악 재생 도중**

(통화) 버튼을 0.5초 동안 두 번 눌러 스마트폰/휴대폰의 음성 다이얼 기능을 시작하거나 Android 스마트폰의 Google™ app 또는 iPhone의 Siri를 시작합니다.

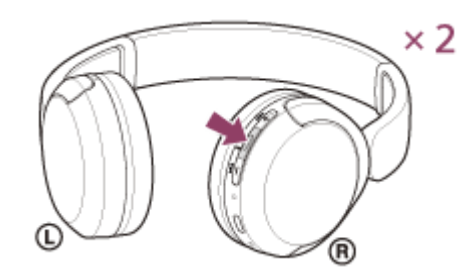

#### **발신 전화**

(통화) 버튼을 한 번 눌러 발신 전화를 취소합니다.

#### **착신 전화**

- ● (통화) 버튼을 한 번 눌러 전화를 받습니다.
- (통화) 버튼을 약 2초 이상 길게 눌러 통화를 거절합니다.

#### **통화 중**

● ● (통화) 버튼을 한 번 눌러 통화를 마칩니다.

# **지원되는 프로파일: HSP(Headset Profile)**

#### **발신 전화**

● ■ (통화) 버튼을 한 번 눌러 발신 전화를 취소합니다.

#### **착신 전화**

● ● (통화) 버튼을 한 번 눌러 전화를 받습니다.

#### **통화 중**

(통화) 버튼을 한 번 눌러 통화를 마칩니다.

#### **관련 항목**

전화 [받기](#page-70-0)

5-044-178-61(1) Copyright 2023 Sony Corporation

76

### <span id="page-76-0"></span>**컴퓨터에서 화상 통화하기**

컴퓨터에서 화상 통화를 할 때 헤드셋에서 무선으로 통화할 수 있습니다.

화상 통화 애플리케이션의 설정을 확인할 수 없거나 통화 연결 [Headset (WH-CH520 Hands-Free)]을 선택할 수 없는 경우 컴퓨터 설정에서 [\[Headset \(WH-CH520 Hands-Free\)\]](#page-49-0) 기능을 선택하여 연결하십시오. "페어링된 컴퓨터[\(Windows 11\)](#page-45-0)에 연결", "페어링된 컴퓨터(Windows 10)에 연결" 또는 "[페어링된](#page-53-0) 컴퓨터(Mac)에 연결"을 참조하십시오. **1 Bluetooth 연결을 통해 헤드셋을 컴퓨터에 연결합니다. 2 컴퓨터에서 화상 통화 애플리케이션을 실행합니다. 화상 통화 애플리케이션의 설정\*을 확인합니다. 3** 컴퓨터에서 화상 통화를 할 때는 음악 재생 연결(A2DP)이 아닌 통화 연결(HFP/HSP)을 선택하십시오. 음악 재생 연결을 선택하면 영상 통화를 할 수 없습니다. 스피커 설정에서 통화 연결 [Headset (WH-CH520 Hands-Free)]<sup>\*\*</sup>을 선택합니다. ([Headphones (WH-CH520 Stereo)] \*\* 기능은 음악 재생 연결용입니다.) 마이크로폰 설정에서 통화 연결 [Headset (WH-CH520 Hands-Free)] \*\* 기능을 선택합니다. 사용 중인 화상 통화 애플리케이션에 따라 스피커 또는 마이크로폰 설정에서 통화 연결 [Headset (WH-CH520 Hands-Free)] $^{\ast\ast}$  또는 음악 재생 연결 [Headphones (WH-CH520 Stereo)] $^{\ast\ast}$ 를 선택하지 못할 수 있으며, [WH-CH520]만 표시될 수 있습니다. 이 경우 [WH-CH520]을(를) 선택하십시오. 자주 묻는 질문과 대답은 고객 지원 웹사이트를 참조하십시오. \* 사용 중인 화상 통화 애플리케이션에 따라 이 기능을 사용하지 못할 수 있습니다. 이름은 사용 중인 컴퓨터 또는 화상 통화 애플리케이션에 따라 다를 수 있습니다.

#### **참고 사항**

**힌트**

사용중인 컴퓨터 또는 애플리케이션에 따라 영상 통화 중 헤드셋이 제대로 작동하지 않을 수 있습니다. 컴퓨터를 다시 시작하면 개 선될 수 있습니다.

#### **관련 항목**

- [Bluetooth](#page-21-0) 장치에 무선 연결하는 방법
- 컴퓨터[\(Windows® 11\)](#page-33-0)와 페어링 및 연결
- 컴퓨터[\(Windows 10\)](#page-37-0)와 페어링 및 연결
- 컴퓨터(Mac)와 [페어링](#page-42-0) 및 연결
- 페어링된 컴퓨터[\(Windows 11\)](#page-45-0)에 연결
- 페어링된 컴퓨터[\(Windows 10\)](#page-49-0)에 연결
- [페어링된](#page-53-0) 컴퓨터(Mac)에 연결
- [Bluetooth](#page-65-0) 연결 해제(사용 후)
- 고객 지원 [웹사이트](#page-94-0)

## **Bluetooth 연결 해제(사용 후)**

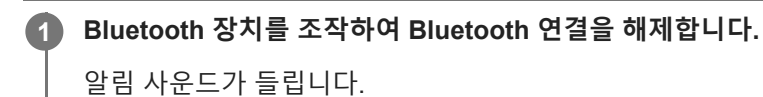

#### **헤드셋을 끕니다. 2**

알림 사운드가 들립니다.

#### **힌트**

Bluetooth 장치에 따라, 음악 재생을 마치면 Bluetooth 연결이 자동으로 종료될 수도 있습니다.

#### **관련 항목**

[헤드셋](#page-20-0) 끄기

**3**

**4**

## **음성 지원 기능 사용(Google app)**

Android 스마트폰에서 제공되는 Google app을 사용하면 헤드셋의 마이크로폰을 통해 음성으로 Android 스마트폰을 조작 할 수 있습니다.

#### **Google app에 대한 지원 및 음성 입력 선택을 설정합니다. 1**

Android 스마트폰에서, [Settings] - [Apps & notifications] - [Advanced] - [Default apps] - [Assist & voice input]을 선택 하고 [Assist app]을 Google app으로 설정합니다.

위의 조작 방법은 예시입니다. 자세한 내용은 Android 스마트폰 사용 설명서를 참조하십시오.

주의: 최신 버전의 Google app이 필요할 수 있습니다.

Google app에 대한 자세한 내용은 Android 스마트폰의 사용 설명서를 참조하거나 Google Play 스토어 웹사이트를 참조하십시오.

Android 스마트폰의 주요 제원에 따라 Google app가 헤드셋에서 활성화되지 않을 수 있습니다.

**2 Bluetooth 연결을 통해 헤드셋을 Android 스마트폰에 연결합니다.**

**Android 스마트폰이 대기 또는 음악 재생 중이면, 헤드셋의 (재생/통화) 버튼을 0.5초 간격으로 두 번 누릅니다.**

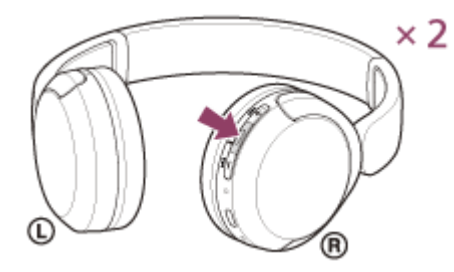

Google app가 활성화됩니다.

**헤드셋의 마이크로폰을 통해 Google app에 요청합니다.**

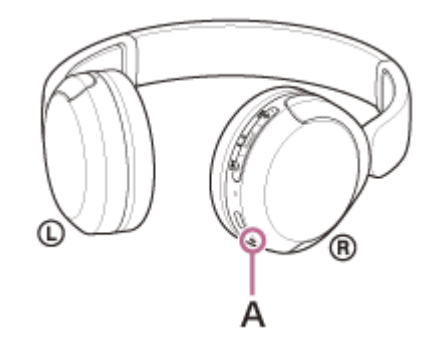

**A:** 마이크로폰

Google app와 함께 작동하는 앱에 대한 자세한 내용은 Android 스마트폰의 사용 설명서를 참조하십시오. Google app를 활성화한 후 일정 시간 동안 요청을 하지 않으면 음성 명령이 취소됩니다.

#### **참고 사항**

Android 스마트폰의 "Ok Google" 설정이 켜져 있어도 "Ok Google"이라고 말하면 Google app가 활성화되지 않습니다.

- 음성 지원 기능을 사용하면 헤드셋의 마이크로폰(사이드톤 기능)을 통해 헤드셋에서 음성이 들립니다. 이 경우, 주변 소음 음성 또 는 헤드셋 조작음이 헤드셋을 통해 들릴 수 있지만, 이는 고장이 아닙니다.
- 스마트폰의 주요 제원 또는 애플리케이션의 버전에 따라 Google app가 활성화되지 않을 수 있습니다.
- 음성 지원 기능과 호환되지 않는 장치에 연결하는 경우 Google app가 작동하지 않습니다.
- 주의하십시오. (재생/통화) 버튼을 길게 누르면 헤드셋이 꺼집니다.

## **음성 지원 기능 사용(Siri)**

iPhone에서 제공되는 Siri을 사용하면 헤드셋의 마이크로폰을 통해 음성으로 iPhone을 조작할 수 있습니다.

#### **Siri를 켭니다. 1**

iPhone에서, [Settings] - [Siri & Search]를 선택하여 [Press Home for Siri] 및 [Allow Siri When Locked]를 켭니다. 위의 조작 방법은 예시입니다. 자세한 내용은 iPhone 사용 설명서를 참조하십시오. 주의: Siri에 대한 자세한 내용은 iPhone 사용 설명서 또는 지원 웹사이트를 참조하십시오.

**2 Bluetooth 연결을 통해 헤드셋을 iPhone에 연결합니다.**

**iPhone이 대기 또는 음악 재생 중이면, 헤드셋의 (재생/통화) 버튼을 0.5초 간격으로 두 번 누릅니다. 3**

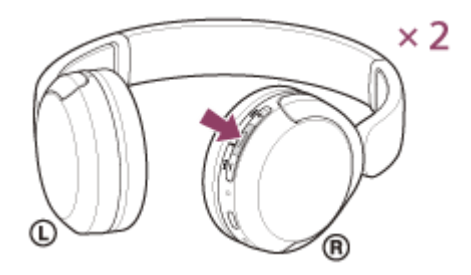

Siri가 활성화됩니다.

**4**

**헤드셋의 마이크로폰을 통해 Siri에게 요청합니다.**

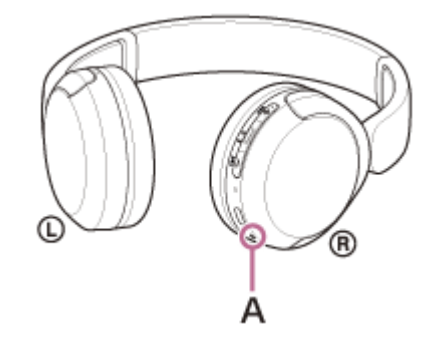

**A:** 마이크로폰

Siri와 함께 작동하는 앱에 대한 자세한 내용은 iPhone 사용 설명서를 참조하십시오. Siri를 활성화한 후, 일정 시간 동안 요청을 하지 않으면 Siri가 비활성화됩니다.

#### **참고 사항**

- iPhone의 "Hey Siri" 설정이 켜져 있어도 "Hey Siri"라고 말해 Siri를 활성화할 수 없습니다.
- 음성 지원 기능을 사용하면 헤드셋의 마이크로폰(사이드톤 기능)을 통해 헤드셋에서 음성이 들립니다. 이 경우, 주변 소음 음성 또 는 헤드셋 조작음이 헤드셋을 통해 들릴 수 있지만, 이는 고장이 아닙니다.
- 스마트폰의 주요 제원 또는 애플리케이션의 버전에 따라 Siri가 활성화되지 않을 수 있습니다.

### <span id="page-83-0"></span>**"Sony | Headphones Connect" 앱을 사용해 할 수 있는 작업**

"Sony | Headphones Connect" 앱이 설치된 스마트폰과 헤드셋을 Bluetooth 연결을 통해 연결하는 경우 다음을 수행할 수 있습니다.

- 헤드셋 소프트웨어 업데이트
- 음성 안내 언어 전환
- 음성 안내 켜기/끄기
- Bluetooth 연결 모드 설정(음질 모드)
- 헤드셋 끄기
- 연결 상태 및 헤드셋 설정 확인
- 다중 연결 설정(헤드셋을 2개의 장치에 동시 연결)
- 헤드셋 소프트웨어 버전 확인
- Bluetooth 연결 코덱 표시
- DSEE 기능 설정 상태 표시
- DSEE 기능 설정
- 헤드셋의 배터리 잔량 표시
- 이퀄라이저/CLEAR BASS 설정 지정
- 이퀄라이저 설정 맞춤화
- 음악 재생/전화 통화 중 볼륨 조절
- 음악 재생/일시 정지 또는 이전 트랙의 도입부(또는 재생 중 현재 트랙)로 건너뛰기/다음 트랙의 도입부로 건너뛰기
- 손쉬운 페어링
- 360 Reality Audio 기능 설정

"Sony | Headphones Connect" 앱에 대한 자세한 내용은 다음 URL을 참조하십시오. [https://rd1.sony.net/help/mdr/hpc/h\\_zz/](https://rd1.sony.net/help/mdr/hpc/h_zz/)

#### **힌트**

"Sony | Headphones Connect" 앱의 조작 방법은 오디오 장치에 따라 다릅니다. 앱 주요 제원 및 화면 디자인은 사전 고지 없이 변 경될 수 있습니다.

#### **관련 항목**

- ["Sony | Headphones Connect"](#page-84-0) 앱 설치
- [배터리](#page-17-0) 잔량 확인
- 음질 모드에 [대하여](#page-67-0)
- 지원 [코덱](#page-68-0)
- DSEE 기능에 [대하여](#page-69-0)
- [헤드셋을](#page-59-0) 2대의 장치에 동시 연결(다중 연결)
- [360 Reality Audio](#page-66-0)에 대하여

### <span id="page-84-0"></span>**"Sony | Headphones Connect" 앱 설치**

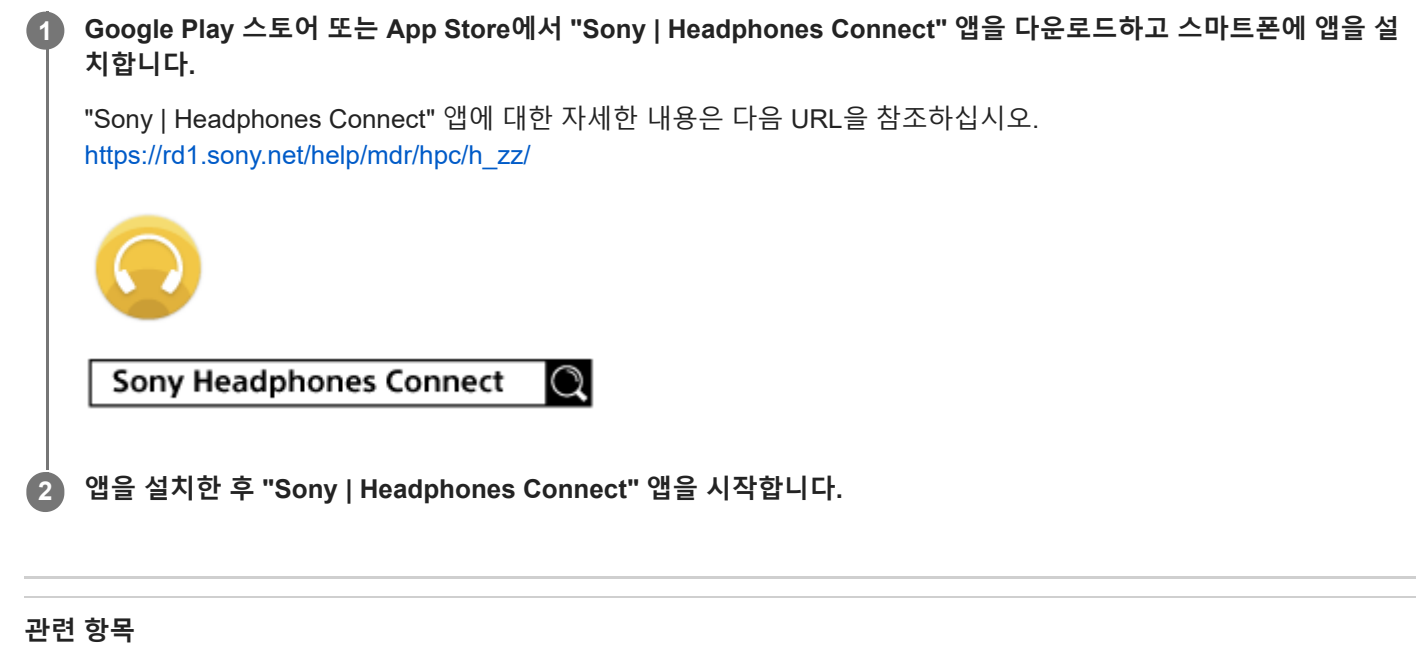

["Sony | Headphones Connect"](#page-83-0) 앱을 사용해 할 수 있는 작업

## **"Sony | Headphones Connect" 앱에서 지원 정보에 액세스하기**

"Sony | Headphones Connect" 앱에서 최신 지원 정보에 액세스할 수 있습니다.

**1 "Sony | Headphones Connect" 앱 화면에서 [Help]를 선택합니다.**

**2 [Headphones Connect Help] 화면이 나타나고 지원 정보가 표시됩니다.**

**3 원하는 항목을 선택하십시오.**

### **소프트웨어를 최신 상태로 유지하는 방법(편안한 헤드셋 사용을 위해)**

헤드셋의 최신 소프트웨어가 나오면 "Sony | Headphones Connect" 앱 화면에 알림이 표시됩니다. 화면의 지시에 따라 헤 드셋 소프트웨어를 업데이트합니다. 최신 헤드셋 소프트웨어를 설치하여 새로운 기능을 사용하거나 헤드셋과 관련한 문제를 해결하십시오. 항상 최신 소프트웨어가 설치된 헤드셋을 사용하십시오. 최신 헤드셋 소프트웨어 및 소프트웨어 업데이트 방법에 대한 자세한 내용은 지원 웹사이트의 정보를 참조하십시오.

다음 방법으로 헤드셋 소프트웨어를 업데이트할 수 있습니다.

#### **헤드셋을 켭니다. 1**

(전원) 버튼을 약 2초 이상 길게 누릅니다.

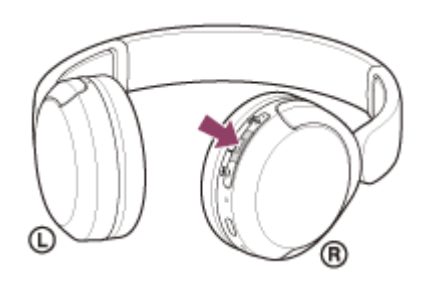

**2 스마트폰과 같은 모바일 장치에서 "Sony | Headphones Connect" 앱을 실행합니다.**

**3 화면의 지시에 따라 헤드셋 소프트웨어를 업데이트합니다.**

#### **참고 사항**

업데이트에 사용된 모바일 장치에 다른 Bluetooth 장치가 연결되어 있으면 업데이트가 완료될 때까지 모든 Bluetooth 장치를 끄십 시오.

모바일 장치가 Bluetooth Low Energy와 호환되는 다른 장치(예: 웨어러블 장치, 스마트 시계 등)에 연결되어 있는 경우 소프트웨어 를 업데이트할 수 없습니다.

- 업데이트를 완료할 수 없는 경우 다음 사항에 유의하십시오.
	- "Sony | Headphones Connect" 앱을 제외하고 모바일 장치에 설치된 모든 앱을 닫으십시오.
	- 헤드셋과 모바일 장치를 완전히 충전하십시오.
	- 업데이트를 시작하기 전에 업데이트에 사용 중인 헤드셋과 모바일 장치를 가능한 서로 가까이 두십시오.
	- 업데이트할 때 무선 LAN 장치 및 기타 Bluetooth 장치를 헤드셋에서 멀리 두십시오.
	- 소프트웨어를 업데이트하기 전에 모바일 장치의 절전 모드\*를 끄십시오. 모바일 장치의 OS 버전에 따라 절전 모드에서는 업데이트가 완료되지 않을 수 있습니다.
- \* 사용 중인 모바일 장치에 따라 이름이 다를 수 있습니다.

#### **관련 항목**

["Sony | Headphones Connect"](#page-83-0) 앱을 사용해 할 수 있는 작업

### **SONY** [도움말](#page-0-0) 안내

무선 스테레오 헤드셋 WH-CH520

### **주의사항**

#### **Bluetooth 통신에 대하여**

- Bluetooth 무선 기술은 약 10 m 범위 내에서 작동합니다. 최대 통신 거리는 장애물(사람, 금속, 벽 등) 또는 전자기 환경 에 따라 달라집니다.
- Bluetooth 장치에서 방출되는 극초단파는 전자 의료장비의 작동에 영향을 줄 수 있습니다. 다음과 같은 장소에서는 사 고를 유발할 수도 있으므로, 헤드셋과 기타 Bluetooth 장치를 끄십시오.

병원, 기차의 노약자석, 인화성 가스가 있는 곳, 자동문 또는 화재 경보기 근처.

- 이 제품은 무선 모드 사용 중에 전파를 방출합니다. 비행기 안에서 무선 모드를 사용하려는 경우, 제품의 무선 모드 사 용 허가에 대한 승무원의 안내에 따르십시오.
- Bluetooth 무선 기술의 특성으로 인해 전송 장치의 오디오 재생보다 헤드셋의 오디오 재생이 지연될 수 있습니다. 따라 서 영화를 보거나 게임을 할 때 사운드가 영상과 일치하지 않을 수 있습니다.
- Bluetooth 무선 기술을 사용하여 통신하는 동안 보안을 유지하기 위해 헤드셋은 Bluetooth 표준을 준수하는 보안 기능 을 지원합니다. 단, 구성된 설정과 다른 요인에 따라 이러한 보안이 충분하지 않을 수 있습니다. Bluetooth 무선 기술을 사용하여 통신할 때 주의하십시오.
- Sony는 Bluetooth 통신 사용 시 발생할 수 있는 정보 유출로 인한 손해 또는 손실에 대해 책임을 지지 않습니다.
- 모든 Bluetooth 장치에 대한 Bluetooth 연결을 보증하지는 않습니다.
	- 헤드셋에 연결된 Bluetooth 장치는 Bluetooth SIG, Inc.에서 규정한 Bluetooth 표준을 준수해야 하며, 준수에 대한 인증을 받아야 합니다.
	- 연결된 장치가 Bluetooth 표준을 준수하더라도 Bluetooth 장치의 특성 또는 주요 제원에 따라 연결이 불가능하거나 조절, 표시 또는 작동 방법이 다를 수 있습니다.
	- 헤드셋을 사용하여 핸즈프리로 통화할 경우 연결된 장치 또는 통신 환경에 따라 노이즈가 발생할 수 있습니다.

연결하려는 장치에 따라 통신을 시작하는 데 시간이 걸릴 수 있습니다.

#### **정전기에 관한 주의사항**

공기가 건조한 상태에서 헤드셋을 사용하면 몸에 축적된 정전기로 인해 불편함을 느낄 수 있습니다. 이는 헤드셋의 오 작동이 아닙니다. 정전기가 잘 일어나지 않는 천연 소재의 옷을 입으면 정전기 발생을 줄일 수 있습니다.

#### **헤드셋 착용에 관한 주의사항**

● 헤드셋이 귀에 단단히 밀착되기 때문에 귀에 대고 꽉 누르거나 빨리 당겨 빼면 고막이 손상될 수 있습니다. 귀에 대고 헤드셋을 누르면 스피커 진동판에서 딸깍하는 소리가 날 수 있습니다. 이는 고장이 아닙니다.

#### **기타 주의사항**

- 헤드셋은 정밀한 장치이므로 지나친 충격을 주지 마십시오.
- 신호 상태 및 주변 환경에 따라 휴대폰에서 Bluetooth 기능이 작동하지 않을 수 있습니다.
- 변형될 수 있으므로 보관할 때와 마찬가지로 헤드셋에 하중 또는 압력을 장시간 가하지 마십시오.
- 헤드셋 사용 중에 신체에 이상이 생길 경우 사용을 즉시 중지하십시오.
- 이어 패드는 장기간 사용 및 보관 시 성능이 저하됩니다.
- 헤드셋은 방수가 되지 않습니다. 물 또는 이물질이 헤드셋 내부로 들어가면 화재나 감전을 일으킬 수 있습니다. 물 또 는 이물질이 헤드셋 내부로 들어간 경우에는 즉시 사용을 중지하고 가까운 Sony 대리점에 문의하십시오.

#### **헤드셋 청소**

헤드셋 외부가 더러워지면 부드럽고 마른 헝겊으로 닦아내십시오. 헤드셋이 심하게 더러워진 경우에는 희석된 중성세 제를 헝겊에 적신 후 잘 짜서 헤드셋을 청소하십시오. 헤드셋의 표면의 마감이 손상되거나 다른 손상이 발생할 수 있으 므로 시너, 벤젠 또는 알코올과 같은 용제를 사용하지 마십시오.

#### **헤드셋을 의료 장비 근처에서 사용하지 마십시오.**

- 무선 전파가 심장박동기 및 의료 기기에 영향을 줄 수 있습니다. 혼잡한 열차 또는 의료기관 내부와 같은 혼잡한 장소 에서 헤드셋을 사용하지 마십시오.
- 헤드셋에는 심장박동기, 뇌수종 치료를 위한 프로그램 가능한 션트 밸브 또는 기타 의료 기기를 방해할 수 있는 자석이 들어 있습니다. 의료 기기를 사용하는 사람 주변에 헤드셋을 두지 마십시오. 해당 의료 기기를 사용하는 경우 헤드셋을 사용하기 전에 의사와 상담하십시오.

#### **헤드셋을 마그네틱 카드에서 멀리 떨어진 곳에 두십시오.**

헤드셋에는 자석이 들어 있습니다. 마그네틱 카드를 헤드셋에 가까이 가져가면 카드 마그넷이 영향을 받아 사용할 수 없게 됩니다.

### **습기로 인한 화상 및 고장 방지**

### **본 헤드셋의 방수 성능에 대하여**

헤드셋은 방수가 되지 않습니다. 물 또는 이물질이 헤드셋 내부로 들어가면 화상 또는 고장이 발생할 수 있습니다.

다음과 같은 상황을 피하고 헤드셋에 물기나 먼지가 묻지 않도록 주의하십시오.

헤드셋을 비나 눈이 내리는 곳에서 사용하는 행위

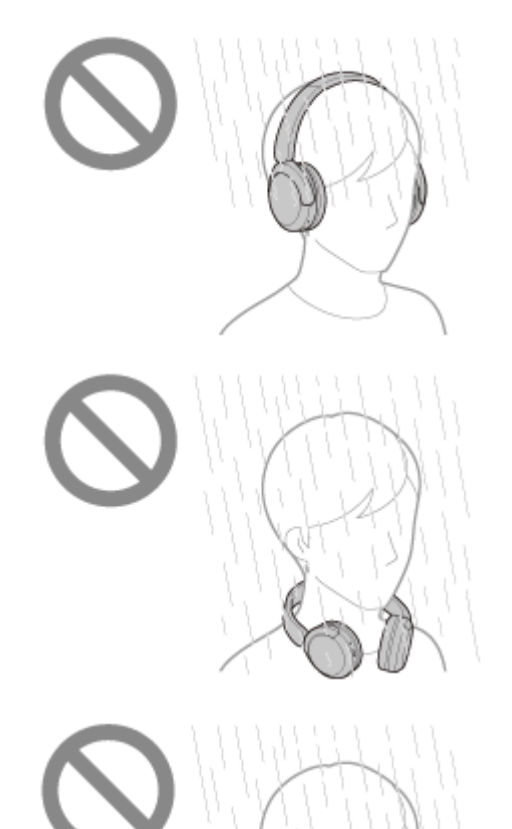

부엌에서 집안일을 하거나 화장실에서 손을 씻은 후 젖은 손을 닦지 않고 헤드셋을 케이스를 만지는 행위

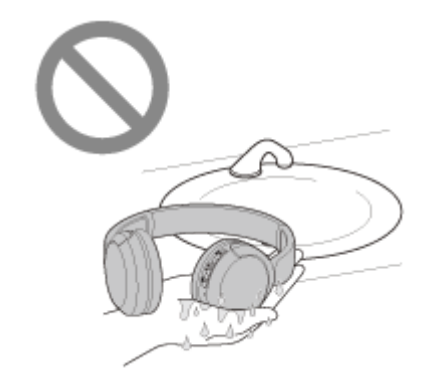

땀에 젖은 손으로 헤드셋을 만지거나 헤드셋이 땀에 젖을 수 있는 상황에서 헤드셋을 사용하는 행위

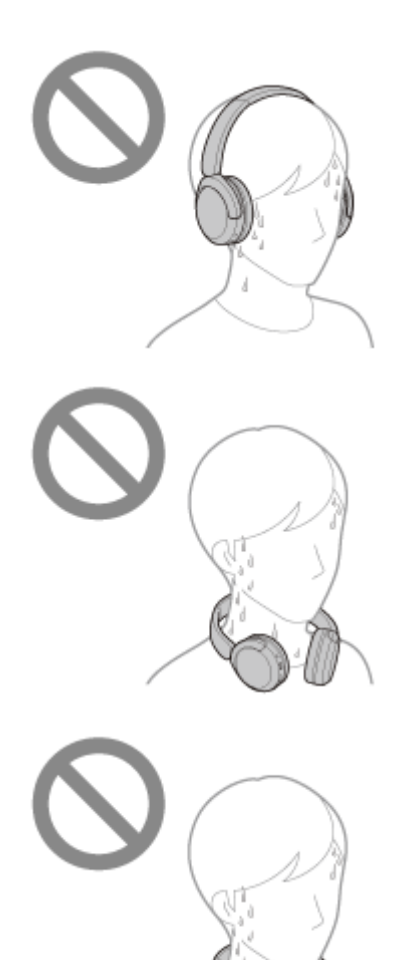

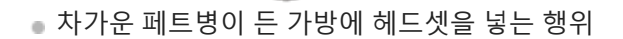

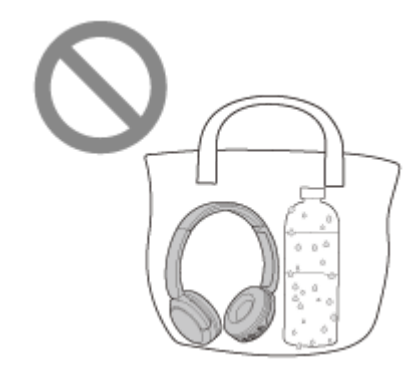

### **헤드셋이 젖거나 물이 헤드셋 내부로 들어가는 경우**

젖은 헤드셋을 충전하거나 켜면 화상 또는 고장이 발생할 수 있습니다. 헤드셋에 가능한 한 가장 적은 진동을 가하면서 이 어 패드를 천천히 아래로 돌려 이어 패드에서 물을 빼냅니다. 그런 다음 헤드셋을 똑바로 세우고 내부에서 물이 더 이상 나 오지 않을 때까지 USB Type-C 포트를 마른 천 위에 올려 두십시오. 그 후 헤드셋이 완전히 건조될 때까지 그늘지고 통풍 이 잘 되는 곳에 두십시오.

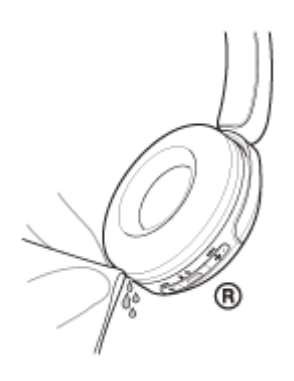

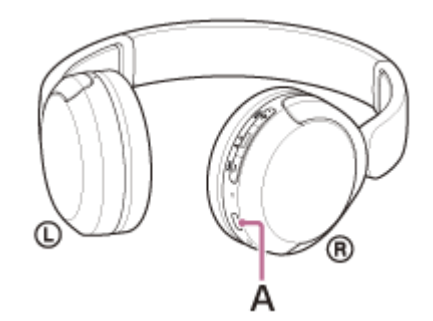

**A:** USB Type-C 포트

### **SONY** [도움말](#page-0-0) 안내

무선 스테레오 헤드셋 WH-CH520

### **라이센스**

- 본 제품에는 Sony가 해당 저작권자와 라이센스 계약 하에 사용하는 소프트웨어가포함되어 있습니다. Sony는 소프트 웨어 저작권 소유자의 요청에 따라 고객에게 계약 내용을 고지할 의무가 있습니다.다음 URL에 액세스하고 라이센스 내용을 읽어 보십시오.
- <https://rd1.sony.net/help/mdr/sl/23/>
- 타사 제공 서비스는 사전 고지 없이 변경, 일시 중지 또는 중단될 수 있습니다. Sony는 이러한 상황에서 대해서 어떠한 책임도 지지 않습니다.

### **상표**

- Microsoft, Windows, Windows Media는 미국 및/또는 기타 국가에서 사용되는 Microsoft Corporation의 상표 또는 등록 상표입니다.
- iPhone, iPod touch, macOS, Mac 및 Siri는 미국 및 기타 국가에 등록된 Apple Inc.의 상표입니다.
- App Store는 미국 및 기타 국가에 등록된 Apple Inc.의 서비스 상표입니다.
- IOS는 미국 및 기타 국가에서 Cisco의 상표 또는 등록 상표이며 라이센스 하에 사용됩니다.
- Google, Android 및 Google Play는 Google LLC의 상표입니다.
- Bluetooth® 워드마크 및 로고는 Bluetooth SIG, Inc.에서 등록하여 소유하고있으며 Sony Group Corporation 및 자회사 는 라이선스에 따라 사용하고 있습니다.
- USB Type-C® 및 USB-C®는 USB Implementers Forum의 등록 상표입니다.
- DSEE는 Sony Group Corporation 또는 그 계열사의 상표 또는 등록 상표입니다.
- 다른 모든 상표와 등록상표는 해당 소유주의 상표 또는 등록상표입니다. 이 설명서에서, TM 및 ® 표시는 지정되어 있 지 않습니다.

## <span id="page-94-0"></span>**고객 지원 웹사이트**

미국, 캐나다 및 남미 고객의 경우: <https://www.sony.com/am/support> 유럽 고객의 경우: <https://www.sony.eu/support> 중국 고객의 경우: [https://service.sony.com.cn](https://service.sony.com.cn/) 기타 국가/지역 고객의 경우: <https://www.sony-asia.com/support>

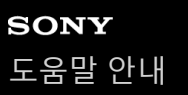

### **문제를 해결하는 방법**

헤드셋이 정상적으로 작동하지 않을 때에는 다음 절차에 따라 문제를 해결하십시오.

- 이 도움말 안내에서 해당하는 증상을 찾아서 기재된 해결 방법을 시도합니다.
- 헤드셋을 충전합니다. 경우에 따라 헤드셋 배터리를 충전하여 문제를 해결할 수 있습니다. 헤드셋에 연결 중인 장치를 다시 시작하십시오. 컴퓨터나 스마트폰 등 연결 중인 장치를 다시 시작하면 일부 문제를 해결할 수 있습니다.
- 헤드셋을 재설정합니다.
- 헤드셋을 초기화하십시오.
- 이 조작을 수행하면 볼륨 설정 등이 공장 설정으로 재설정되고 모든 페어링 정보가 삭제됩니다.
- 고객 지원 웹사이트에서 문제에 대한 정보를 확인합니다.

위와 같은 방법이 효과가 없는 경우, 가까운 Sony 대리점에 문의하십시오.

#### **관련 항목**

- [헤드셋](#page-14-0) 충전
- 고객 지원 [웹사이트](#page-94-0)
- 헤드셋 [재설정](#page-108-0)
- 헤드셋을 [초기화하여](#page-110-0) 공장 설정으로 복원

### **헤드셋을 켤 수 없습니다.**

배터리가 완전히 충전되었는지 확인하십시오.

배터리를 충전하는 동안 헤드셋을 켤 수 없습니다. USB Type-C 케이블을 분리하고 헤드셋을 켜십시오.

헤드셋을 재설정합니다.

헤드셋을 초기화하고 헤드셋과 장치를 다시 페어링합니다.

#### **관련 항목**

- [헤드셋](#page-14-0) 충전
- [배터리](#page-17-0) 잔량 확인
- [헤드셋](#page-19-0) 켜기
- 헤드셋 [재설정](#page-108-0)
- 헤드셋을 [초기화하여](#page-110-0) 공장 설정으로 복원

### **충전이 되지 않습니다.**

#### **일반**

- 부속된 USB Type-C 케이블을 사용하십시오.
- 주변 온도가 15°C ~ 35°C 범위인 장소에서 충전하는 것이 좋습니다. 이 범위 밖에서는 충전이 효율적이지 않을 수 있 습니다.
- 헤드셋을 재설정합니다.
- 헤드셋을 초기화하고 헤드셋과 장치를 다시 페어링합니다.

#### **USB AC 어댑터로 충전하는 경우**

- USB AC 어댑터가 AC 콘센트에 단단히 연결되어 있는지 확인하십시오.
- 시판되는 USB AC 어댑터를 사용하는 경우 출력 전류 0.5A(500mA) 이상 공급 가능한 제품을 사용하십시오.

#### **컴퓨터를 사용해 충전하는 경우**

- 부속된 USB Type-C 케이블이 컴퓨터의 USB 포트에 바르게 연결되어 있는지 확인하십시오.
- 컴퓨터가 켜져 있는지 확인하십시오. 컴퓨터가 대기(절전) 또는 최대 절전 모드인 경우 대기(절전) 또는 최대 절전 모드 를 종료하십시오.
- 헤드셋과 컴퓨터가 USB 허브를 통하지 않고 직접 연결되어 있는지 확인하십시오.
- 연결된 컴퓨터의 USB 포트에 문제가 있을 수 있습니다. 컴퓨터에 사용 가능한 또 다른 USB 포트가 있는 경우 연결을 시도해보십시오.
- 컴퓨터의 OS를 업데이트하십시오.
- 컴퓨터를 다시 시작하고 위에서 언급한 원인이 아닌 경우 USB 연결 절차를 다시 시도하십시오.

#### **관련 항목**

- [헤드셋](#page-14-0) 충전
- 헤드셋 [재설정](#page-108-0)
- 헤드셋을 [초기화하여](#page-110-0) 공장 설정으로 복원

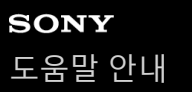

### **충전 시간이 너무 깁니다.**

- 컴퓨터로 충전하는 경우 헤드셋과 컴퓨터가 USB 허브를 통하지 않고 직접 연결되어 있는지 확인하십시오. 또한 컴퓨 터를 다시 시작하고 USB 연결을 다시 시도하면 이러한 문제가 개선될 수 있습니다.
- 부속된 USB Type-C 케이블을 사용 중인지 확인하십시오.
- 주변 온도가 15°C ~ 35°C 범위인 장소에서 충전하는 것이 좋습니다. 이 범위 밖에서는 충전이 효율적이지 않을 수 있 습니다.

**관련 항목**

[헤드셋](#page-14-0) 충전

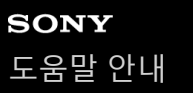

### **사용 가능한 작동 시간이 짧습니다(배터리 지속시간이 짧음).**

다음 기능을 설정하면 배터리의 사용 가능한 작동 시간이 짧아집니다.

- $-$  Bluetooth 재생 중 음질 모드 : 음질 우선
- 이퀄라이저
- $-$  DSEE

위의 설정을 동시에 실행하면 배터리의 사용 가능한 작동 시간이 더 짧아집니다.

- 헤드셋을 오랫동안 사용하지 않은 경우 충전식 배터리의 사용 시간이 줄어들 수 있습니다. 단, 충전했다가 방전하는 과 정을 여러 번 반복하면 배터리 수명이 개선됩니다. 헤드셋을 장기간 보관할 경우, 과방전을 방지하려면 배터리를 6개 월에 한 번씩 충전하십시오.
- 주변 온도가 15°C ~ 35°C 범위인 장소에서 충전하는 것이 좋습니다. 이 범위 밖에서는 충전이 효율적이지 않을 수 있 습니다. 그래도 문제가 해결되지 않을 때에는 가까운 Sony 대리점으로 문의하여 주십시오.
- 충전식 내장 배터리의 사용 시간이 상당히 줄어든 경우 배터리를 교체해야 합니다. 가까운 Sony 대리점에 문의하십시 오.

**관련 항목**

사용 [가능한](#page-16-0) 작동 시간

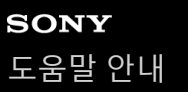

### **사운드가 들리지 않습니다**

헤드셋과 연결된 장치가 켜져 있는지 확인하십시오.

- 음악을 재생하는 경우 헤드셋과 전송 Bluetooth 장치가 A2DP Bluetooth 연결을 통해 연결되었는지 확인하십시오.
- 컴퓨터에서 화상 통화 애플리케이션을 사용하는 경우, 헤드셋과 컴퓨터가 HFP 또는 HSP Bluetooth 연결을 통해 연결 되어 있는지 확인하십시오.

사용 중인 화상 통화 애플리케이션에 따라 마이크로폰 설정을 사용하지 못할 수 있습니다.

- 다중 연결을 사용하여 헤드셋을 2개의 장치에 동시에 연결하는 경우, 연결된 장치에 따라 음악이나 동영상 재생이 중 지되어도 장치에서 무음 신호(silent signal)를 계속 보낼 수 있습니다. 이 경우 헤드셋은 장치와 연결된 상태로 유지되 며, 다른 장치로 연결이 변경되지 않을 수 있습니다. 첫 번째 장치에서 재생을 중지한 후 두 번째 장치에서 소리가 들리 지 않으면 다음 순서로 조작하여 상황이 개선되었는지 확인하십시오.
	- "Sony | Headphones Connect" 앱을 사용하여 [Connect to 2 devices simultaneously] 설정이 켜져 있는지 확인하십 시오.
	- 첫 번째 장치에서 애플리케이션의 재생을 중지합니다.

첫 번째 장치에서 애플리케이션을 종료합니다.

- 볼륨이 너무 낮은 경우 볼륨을 올리십시오.
- 연결된 장치가 재생 중인지 확인하십시오.
- 컴퓨터를 헤드셋에 연결 중인 경우, 컴퓨터의 오디오 출력이 Bluetooth 장치에 대해 설정되어 있는지 확인하십시오.
- 헤드셋과 Bluetooth 장치를 다시 페어링하십시오.
- 사용하는 스마트폰 또는 컴퓨터를 다시 시작합니다.
- 헤드셋을 재설정합니다.
- 헤드셋을 초기화하고 헤드셋과 장치를 다시 페어링합니다.

#### **관련 항목**

- [Bluetooth](#page-21-0) 장치에 무선 연결하는 방법
- [Bluetooth](#page-61-0) 연결을 통해 장치에서 음악 듣기
- 헤드셋 [재설정](#page-108-0)
- 헤드셋을 [초기화하여](#page-110-0) 공장 설정으로 복원

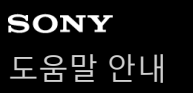

### **사운드 레벨이 낮습니다**

- 연결된 장치와 헤드셋의 볼륨을 조정하십시오.
- Bluetooth 장치를 헤드셋에 다시 연결하십시오.
- 헤드셋을 재설정합니다.
- 헤드셋을 초기화하고 헤드셋과 장치를 다시 페어링합니다.

#### **참고 사항**

연결된 장치에 따라 장치와 헤드셋의 볼륨이 동기화되거나 동기화되지 않을 수 있습니다. 장치의 볼륨이 헤드셋의 볼륨과 동기화 되지 않은 경우 헤드셋에서 볼륨을 낮추면 장치를 사용하여 헤드셋의 볼륨을 높일 수 없습니다. 이 경우 연결된 장치와 헤드셋의 볼륨을 모두 올리십시오. 연결된 기기의 볼륨을 조절했는데도 소리가 작게 들리는 경우 "Sony | Headphones Connect" 앱에서 볼륨을 조정하십시오.

#### **관련 항목**

- 헤드셋 [재설정](#page-108-0)
- 헤드셋을 [초기화하여](#page-110-0) 공장 설정으로 복원

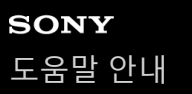

### **음질이 양호하지 않습니다**

- 소리가 너무 큰 경우 재생 장치의 볼륨을 줄이십시오.
- 음악 재생 시 헤드셋과 전송 Bluetooth 장치의 연결 상태를 확인하십시오. 헤드셋과 전송 Bluetooth 장치가 HFP 또는 HSP Bluetooth 연결을 통해 연결된 경우 연결된 장치를 조작하여 Bluetooth 연결을 A2DP로 전환하십시오.
- 컴퓨터에서 화상 통화 애플리케이션을 사용하는 경우 컴퓨터를 조작하여 Bluetooth 연결을 HFP 또는 HSP로 전환하 십시오.

화상 통화 중에는 통신 회선 상태에 따라 음질이 저하될 수 있습니다.

- 헤드셋을 이전에 연결했던 적이 있는 Bluetooth 장치에 연결하는 경우, 헤드셋을 켜면 HFP/HSP Bluetooth 연결만 가 능할 수도 있습니다. 연결된 장치를 사용하여 A2DP Bluetooth 연결을 통해 연결하십시오.
- 컴퓨터의 음악을 헤드셋에서 듣는 경우, 연결이 이루어진 후 처음 몇 초 동안 음질이 떨어질 수도 있습니다(가수의 목 소리가 잘 안 들리는 경우 등). 이는 컴퓨터 주요 제원에 기인(전송 시작 시에는 안정된 연결에 우선하고, 몇 초 후부터 음질에 우선)한 것으로 헤드셋 오작동이 아닙니다.

몇 초 후에 음질이 개선되지 않으면 컴퓨터를 사용하여 A2DP로 연결하십시오. 컴퓨터 조작 방법은 컴퓨터와 함께 제 공된 사용 설명서를 참조하십시오.

#### **관련 항목**

- [Bluetooth](#page-61-0) 연결을 통해 장치에서 음악 듣기
- [컴퓨터에서](#page-76-0) 화상 통화하기

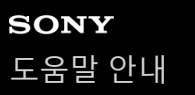

### **사운드를 자주 건너뜁니다.**

- 헤드셋을 "안정된 연결 우선"으로 설정하십시오. 자세한 내용은 "음질 [모드에](#page-67-0) 대하여"를 참조하십시오.
- 이 문제는 전송 장치에서 무선 재생 품질 설정을 변경하면 개선될 수 있습니다. 자세한 내용은 전송 장치에 부속된 사 용 설명서를 참조하십시오.
- 연결하려는 Bluetooth 장치의 안테나와 헤드셋의 내장 안테나 사이에 있는 장애물을 제거하십시오. 헤드셋의 안테나 는 아래의 점선으로 표시된 부분에 내장되어 있습니다.

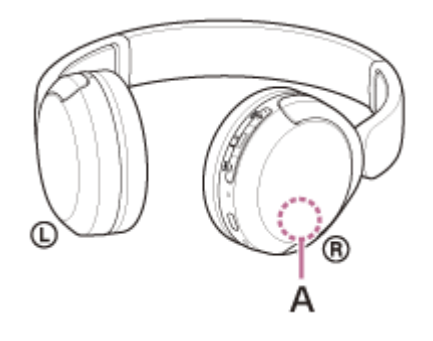

**A:** 내장 안테나의 위치

다음과 같은 조건에서는 Bluetooth 통신을 수행할 수 없거나, 노이즈 또는 오디오 끊김이 발생할 수도 있습니다.

- 헤드셋과 Bluetooth 장치 사이에 사람의 몸이 있는 경우 이 경우, Bluetooth 장치를 헤드셋의 안테나 방향과 같은 방향으로 돌려 Bluetooth 통신을 개선하십시오. 헤드셋과 Bluetooth 장치 사이에 금속, 벽 등의 장애물이 있는 경우
- 무선 LAN이 있는 곳에서 전자레인지가 사용되는 경우 전자파 등이 발생됩니다.
- 기차역 구내 또는 혼잡한 기차와 같이 근처에 다른 무선 통신 오디오 장치 또는 다른 사람이 있는 경우
- 스마트폰으로 음악을 듣는 경우 불필요한 앱을 종료하고 스마트폰을 재시작하면 상황이 개선될 수 있습니다. 컴퓨터 로 음악을 듣는 경우 불필요한 애플리케이션을 종료하거나 창을 닫고 컴퓨터를 다시 시작하십시오.
- 헤드셋과 Bluetooth 장치를 다시 연결하십시오.
- 헤드셋을 재설정합니다.
- 헤드셋을 초기화하고 헤드셋과 장치를 다시 페어링합니다.

#### **관련 항목**

- 음질 모드에 [대하여](#page-67-0)
- 헤드셋 [재설정](#page-108-0)
- 헤드셋을 [초기화하여](#page-110-0) 공장 설정으로 복원

### **페어링할 수 없습니다.**

헤드셋과 Bluetooth 장치를 서로 1m 이내에 놓으십시오.

헤드셋 구입 또는 초기화 후 처음 장치를 페어링하거나 헤드셋을 다시 페어링하는 경우 헤드셋을 켜면 헤드셋이 자동 으로 페어링 모드로 들어갑니다.

두 번째 장치 또는 그 다음 장치를 페어링하려면, 헤드셋의 ★ (Bluetooth) 버튼을 약 5초 이상 길게 눌러 페어링 모드 로 들어갑니다.

- 헤드셋 초기화 또는 수리 후 장치를 한 번 더 페어링하면 헤드셋(iPhone 또는 다른 장치)에 대한 페어링 정보가 유지되 는 경우 장치를 페어링하지 못 할 수 있습니다. 이 경우, 장치에서 헤드셋 페어링 정보를 삭제한 다음, 다시 페어링하십 시오.
- 사용하는 스마트폰 또는 컴퓨터와 같은 연결된 장치를 다시 시작하고 헤드셋과 장치를 다시 페어링합니다.
- 헤드셋을 재설정합니다.
- 헤드셋을 초기화하고 헤드셋과 장치를 다시 페어링합니다.

#### **관련 항목**

- [Bluetooth](#page-21-0) 장치에 무선 연결하는 방법
- 헤드셋 [재설정](#page-108-0)
- 헤드셋을 [초기화하여](#page-110-0) 공장 설정으로 복원

### **Bluetooth 연결을 할 수 없습니다.**

헤드셋이 켜져 있는지 확인하십시오.

- Bluetooth 장치가 켜져 있고 Bluetooth 기능이 설정되어 있는지 확인하십시오.
- 마지막에 연결했던 Bluetooth 장치에 헤드셋이 자동으로 연결되는 경우 Bluetooth 연결을 통해 다른 장치로 헤드셋을 연결하지 못할 수 있습니다. 이 경우 마지막에 연결했던 Bluetooth 장치를 조작하여 Bluetooth 연결을 해제하십시오.
- Bluetooth 장치가 절전 모드인지 확인하십시오. 장치가 절전 모드이면 절전 모드를 취소하십시오.
- Bluetooth 연결이 종료되었는지 확인하십시오. 종료된 경우 Bluetooth를 다시 연결하십시오.
- Bluetooth 장치에서 헤드셋에 대한 페어링 정보가 삭제된 경우 헤드셋과 장치를 다시 페어링하십시오.
- 헤드셋을 재설정합니다.
- 헤드셋을 초기화하고 헤드셋과 장치를 다시 페어링합니다.

#### **관련 항목**

- [Bluetooth](#page-21-0) 장치에 무선 연결하는 방법
- 헤드셋 [재설정](#page-108-0)
- 헤드셋을 [초기화하여](#page-110-0) 공장 설정으로 복원

### **헤드셋을 조작할 수 없습니다.**

헤드셋을 재설정합니다. 이 조작으로 페어링 정보가 삭제되지는 않습니다. 헤드셋을 재설정한 후에도 헤드셋이 올바로 작동하지 않으면, 헤드셋을 초기화하십시오.

### **관련 항목**

헤드셋 [재설정](#page-108-0)

헤드셋을 [초기화하여](#page-110-0) 공장 설정으로 복원

### **통화 중 상대방의 목소리가 들리지 않거나 통화 소리가 작게 들립니다./통화 중 상대방이 내 목소리를 들을 수 없거나 통화 소리가 작게 들립니다.**

헤드셋과 연결된 장치가 켜져 있는지 확인하십시오.

● 볼륨이 너무 낮은 경우 연결된 장치의 볼륨과 헤드셋의 볼륨을 올리십시오.

화상 통화 애플리케이션을 사용하는 경우, 화상 통화 애플리케이션의 설정\*을 열고 해당 스피커 또는 마이크로폰 설정 이 [Headset(WH-CH520 Hands-Free)]\*\*으로 지정되어 있는지 확인하십시오. 화상 통화 애플리케이션의 설정을 확인 할 수 없거나 통화 연결 [Headset(WH-CH520 Hands-Free)]을 선택할 수 없는 경우 컴퓨터 설정에서 [Headset(WH-CH520 Hands-Free)] 기능을 선택하여 연결하십시오.

\* 사용 중인 화상 통화 애플리케이션에 따라 이 기능을 사용하지 못할 수 있습니다.

\*\* 이름은 사용 중인 컴퓨터 또는 화상 통화 애플리케이션에 따라 다를 수 있습니다.

Bluetooth 장치를 조작하여 연결을 다시 설정하십시오. 프로파일에 대한 HFP 또는 HSP를 선택하십시오.

↑ 헤드셋으로 음악을 들을 때 착신 전화에 응답하려면 재생을 중지하고 ➡(통화) 버튼을 누르십시오.

헤드셋을 재설정합니다.

헤드셋을 초기화하고 헤드셋과 장치를 다시 페어링합니다.

#### **관련 항목**

- [Bluetooth](#page-21-0) 장치에 무선 연결하는 방법
- 전화 [받기](#page-70-0)
- 전화 [걸기](#page-72-0)
- 헤드셋 [재설정](#page-108-0)
- 헤드셋을 [초기화하여](#page-110-0) 공장 설정으로 복원
# <span id="page-108-0"></span>**SONY** [도움말](#page-0-0) 안내

무선 스테레오 헤드셋 WH-CH520

# **헤드셋 재설정**

헤드셋이 켜지지 않거나 켠 후에 조작이 안 되는 경우, 헤드셋을 재설정하십시오.

### **헤드셋을 AC 콘센트에 연결합니다. 1**

부속된 USB Type-C 케이블 및 시판되는 USB AC 어댑터를 사용합니다.

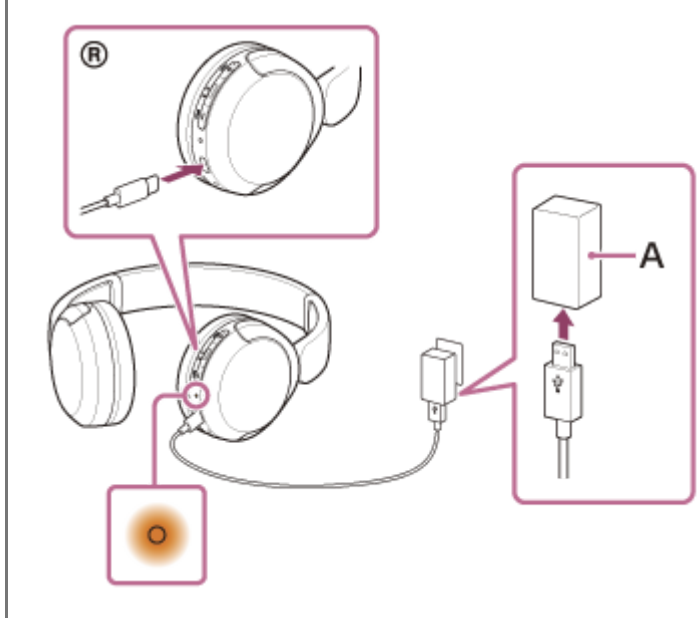

**A:** USB AC 어댑터

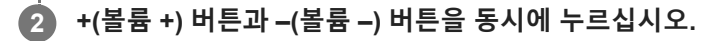

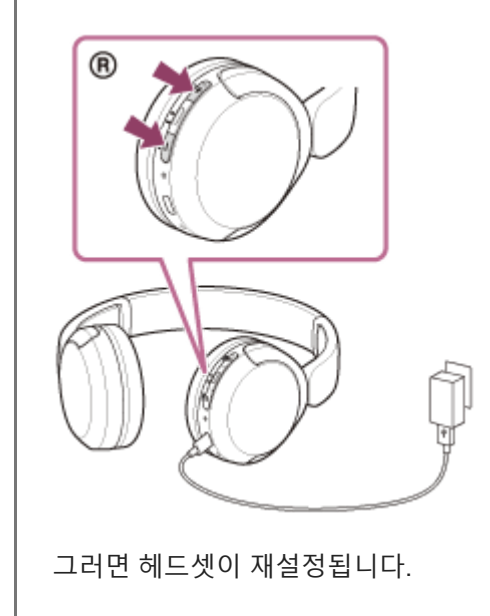

페어링 정보 및 기타 설정은 유지됩니다. 초기화 후에도 헤드셋이 올바로 작동하지 않으면, 헤드셋을 초기화하여 공장 설정으로 복원하십시오.

## **관련 항목**

헤드셋을 [초기화하여](#page-110-0) 공장 설정으로 복원

5-044-178-61(1) Copyright 2023 Sony Corporation

<span id="page-110-0"></span>무선 스테레오 헤드셋 WH-CH520

# **헤드셋을 초기화하여 공장 설정으로 복원**

재설정 후에도 헤드셋이 올바로 작동하지 않으면, 헤드셋을 초기화하십시오.

#### **헤드셋을 끕니다. 1**

USB Type-C 케이블을 분리합니다.

**(전원) 버튼과 –(볼륨 –) 버튼을 약 10초 이상 길게 누르십시오. 2**

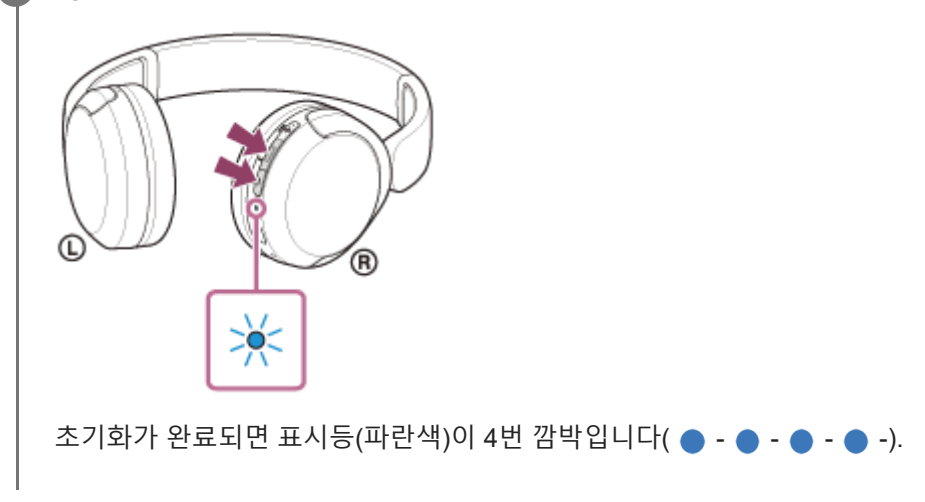

이 조작을 수행하면 볼륨 설정 등이 공장 설정으로 재설정되고 모든 페어링 정보가 삭제됩니다. 이 경우, 연결된 장치에서 헤드셋 페어링 정보를 삭제한 다음, 다시 페어링하십시오. 초기화 후에도 헤드셋이 올바로 작동하지 않으면, 가까운 Sony 대리점에 문의하십시오.

#### **관련 항목**

- [헤드셋](#page-20-0) 끄기
- 헤드셋 [재설정](#page-108-0)

5-044-178-61(1) Copyright 2023 Sony Corporation

## **SONY** [도움말](#page-0-0) 안내

무선 스테레오 헤드셋 WH-CH520

# **주요 제원**

## **헤드셋**

### **전원:**

DC 5 V(시판 USB AC 어댑터 사용) 또는 내장된 리튬 이온 배터리 사용(제품 동작 전원: DC 3.7 V)

#### **작동 온도:**

 $0 °C ~ 40 °C$ 

#### **충전 시간:**

약 3시간

#### **참고 사항**

사용 조건에 따라 충전 및 사용 시간이 다를 수 있습니다.

### **충전 온도:**

 $5 °C \sim 35 °C$ 

### **중량:**

약 147 g

## **통신 주요 제원**

**통신 시스템:** Bluetooth 주요 제원 버전 5.2

**출력:** Bluetooth 주요 제원 전원 등급 1

### **최대 통신 범위:**

직선 거리 약 10 m1)

### **주파수 대역:**

2.4 GHz 대역(2.4000 GHz - 2.4835 GHz)

### **호환 Bluetooth 프로필2):**

A2DP AVRCP HFP **HSP** 

### **지원 코덱3):**

SBC

## **전송 범위(A2DP):**

20 Hz - 20 000 Hz(샘플링 주파수 44.1 kHz)

- 1) 실제 범위는 장치 간 장애물, 전자레인지 주변의 자기장, 정전기, 수신 감도, 안테나 성능, 운영 체제, 소프트웨어 응용 프로그램 등과 같은 요인에 따라 달라집니다.
- 2) Bluetooth 표준 프로파일은 장치 간 Bluetooth 통신 목적을 나타냅니다.
- 3) 코덱: 오디오 신호 압축 및 변환 형식

디자인과 주요 제원은 예고 없이 변경될 수 있습니다.

# **호환 가능 iPhone/iPod 모델**

iPhone SE(3세대) iPhone 13 Pro Max iPhone 13 Pro iPhone 13 iPhone 13 mini iPhone 12 Pro Max iPhone 12 Pro iPhone 12 iPhone 12 mini iPhone SE(2세대) iPhone 11 Pro Max iPhone 11 Pro iPhone 11 iPhone XS Max iPhone XS iPhone XR iPhone X iPhone 8 Plus iPhone 8 iPhone 7 Plus iPhone 7 iPhone SE iPhone 6s Plus iPhone 6s iPod touch(7세대) (2022년 5월 기준)

5-044-178-61(1) Copyright 2023 Sony Corporation